# **Description**

The US134-118VBTPKEV1Z board demonstrates a proof of concept (POC) solution for a 20-28 cell battery management system (BMS). The board supports a wide input range of 40V-120V and output of 40V-118V with 20A of continuous discharge current< and can be increased to 60A with additional thermal management. Together with Renesas software resources, this board enables rapid prototyping and leads to shorter design cycles.

The RS-485 interface provides the flexibility to monitor system parameters like battery voltage, fuel gauge and load/charging current. It also accepts commands to control the system, monitor faults, and traceback errors during system shutdown.

The US134-118VBTPKEV1Z is an 8in x 5.5in 8-layer FR4 board with 2Oz copper on all layers. This board is compatible with the Renesas E2 emulator which provides a more comprehensive and efficient debugging environment. The E2 emulator grants flexibility to configure parameters like over-current threshold, cell balancing control, cell OV/UV limits, external temperature limits, faults masks, reduced cells operation, etc.

# Kit Contents

- US134-118VBTPKEV1Z POC Board
- MCB-PS3-Z (x2) Battery Emulator Board

# Features

- Supports 40V 118V battery packs (20-28 cells).
- Wide charger input range 40V 120V.
- 20A continuous discharge current (60 A with thermal management).
- Easily adaptable to operate with different battery cell counts.
- Features 2x daisy-chained RAA489204 to support high voltages up to 118V.
- **ISL28025 DPM for monitoring system load/charge current.**
- ISL89411 high speed dual channel MOSFET driver for controlling charge/discharge current.
- User input and diagnostics available via RS-485 (ISL32741E).
- RA2E1 low power MCU for providing overall system control.
- High voltage RAA223012 Buck and ISL80410 LDO for providing system power.
- Supports up to 8 thermistors for external temperature monitoring.
- **EXEC** Capable of autonomous charger/load detection and maintenance.
- Supports PMOD interface for optional Bluetooth connectivity.
- Protection features include Over-temperature (OT), Overcurrent (OC), Over -voltage (OV) and battery cell OV/UV.

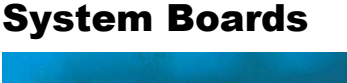

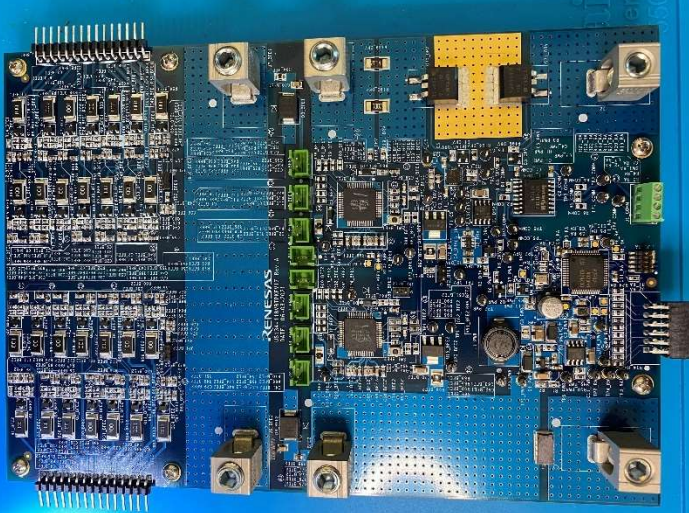

Figure 1. US134-118VBTPKEV1Z Board

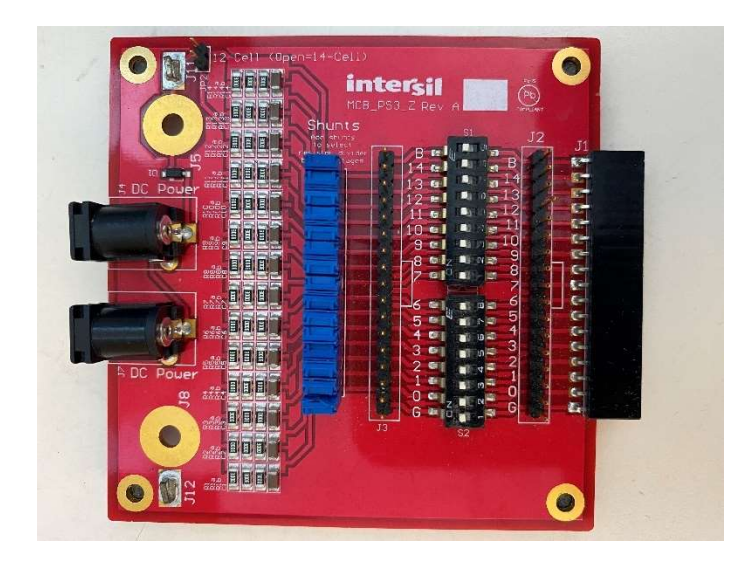

Figure 2. MCB-PS3-Z Battery Emulator Board

# **Contents**

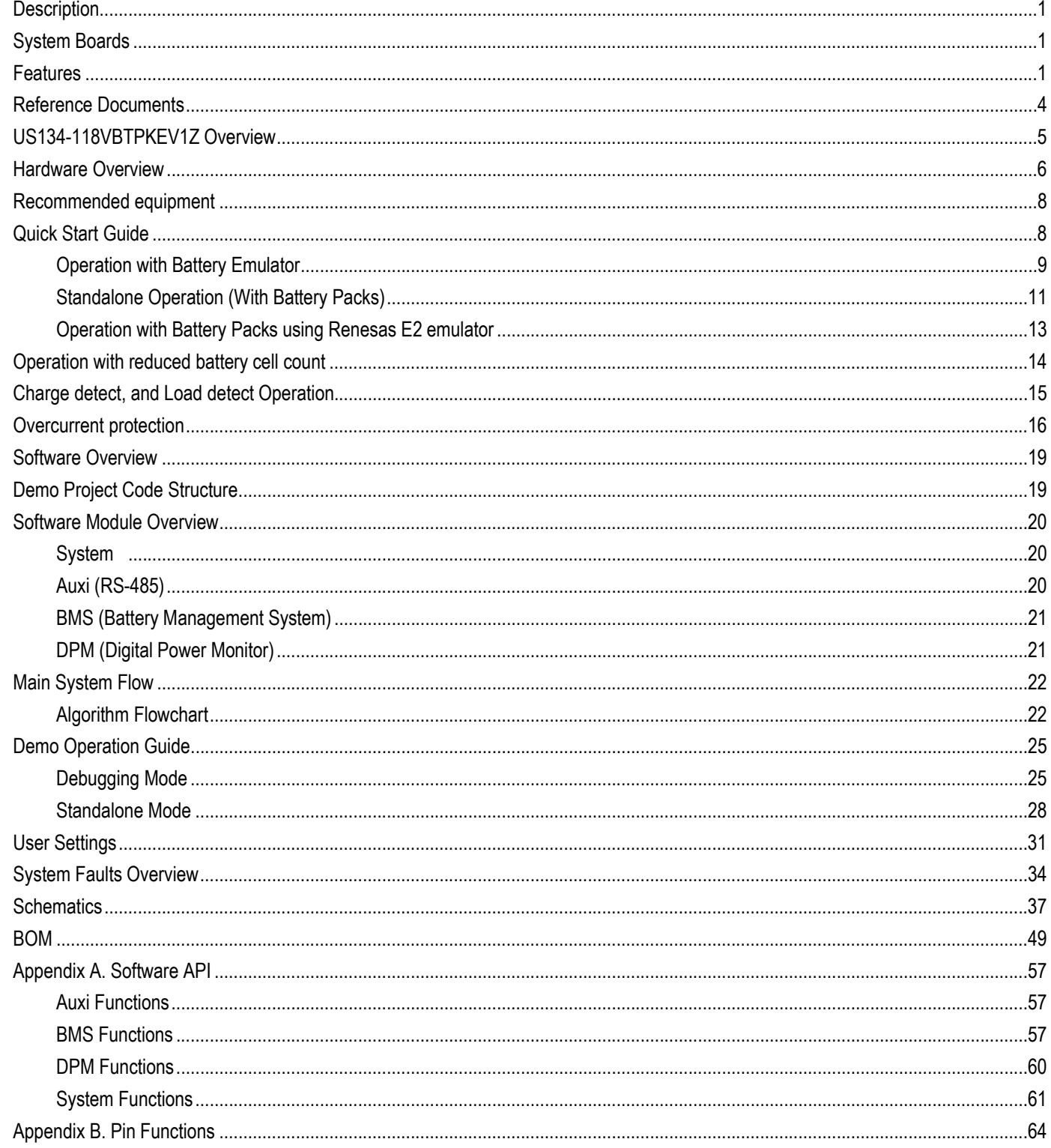

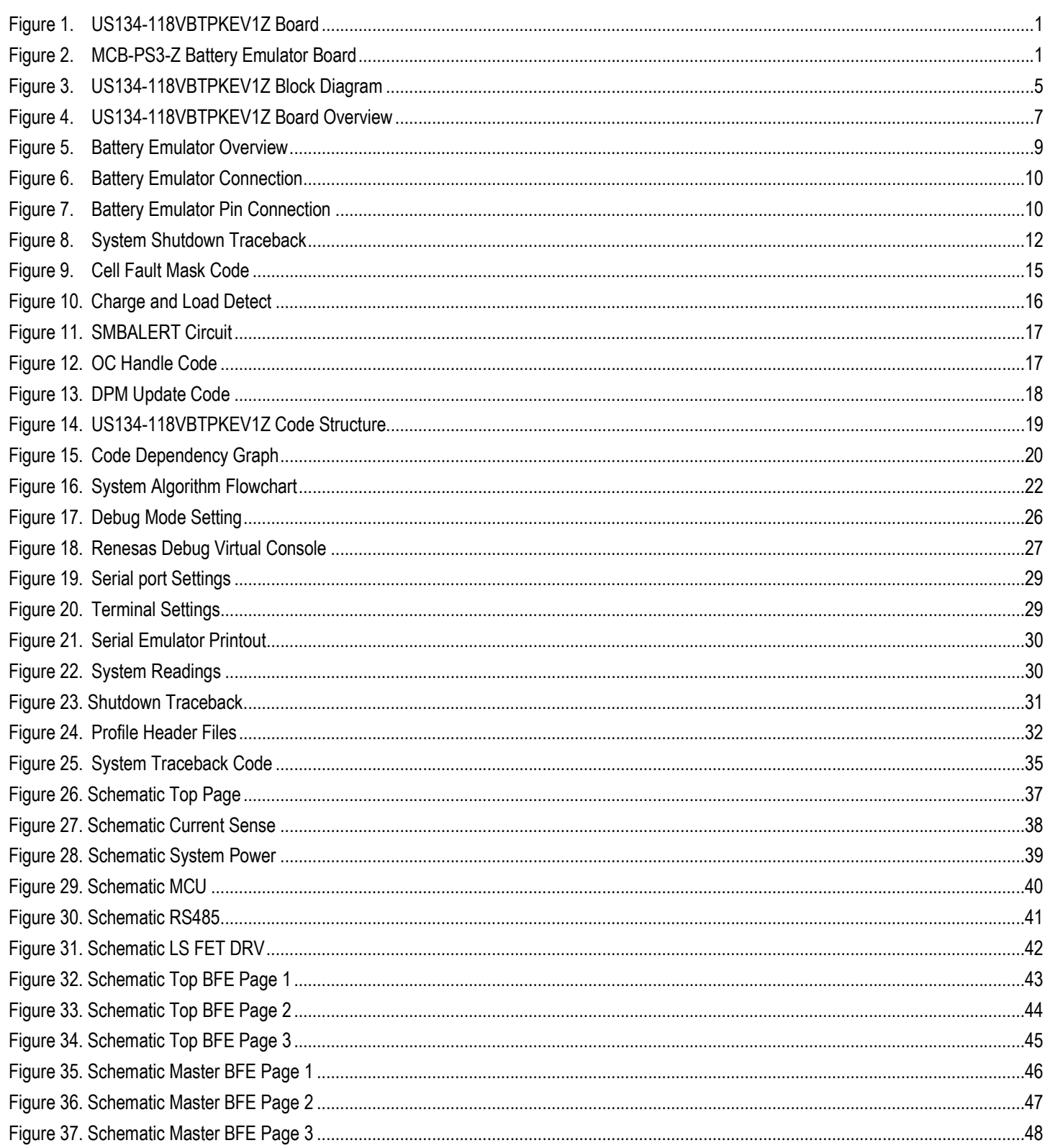

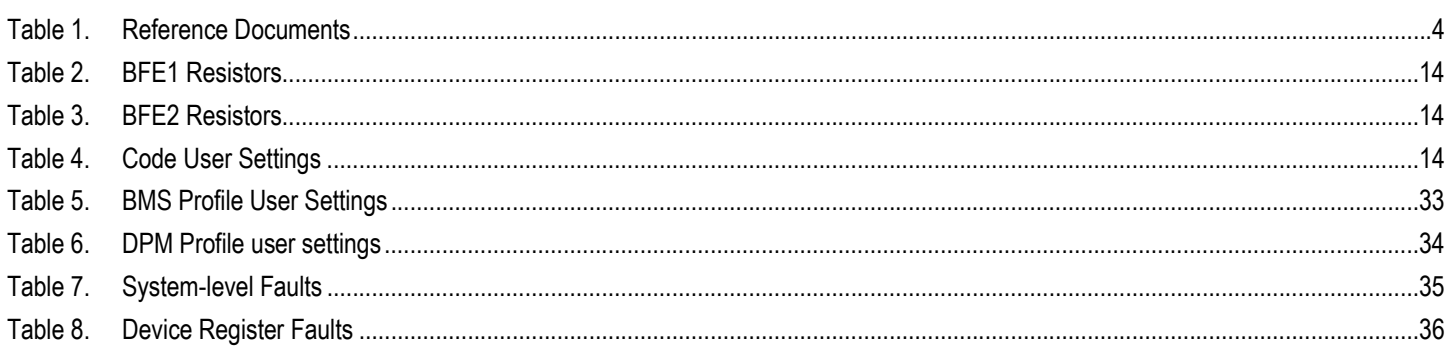

# Reference Documents

Documentation which is referenced throughout this guide and other useful documents can be found below.

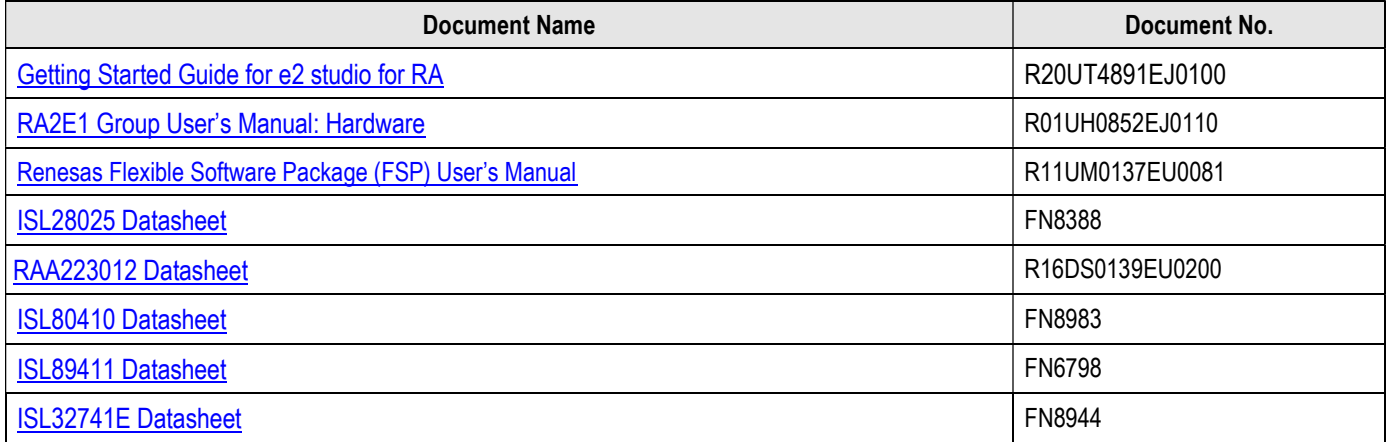

#### Table 1. Reference Documents

# US134-118VBTPKEV1Z Overview

US134-118VBTPKEV1Z is intended to be a proof of concept (POC) solution for a battery management system, which can enable the designer to evaluate a 40V – 118V (20 – 28 cells) battery pack for charging and discharging applications, which in turn can lead to shorter design cycles and faster time to market. The US134-118VBTPKEV1Z incorporates multiple building blocks, along with software resources to provide a complete BMS solution, capable of standalone operation and requiring no external inputs for battery management and control.

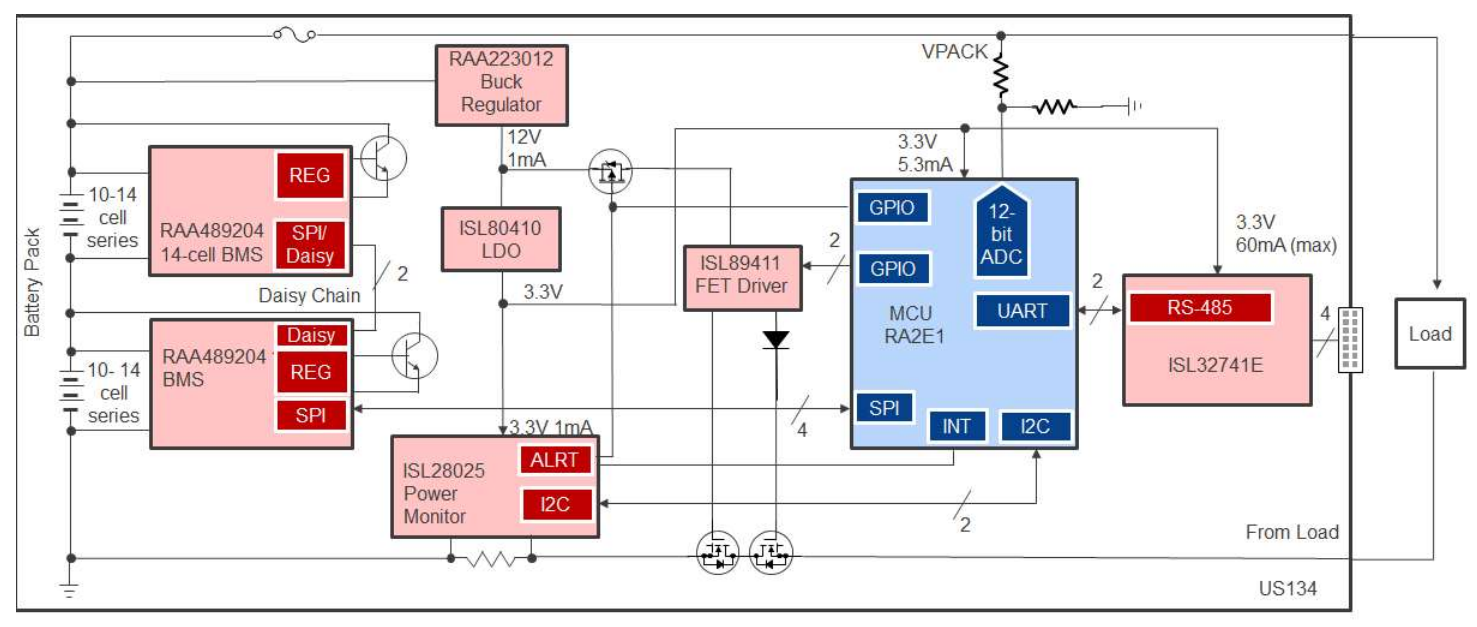

The block diagram below highlights the main parts of the system:

### Figure 3. US134-118VBTPKEV1Z Block Diagram

The building blocks of the US134-118VBTPKEV1Z and their functionality are listed below:

- RAA489204 (x2) Battery front end (BFE), which provides autonomous functions such as accurate cell voltage and temperature monitoring, cell balancing, and extensive system diagnostics. The devices are daisy chained so that the system can work with 20 – 28 cell battery pack(s).
- ISL28025 Digital power monitor (DPM) is primarily used for current sensing during charging/discharging. It also provides voltage monitoring of the 12V rail generated by the RAA223012 and the 3.3V rail generated by the ISL80410. It provides fast-acting interrupts which can notify the MCU in case of an OC event and cut power to the ISL89411 FET driver, providing a fail-safe solution.
- RA2E1 Renesas energy-efficient MCU which is the brains of the system. It contains the code which controls all the individual blocks of the US134-118VBTPKEV1Z system.
- RAA223012 High-voltage buck regulator which generates the 12V for the system from the high voltage battery packs. It provides power to the ISL89411.
- ISL80410 Low cost LDO which provides an accurate 3.3V for powering most of the system ICs.
- ISL89411 Dual channel high speed MOSFET driver which is used for controlling the operation of the CFET and DFET.
- ISL32741E RS-485 transceiver which is used for remote monitoring and system diagnostics.

The system also includes a P-Channel MOSFET for controlling the power to the ISL89411, which is turned OFF by the DPM (ISL28025) and the MCU during an Over-current (OC) event. The system features low side placement and control of the charging (CFET) and discharging (DFET) MOSFETs.

US134-118VBTPKEV1Z comes with software which is designed to effectively control the BMS solution. The code allows the US134- 118VBTPKEV1Z board to operate autonomously, and detect the presence of a charger or load when plugged in. Multiple parameters like OC, OV, OT threshold levels, cell balancing controls, fault masking, reduced cell count operation etc. can be easily changed via accessing the header files in the code. An E2 emulator is required for programming any changes.

The US134-118VBTPKEV1Z can be used as a starting point to investigate target applications like home/solar backup systems, electric mobility solutions (hybrid electric vehicles, electric vehicles, electric motorcycles) and portable, battery-powered electronic equipment. The modular nature of the code can allow the user to experiment with different case studies.

Please note that the US134-118VBTPKEV1Z is NOT a turnkey solution to production. The solution does not guarantee all custom scenarios and users must exercise caution and are responsible for validating their final system.

# Hardware Overview

The board has been designed to the following specifications:

- Input Charger voltage range = 40V 120V
- Battery voltage range = 40V 118V
- Battery cells =  $20 28$  cells
- Discharge current = 20A (60A with thermal management). Operation above 10A may require airflow.
- Charge current = Up to 10A

The board is designed to accommodate two 14-cell battery packs by default. These battery packs are connected in series when plugged into the POC board creating a high voltage system. The connectors for the battery cells, along with the connectors for the main power (VPACK1/2) are shown in Figure 4 below. BFE1 is referenced as the MASTER and BFE2 is referenced as the TOP device. BFE1 monitors the battery pack connected to VPACK1, along with the cell connections and BFE2 monitors the battery pack connected to VPACK2 (and the respective cell connections). These two BFEs are connected in a daisy chain configuration which allows battery monitoring and maintenance of the seriesconnected battery packs.

This board can also be configured to operate with less cells. Please refer to the "Operation with reduced battery cell count" section for details. The negative potential for VPACK1 is referenced as AGND in the schematics. This is the system GND for the entire board. All the ICs are referenced to this GND potential (except BFE2).

Main power for the board is derived from the battery packs. The RAA223012 buck section generates 12V from the series connected battery packs. The LDO further steps down the voltage to generate a regulated 3.3V (±1%) which powers all the ICs on the board, except BFE1 and BFE2 (BFE1/2 are powered by their own respective regulators). The 12V from the buck converter is used to power the ISL89411 FET driver which controls the CFET and DFET on/off operation.

All the other electrical blocks (IC's) are highlighted in the image below. The RS485 (ISL32741E) secondary side is galvanically isolated from the rest of the system. The user needs to connect a power supply to power the secondary side of the RS485 transceiver. Please see "Auxi (RS-485)" for details.

Ensure that the correct polarity of the charger/load is followed when connecting either to the board. The board will automatically detect the connection of either a charger or a load and program the functionality accordingly. Please see "Charge detect, and Load detect Operation" for details. The maximum charging current for this board is limited to 10A. The maximum discharge current is limited to 20A. Please note that based on ambient operating temperature, airflow may be required for operation at higher load current. It is highly recommended to use airflow when operating above 10A. The max charging and discharging current limits can be changed by using Renesas debugging environment. Refer to "Debugging Mode" for details.

The connector for Renesas E2 emulator and PMOD is also highlighted below. If using the Renesas E2 emulator for debugging, connect the debugger first before connecting the batteries.

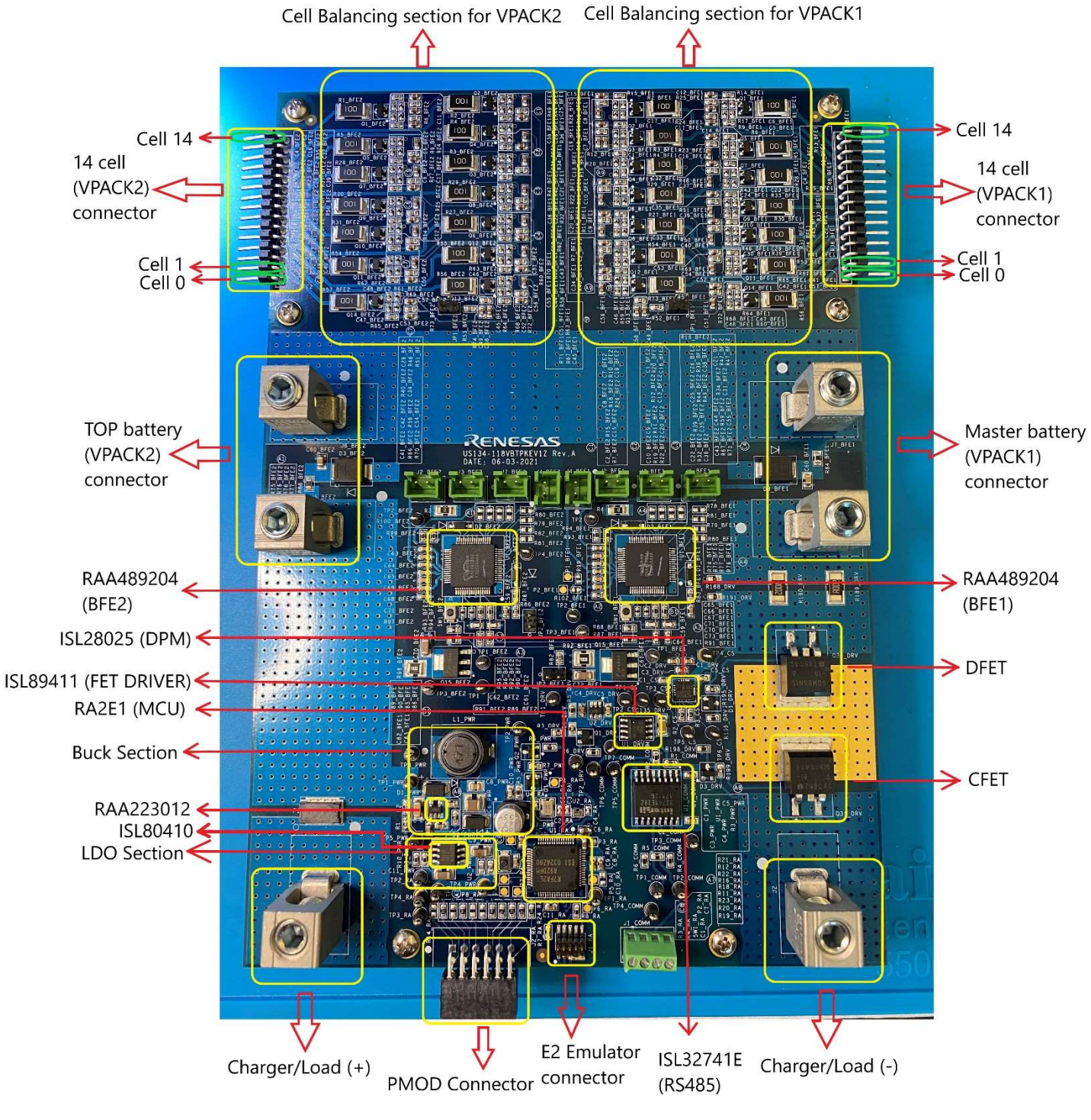

Figure 4. US134-118VBTPKEV1Z Board Overview

Exercise caution when operating the board with high voltage battery packs.

# Recommended Equipment

- Charger. (DC Bench power supplies can be used in Constant power mode as alternative)
- DC power supplies (x3) with minimum 5V/1A sourcing capability
- DC electronic load capable of sinking up to 60A
- Renesas E2 Emulator
- Digital multimeters
- Current probe
- **Oscilloscope**
- Isolated USB to RS485 converter (Half duplex)
	- o Serialcomm USB to Isolated RS485 / RS422 Adapter was used for this project

# Quick Start Guide

The board is configured by default to work with two 14cells battery packs. For operation with reduced cell counts, please see "Operation with reduced battery cell count" on details to configure the board for reduced cell count. Eight thermistors have been populated on the board to allow the user to explore the functionality of the BFE.

The following terminology will be used throughout the document:

VPACK1 = Battery pack 1

VPACK2 = Battery pack 2

VPACK1+ = Positive terminal of Battery pack 1

VPACK2+ = Positive terminal of Battery pack 2

- VPACK1- = Negative terminal of Battery pack 1
- VPACK2- = Negative terminal of Battery pack 2

As mentioned earlier, the main GND for the system is AGND. All the ICs are referenced to this GND, except for U1\_BFE2 which is referenced to AGND TOP and the isolated side of U1 COMM which is referenced to GND ISO. Make sure ESD straps are worn to prevent damaging any components on the board.

### Operation with Battery Emulator

- 1. Renesas E2 emulator is required for operation with battery emulator. Firstly, check the emulator board with steps 2-7
- 2. Ensure all the shunts/jumpers are populated for JP1, J3 is OPEN and S1/S2 switches are all positioned to the left. See Figure 5 below.
- 3. Use two DC power supplies (PS1, PS2) to connect to the two respective battery emulators boards (MCB-PS3-Z) BEM1 and BEM2 as shown below.
- 4. Connect the positive terminal of power supply 1 (PS1) to J11 and the negative terminal of power supply 1 (PS1) to J12 of battery emulator board 1 (BEM1).
- 5. Make a similar connection between power supply 2 (PS2) and battery emulator board 2 (BEM2).
- 6. The battery emulator board consists of a resistor divider network connected between J11 and J12. The resistors are identical in value, so that the voltages between two successive pins on J2 are the same.
- 7. Adjust the voltage on PS1 and PS2 such that the voltage between consecutive pins is between 2V 4.3V. Turn OFF PS1 and PS2 after verifying the voltage levels.

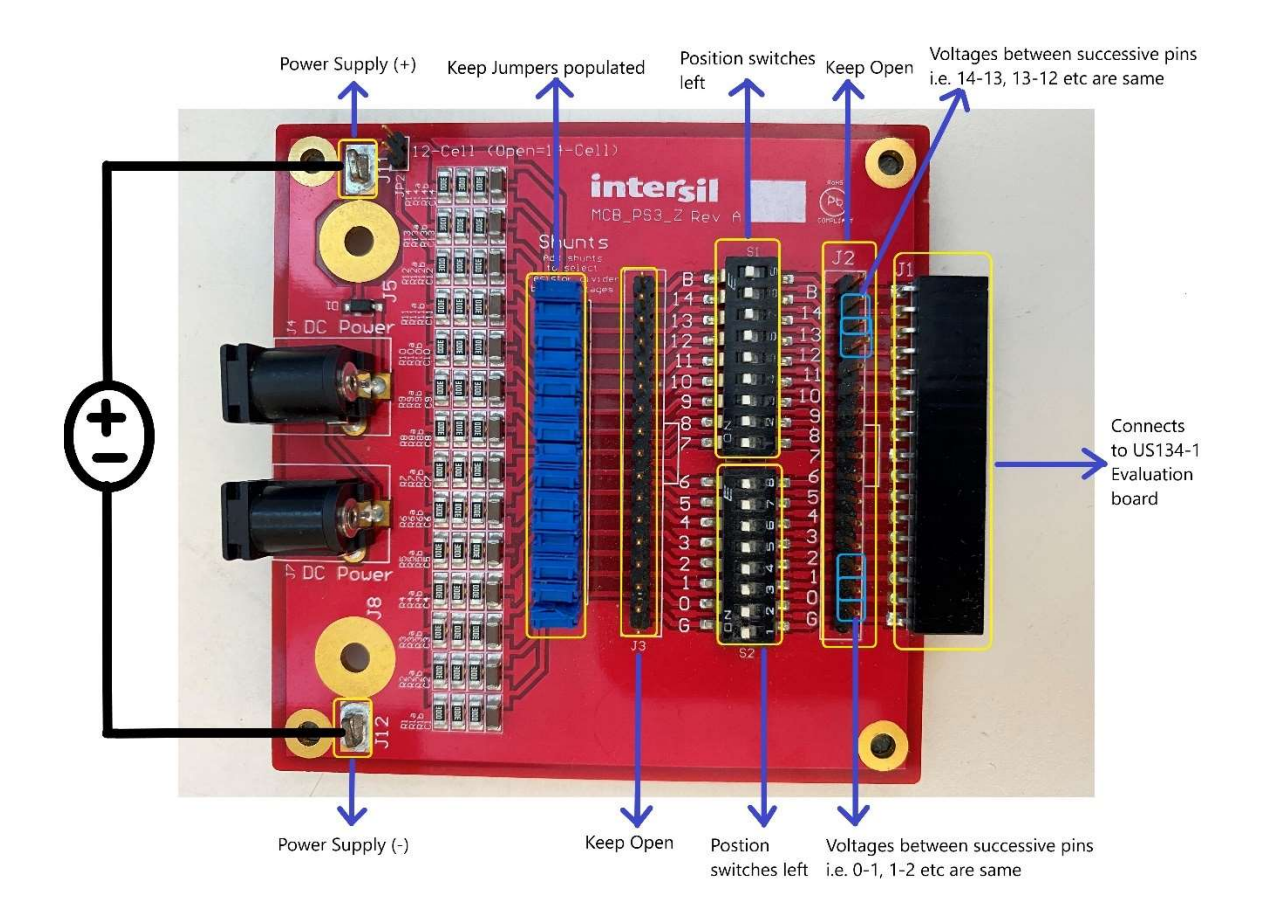

#### Figure 5. Battery Emulator Overview

- 8. When ready to connect, populate jumpers on JP1\_BFE1, JP2\_BFE1, JP1\_BFE2 and JP2\_BFE2 respectively.
- 9. Connect Renesas E2 emulator to the PC. Use a 20 pin to 10 pin ribbon cable.
- 10. Connect to J1\_RA on the US134-118VBTPKEV1Z POC board. See Figure 4 for the debugger location.
- 11. Download the latest motherboard source code from www.renesas.com.

12. Connect battery emulator boards, BEM1 and BEM2 to J1\_BFE1 and J1\_BFE2 respectively as shown below. Make sure power supplies PS1, PS2 are OFF. Note: BEM1 is flipped 180degrees, so PS1 will connect to J11 and J12 as shown in figure below.

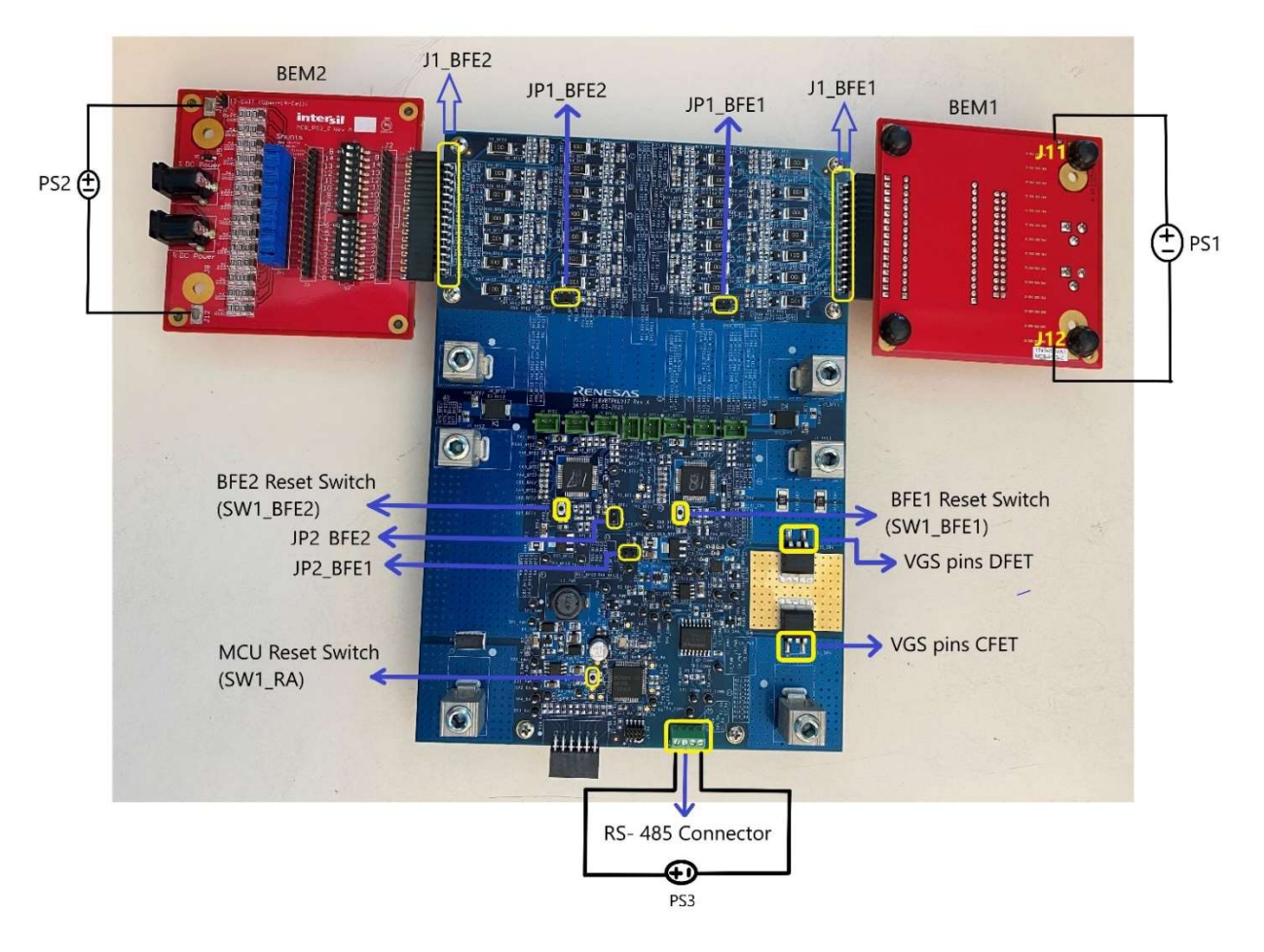

Figure 6. Battery Emulator Connection

13. Ensure pin 14 and pin 0 of the battery emulator board is connected to pin 15 and pin 1 of the US134-118VBTPKEV1Z POC board respectively. This means pins B and G on the battery emulator boards are floating.

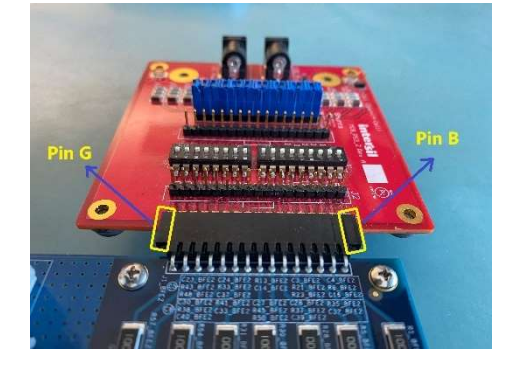

Figure 7. Battery Emulator Pin Connection

14. Connect the third power supply (PS3) to pins 1 and 4 of J1\_COMM. Ensure that correct polarity is maintained and that the power supply is not enabled when making the connection.

- 15. Connect the differential lines of RS-485, "D+ or TX+/RX+" and "D- or TX-/RX- to pin 3 and pin 2 respectively of J1\_COMM.
- 16. Open the RS-485 terminal window. See "Auxi (RS-485)" and "Standalone Mode" sections for details on RS-485 operation.
- 17. Steps 14 16 are not required if RS-485 is not used.
- 18. Turn ON PS1, followed by PS2.
- 19. Turn ON PS3 if using RS-485. Otherwise, skip this step.
- 20. **STOP**. Refer to "Demo Operation Guide" for details on how to run the E2 studio environment with battery emulators in standalone or with Renesas E2 emulator.

#### Note that BFE1 and BFE2 enter sleep mode when system shutdown lasts for more than 60seconds. Toggle BFE RESET switches SW1\_BFE2 and SW1\_BFE1 to enable.

- 21. Use a voltmeter to probe TP2\_PWR with respect to (w.r.t) TP5\_PWR (AGND). The voltage should read 12V±5%.
- 22. Measure TP4 PWR w.r.t TP5 PWR (AGND). The voltage should read  $3.3V± 1\%$ .
- 23. Monitor TP3 w.r.t AGND and measure TP1 w.r.t AGND\_TOP. Both voltages should read ~3.3V. This denotes that the BFE's are operating normally and there are no faults to report.
- 24. Probe TP6\_CS (SMBALERT2) and TP5\_CS (SMBALERT1) w.r.t AGND. Both signals should read ~3.2V. This denotes that no OC faults are present.
- 25. Probe TP2\_DRV (LD\_DETECT) and TP1\_DRV (CHRG\_DET). They should read 3.3V and 0V respectively. Please see "Charge detect, and Load detect Operation" for details on operation of these circuits.
- 26. If using RS-485, observe Iout, fuel gauge, max/min voltages of BEM1 and BEM2, internal and external temperature measurements on the RS-485 terminal window. For more details on RS-485, please see "Auxi (RS-485)" and "Standalone Mode" for details.
- 27. Change the voltage on PS1 and PS2. Observe the change in the max/min cell voltages in the RS-485 console window. If the voltages between consecutive pins on either BEM1 or BEM2 reaches 4.16V, VEOC will be printed once in the RS485 console window.
- 28. If either of the voltages from BEM1 and BEM2 reaches the min/max UV limit or the sum of the voltage of PS1+ PS2 is less than 56V or greater than 121V, the system will shut down and the traceback error will be printed in the RS-485 console window. The BFE's and the DPM will reset, and the system will go idle.
- 29. To restart the system, make sure BEM1/BEM2 voltage is between 2V 4.3V.
- 30. If in standalone operation, toggle SW1\_BFE2, SW1\_BFE1 and SW1\_RA, in that order.
- 31. If using Renesas E2 emulator, press disconnect on the E2 studio toolbar, toggle SW1\_BFE2 and SW1\_BFE1, and run the code again as described in "Debugging Mode".
- 32. To disconnect the system, turn OFF PS2, followed by PS1. Remove BEM1 and BEM2 from the US134-118VBTPKEV1Z POC board. Turn OFF PS3.

### Standalone Operation (with Battery Packs)

- 1. Remove the jumpers on JP1\_BFE1, JP2\_BFE1, JP1\_BFE2 and JP2\_BFE.
- 2. Connect a power supply to pins 1 and 4 of J1 COMM. Ensure that correct polarity is maintained and that the power supply is not enabled when making the connection.
- 3. Connect the differential lines of RS-485, "D+ or TX+/RX+" and "D- or TX-/RX- to pin 3 and pin 2 respectively of J1\_COMM.
- 4. Open the RS-485 terminal window.
- 5. Make sure power supply (PS3) connected to pins 1 and 4 of J1\_COMM is turned OFF.
- 6. Turn ON PS3 connected to the isolated side of RS-485. If not using RS-485 skip steps 3 5.
- 7. Connect VPACK1+ and VPACK1- to connectors J7\_BFE1 and J6\_BFE1 respectively.
- 8. Connect VPACK2+ and VPACK2- to connectors J5\_BFE2 and J6\_BFE2 respectively. Ensure correct polarity is maintained while making the connection.
- 9. Connect VPACK1 cell sense lines to J1\_BFE1 and, then connect VPACK2 cell sense lines to J1\_BFE2. Ensure the cells are correctly connected to the corresponding sense lines. See Figure 4.
- 10. Upon power up, the system first enters shut down. This is because the system detects an undervoltage lockout condition when the first battery is plugged in. For more details refer to RS-485 "Standalone Mode". A sample screenshot upon power up is given below:

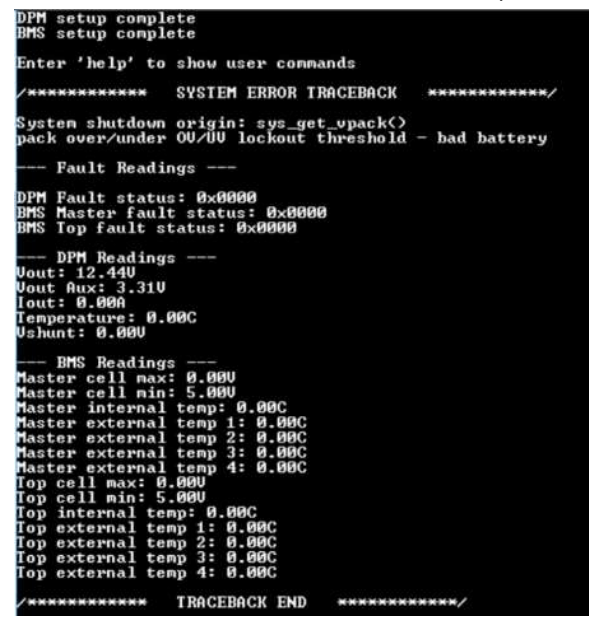

Figure 8. System Shutdown Traceback

- 11. After connecting both the battery packs, toggle switches in the following order: SW1\_BFE2, SW1\_BFE1 and SW1\_RA.
- 12. System will start cell balancing if the cells are not already balanced.

Note: External thermistors are connected to the bottom of the POC board. If multiple cells are being balanced, the board can get hot and if the external temperature reaches 70degC, external temperature fault will trigger and shutdown the system. You can monitor the external temperature on the RS-485 console. Use airflow for cooling. Do not remove the thermistors.

- 13. RS-485 will continue to provide key system metrics at regular intervals.
- 14. Use oscilloscope probes to monitor TP1\_DRV and TP2\_DRV.
- 15. Connect an electronic load across the J1 and J2. Ensure correct polarity is maintained. See Figure 4 for details.
- 16. You should observe TP2\_DRV (LD\_DETECT) transition from high to low. This triggers the load detect interrupt and the system enters the discharge routine. CFET (Q31\_DRV) and DFET (Q30\_DRV) are turned ON and the batteries start sourcing current to the load.

Note: After ~60 seconds, the system automatically shuts OFF the CFET and DFET if load is not turned ON or if the current is less than 100mA. Remove the load and plug it back in again to trigger the load detect interrupt. See "Charge detect, and Load detect Operation" for details.

- 17. Cell balancing stops during the discharge routine.
- 18. Turn ON the electronic load. Increase the current and monitor the status on the RS-485 console. Note: It is highly recommended to use airflow when operating at high load current.
- 19. Remove the load. The system automatically shuts OFF the CFET and DFET and cell balancing resumes after ~60 seconds.

Note: Do not plug in the charger before the 60 second timer (user configurable – See the User Settings section) expires. Use a voltage probe and measure the gate to source voltage, VGS (pin 1 and 3) of CFET (Q31\_DRV). Once the VGS drops below 1V, the charger is then ready to be plugged in. See figure 6 for location of CFET and DFET.

20. Connect the charger across J1 and J2. See Figure 4 to ensure correct polarity is maintained.

- 21. TP1 DRV(CHRG DET) will transition from low to high. This triggers the charge detect interrupt and the system enters charging routine. CFET (Q31\_DRV) and DFET (Q30\_DRV) are turned ON and the charger starts to charge the batteries. Note: It is recommended that the charger voltage be at least 3-5V higher than the sum of the series connected battery packs. Please see "Charge detect, and Load detect Operation" for details.
- 22. Cell balancing continues during charging. RS-485 console will continue to output the health of the battery pack.
- 23. Disconnect the charger. After ~60 seconds, the system automatically shuts OFF the CFET and DFET. Cell balancing continues.
- 24. To disconnect the system, enter "shutdown" in the RS-485 terminal window. This will safely shut down the system and the system will go idle.
- 25. Remove VPACK2 cells sense lines, VPACK1 cells sense lines, VPACK2, and VPACK1, in that order.
- 26. If RS-485 is not used, remove VPACK2 cells sense lines. This will trigger an Open wire fault and safely shutdown the system.
- 27. Disconnect VPACK1 cells sense lines, VPACK2, and VPACK1, in that order. Turn OFF power to the RS-485 isolated side.

### Operation with Battery Packs Using Renesas E2 Emulator

- 1. Remove the jumpers on JP1\_BFE1, JP2\_BFE1, JP1\_BFE2 and JP2\_BFE.
- 2. Connect Renesas E2 emulator to the PC. Use a 20 pin to 10 pin ribbon cable and connect to J1\_RA on the US134-118VBTPKEV1Z POC board. See Figure 4 for the debugger location.
- 3. Download the latest motherboard source code from www.renesas.com.
- 4. Connect a power supply to pins 1 and 4 of J1 COMM. Ensure that correct polarity is maintained and that the power supply is not enabled when making the connection.
- 5. Connect the differential lines of RS-485, "D+ or TX+/RX+" and "D- or TX-/RX- to pin 3 and pin 2 respectively of J1\_COMM.
- 6. Connect the RS-485. Open the RS-485 terminal window. If not using RS-485 skip steps 4 6.
- 7. Connect VPACK1+ and VPACK1- to connectors J7 BFE1 and J6 BFE1 respectively.
- 8. Connect VPACK2+ and VPACK2- to connectors J5 BFE2 and J6 BFE2 respectively. Ensure correct polarity is maintained while making the connection.
- 9. Connect VPACK1 cell sense lines to J1\_BFE1 and, then connect VPACK2 cell sense lines to J1\_BFE2. Ensure the cells are correctly connected to the corresponding sense lines. See Figure 4.
- 10. STOP. Refer to "Demo Operation Guide" for details on how to run the E2 studio environment with Renesas E2 emulator.

Note that BFE1 and BFE2 enter sleep mode when system shutdown lasts for more than 60seconds. Toggle BFE RESET switches SW1\_BFE2 and SW1\_BFE1 and restart the debugger.

- 11. While in the main system loop, connect either a charger or load. Command prompts can be viewed in the console window in E2 Studio as well as in RS-485 terminal.
- 12. See steps 10 23 in "Standalone Operation (With Battery Packs)" for details on connecting a charger and load.
- 13. To disconnect the system, press the disconnect symbol in the toolbar. Toggle SW1\_BFE2 and SW1\_BFE1 if restart is required.
- 14. Remove VPACK2 cells, VPACK1 cells sense lines, VPACK2, and VPACK1, in that order.
- 15. To disconnect the system using RS-485, enter "shutdown" in the RS-485 terminal window. This will safely shut down the system and the system will go idle.
- 16. Remove VPACK2 cells sense lines, VPACK1 cells sense lines, VPACK2, and VPACK1, in that order.
- 17. Turn OFF power to the RS-485 isolated side.
- 18. Remove the debugger.

# Operation with Reduced Battery Cell Count

US134-118VBTPKEV1Z POC board can be used with a 10 cell to 14 cell battery pack. Few modifications are required on hardware and in the code to allow the US134-118VBTPKEV1Z to operate with reduced battery cell count. Please note that the board only supports the same number of battery cells for VPACK1 and VPACK2. This means you cannot use dissimilar battery packs, for e.g. you cannot use VPACK1 with 12 cells and VPACK2 with 14 cells.

Use the following tables below to program the US134-118VBTPKEV1Z POC board to operate with less cells.

#### BFE1

**DEE?** 

Code

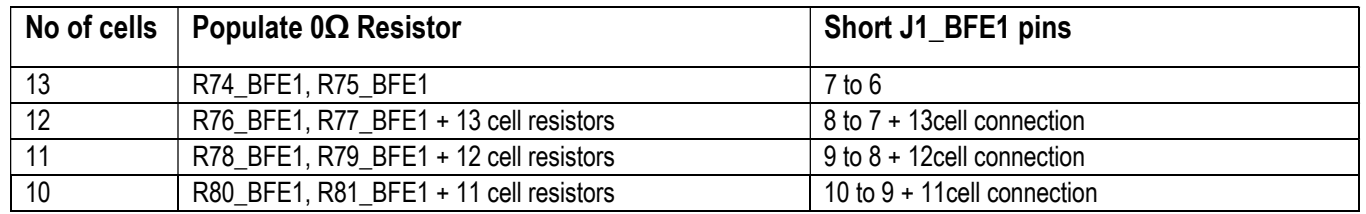

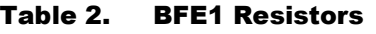

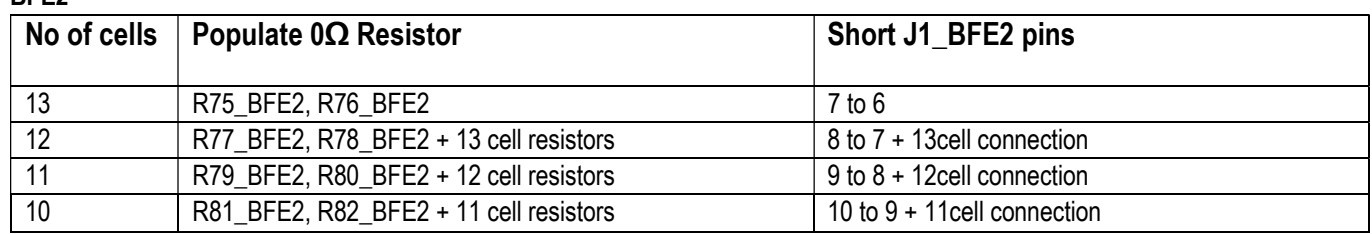

#### Table 3. BFE2 Resistors

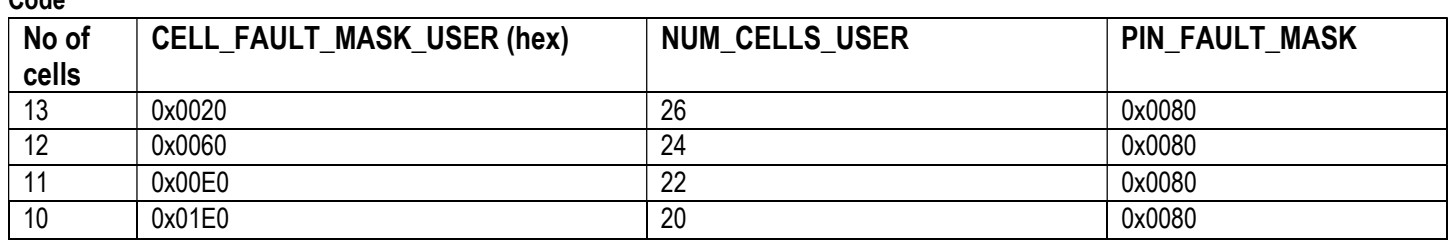

#### Table 4. Code User Settings

In addition to cell and pin fault mask settings, overvoltage and undervoltage settings will be automatically adjusted by the NUM CELLS USER definition shown in Table 4. For example, absolute undervoltage is set to 2V and overvoltage is set to 4.32, which are multiplied by the number of cells set. These are system-level checks of the overall pack voltage which will be adjusted.

Populate zero-ohm resistors in the second column in Table 2, Table 3 and short J1\_BFE2 and J1\_BFE1 pins accordingly, for the corresponding battery cell count. This can be illustrated with an example below.

If VPACK1 and VPACK2 are 11 cell batteries, the following resistors will be populated for BFE1: R74\_BFE1, R75\_BFE1, R76\_BFE1, R77\_BFE1, R78\_BFE1 and R79\_BFE1. Similarly, for BFE2, the following resistors will be populated: R75\_BFE2, R76\_BFE2, R77\_BFE2, R78\_BFE2, R79\_BFE2 and R80\_BFE2.

Short pins 6, 7, 8 and 9 together on J1\_BFE1, preferably on the bottom side of the board. Short the same pins together on J1\_BFE2.

In the code, go to bmsProfile.h and make the following modifications to CELL\_FAULT\_MASK\_USER to 0x00E0, according to Table 4. The system can now accept two 11 cell battery packs.

| c system.c | e main.c<br>e bms.c<br>c bms.h<br>e startup.c | $e$ auxi.c | <b>In bmsProfile.h</b> &                                 |
|------------|-----------------------------------------------|------------|----------------------------------------------------------|
| 39         | ⊕ Macro definitions□                          |            |                                                          |
| 41         | <sup>●#ifndef BMS BMSPROFILE H</sup>          |            |                                                          |
| 42         | #define BMS BMSPROFILE H                      |            |                                                          |
| 43         |                                               |            |                                                          |
| 45         | ⊕ Global Typedef definitions                  |            |                                                          |
| 47         |                                               |            |                                                          |
| 48         | // BMS register settings                      |            |                                                          |
| 49         | #define OV LIMIT USER                         | (0x6E15)   | $1/4.3V$ , 4.19V = 0x6B44                                |
| 50         | #define UV LIMIT USER                         | (0x3333)   | $11$ 2V, 2.7V = 0x451E                                   |
| 51         | #define EXTERNAL TEMP LIMIT USER              | (0x4CCC)   |                                                          |
| 52         | #define FAULT SETUP USER                      | (0x0FA8)   | // Totalizer scan = 4, all external enabled              |
| 53         | #define INTERNAL TEMP WARNING USER            | (0xBA80)   |                                                          |
| 54         | #define INTERNAL TEMP LIMIT USER              | (0xCE1B)   |                                                          |
| 55         | #define CELL FAULT MASK USER                  | (0x0000)   | // 0x0000 will not mask any faults                       |
| 56         |                                               |            |                                                          |
| 57         | // cell balancing settings                    |            |                                                          |
| 58         | #define CB DELTA MASTER                       | (0.003)    | // cell balancing delta threshold for enabling balancing |
| 59         | #define CB DELTA TOP                          | (0.01)     | // cell balancing delta threshold for enabling balancing |
| 60         | #define CB DISABLE WAIT USER                  | (30)       | // time to allow after disable/enable CB in milliseconds |
| 61         | #define CB ENABLE WAIT USER                   | (100)      | // time to allow after disable/enable CB in milliseconds |
| 62         |                                               |            |                                                          |
| 63         | // battery limit settings                     |            |                                                          |
| 64         | #define VPACK OV LIMIT USER                   | (117.6)    |                                                          |
| 65         | #define VPACK UV LIMIT USER                   | (75.6)     |                                                          |
| 66         | #define OV LOCKOUT USER                       | (121)      | $//$ all 28 cells over 4.5V                              |
| 67         | #define UV LOCKOUT USER                       | (56)       | // all 28 cells under 2V                                 |
| 68         | #define OV ABS USER                           | (121)      | // any num of cells                                      |
| 69         | #define UV ARS USER                           | (40)       | $\frac{1}{2}$ any num of cells                           |

Figure 9. Cell Fault Mask Code

If 10 cell battery packs are being used, populate all the resistors (zero-ohm) for 11 cells as stated above, plus R80 BFE1, R81 BFE1 for BFE1 and R81\_BFE2, R82\_BFE2 for BFE2 respectively. Change CELL\_FAULT\_MASK\_USER to 0x01E0.

If 13 cell battery packs are being used, populate zero-ohm for only R74\_BFE1, R75\_BFE1 (BFE1) and R75\_BFE2, R76\_BFE2 (BFE2). CELL\_FAULT\_MASK\_USER needs to be programmed to 0x0020.

# Charge Detect and Load Detect Operation

The system detects the presence of a charger or load using interrupts which are triggered by hardware circuitry on board. The image below shows the series connected battery packs along with the charge/load detection circuitry. CHRGE/DSCHRGE– is connected to PACK1- (or AGND) via R3\_DRV, R4\_DRV and R5\_DRV when the CFET (Q31\_DRV) and DFET (Q30\_DRV) are OFF.

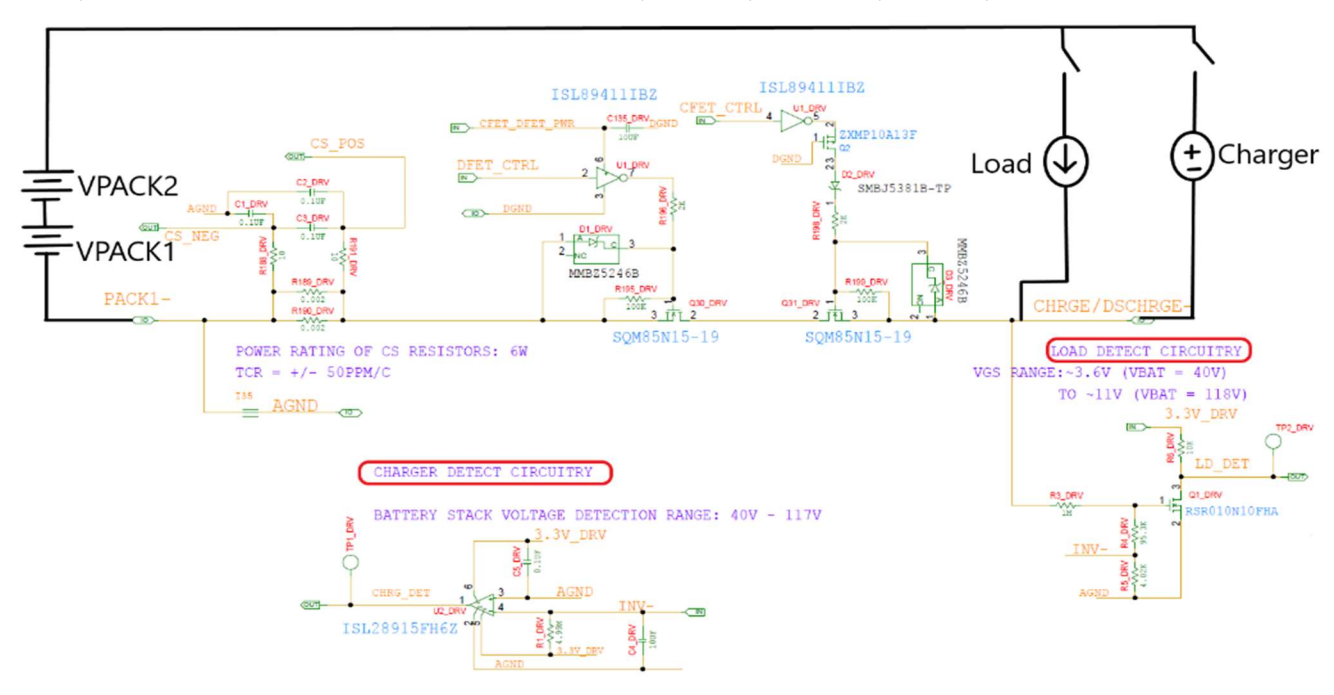

#### Figure 10. Charge and Load Detect

### Load Detection Circuitry

LD DET connects to pin 12 (P411) of the MCU. By default, when no load (or charger) is connected, the pin is pulled to 3.3V via 10kΩ resistor R6\_DRV.

When a load is connected to the connected across J1 and J2, CHRGE/DSCHRGE- voltage is pulled to "VPACK2 + VPACK1". Since the MOSFETs are OFF, the current flows through the series connected resistors (R3\_DRV, R4\_DRV and R5\_DRV) to AGND. This creates a voltage drop across VGS of Q1\_DRV, which results in the FET being turned ON. This pulls LD\_DET signal low and the MCU registers the interrupt and puts the system in a discharge routine.

The load detection circuitry can detect loads up to 5kΩ.

### Charge Detection Circuitry

CHRG\_DET connects to pin 13 (P410) of the MCU. When no charger (or load) is connected, the pin is pulled low. CHRGE/DSCHRGE- is floating and hence, INV- is pulled very close to AGND. R1 DRV is added to provide some noise margin (offset from AGND) in case CHRGE/DSCHRGE- picks up some noise during charger or load plug in.

When a charger is plugged in across J1 and J2, the current flows via R5\_DRV, R4\_DRV and R3\_DRV to CHRGE/DSCHRGE- since the CFET and DFET are turned OFF. This creates a voltage drop across R5 DRV which in turn trips the comparator and CHRG DET goes high (or 3.3V). The MCU detects the interrupt and puts the system in the charging routine.

There is a minimum differential voltage required between the charger and the battery packs (VPACK1 + VPACK2) to trigger the charge detection circuitry. It is recommended that the charger voltage should be at least 3-5 volts higher than the sum of the series connected battery packs.

Please note that a good test setup is very important when testing the POC board. Use short and low gauge wires to connect to J1 and J2. Try and minimize sources of noise on the same power strip.

# Overcurrent Protection

US134-118VBTPKEV1Z POC board features a robust and redundant over current protection circuitry. The digital power monitor (U1\_CS) is responsible for monitoring the charge/discharge current. There are three protection mechanism inherent in the system to safeguard against over-current protection:

- 1. SMBALERT1
- 2. SMBALERT2
- 3. Threshold detection within the code

### SMBALERT1

SMBALERT1 pin on the DPM (U1\_CS) is an open drain pin which requires an external pullup. During normal operation SMBALERT1 is pulled high to 3.3V via R7\_PWR. NPN Q2\_PWR is operating in the non-saturation region with ~30uA collector current. This creates a voltage drop across R5\_PWR, which turns ON Q1\_PWR, providing power to the FET driver U1\_DRV.

During an OC event, SMBALERT1 is pulled low, which pulls the base of Q2\_PWR to 0. This shuts of the NPN and the voltage across VGS of Q1\_PWR discharges slowly according to the RC time constant of C10\_PWR and R5\_PWR.

This cuts off power to the FET driver, which eventually turns OFF the CFET and DFET. The RC time constant is set such that there is ~400ms delay before the VGS of Q1\_PWR starts to decrease. This delay is inserted to prevent any inrush current to falsely trigger the OC event and mitigate any potential noise issues which might occur while connecting the load/charger. See Figure 11 for details.

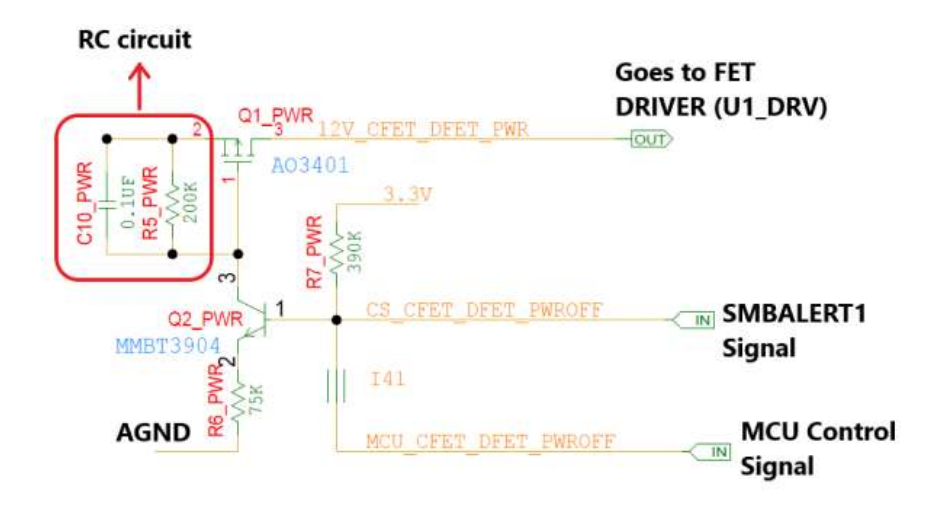

Figure 11. SMBALERT Circuit

### SMBALERT2

SMBALERT2 pin of the DPM is a push pull output which goes to pin 60 (P004) of the MCU. This signal is used as an interrupt for the MCU to detect an OC event. The default state of the pin during normal operation is high (3.3V). During an OC event, the pin is pulled low, which triggers an interrupt.

This interrupt is serviced in the "sys ochandle" which initially checks for inrush current by incorporating a blanking time of 50ms. If the fault condition persists, the system enters "sys\_shudown()". In "sys\_shutdown()" the MCU turns OFF the CFET and DFET control signals to the FET driver and pulls the MCU\_CFET\_DFET\_PWROFF signal low.

Pulling MCU\_CFET\_DFET\_PWROFF signal low has the same effect as SMBALERT1 signal pulling low, which shuts OFF the NPN and turns OFF Q1 PWR after an RC delay.

Please note that when Q1 PWR is turned OFF, and the voltage starts falling below ~11.5V, the ISL28025 can detect a under voltage condition and shutdown the system.

These hardware and software redundancies guarantee a failsafe operation.

```
\theta * @hrief
                  Checks for over-current (with inrush current handling) using the current reading from the DPM
evoid sys_oc_handle(void)
     e dpm.iout = dpm read iout():
     // check for OC flag set by dpm
     if (imon_oc_fault)
     \sqrt{2}// blanking time for inrush OC
          imon\_oc\_fault = 0;R_BSP_SoftwareDelay(OC_BLANKING_USER, BSP_DELAY_UNITS_MILLISECONDS);
         g_dpm.iout = dm.read.iout();// check jout reading again for OC threshold
          if ((0 == sys\_iout\_dir) & (g\_dpm.iout) & OC_ THRESHOLD_USER))
          ſ
              g_{\text{dpm-fault}}. Bit. OCF = 1;
              func_flag = 7;fault \, flag = 1:
              sys_traceback(func_flag, fault_flag);
              sys_shutdown();
          þ
```
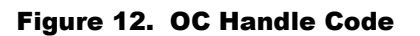

### Threshold Detection Within the Code

In "dpm\_update" during an OC event, the code compares the present value of the current with the OC\_THRESHOLD\_USER value that is set by the user. This check, if violated will set the "g\_dpm\_fault.Bit.OCF to 1", which in turn will be processed by "sys\_fault\_handle()" and lead to system shutdown.

See the "System Faults Overview" and "Main System Flow" sections for details.

The above-mentioned OC faults are processed only for the discharge current when the system is connected to the load. For protection against an OC event during **charging**, the code allows the user to set the over current charging limit "SYS\_IOUT\_OC" in dpmProfile.h.

If the user exceeds the charging current limit, the "g\_dpm\_fault.Bit.OCF" is set to 1 and the system enters the fault handler and shuts down the system.

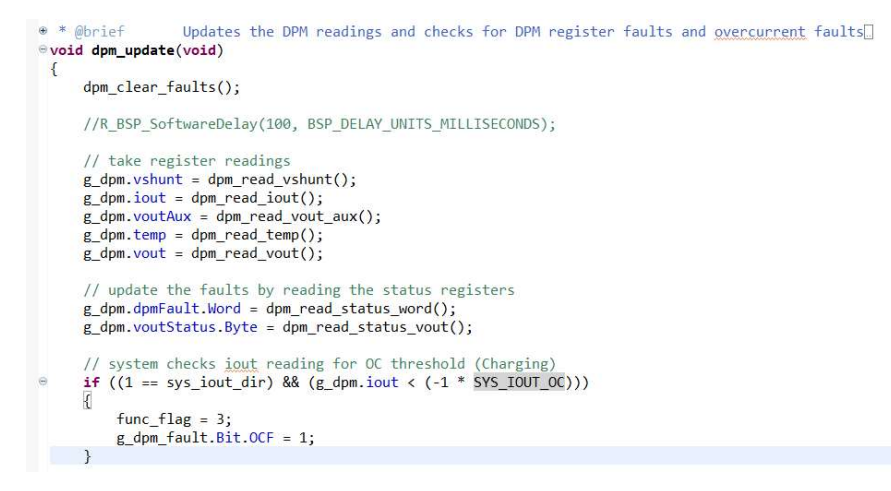

Figure 13. DPM Update Code

The default programmed OC values for the board are:

Discharge = 21.25A

Charging = 10A

### Software Overview

The following sections will give an overview of the software implementation of the US134-1, which is based on the Renesas RA Family's Flexible Software Package (FSP). These sections will detail the demo project's code structure, the system's software modules, the main system flow, and provide an operation guide for the demo. Additional information regarding the demo such as the software API, pin functions, and fault handling will also be provided.

## Demo Project Code Structure

The US134-118VBTPKEV1Z demo project is designed to be a highly modular solution, where each device has its own associated module folder that can be easily configured independently of the other modules or ported to other end applications.

The project is split into 4 main modules:

- Auxi includes the UART communications driver which interfaces with the ISL32741E RS-485 transceiver
- BMS RAA489204 device driver code for battery management which includes the SPI communications driver
- DPM ISL28025 device driver code for power monitoring which includes the I2C communications driver
- System main system code that enables all other drivers (ADC, interrupts, timers, etc.) and implements system flow

Each module folder contains the C source files and header files for that module. The DPM and BMS modules also have an additional Profile header file for specific user configurations. Refer to the "User Settings" section for more details regarding user configurations.

Figure 14 below shows the structure of the project in e2 studio.

↓ IS134 Generator

ra – includes automatically generated files for FSP drivers

- $\rightarrow \frac{100}{100}$  Binaries
- > <mark>p</mark> Includes
- $\frac{1}{2}$  fa
- > <sup>8</sup> ra\_gen
- $v \rightarrow$ src
	- $\vee$   $\cong$  Auxi
		- $\angle$   $\vec{c}$  auxi.c
		- $>$   $\overline{h}$  auxi.h
	- $\vee \curvearrowright$  BMS
		- $\geq$   $\boxed{c}$  bms.c
		- $\sum$   $\ln$  bms.h
		- $\triangleright$  In bmsProfile.h
	- $\vee$   $\approx$  DPM
		- $\geq$   $\lfloor c \rfloor$  dpm.c
		- > la dpm.h
		- > la dpmProfile.h
	- $\vee \in$  System
		- > c system.c
		- > h system.h
	- > c hal entry.c
- ra gen includes main file and generated files for FSP driver settings
- src contains the module code which utilizes FSP drivers
	- $\circ$  Auxi RS-485 driver code
	- $\circ$  BMS battery management system code
	- $\circ$  DPM digital power monitor code
	- $\circ$  System main system code
- hal entry.c start of code execution which calls system main

#### Figure 14. US134-118VBTPKEV1Z Code Structure

Figure 15 below shows the general code structure in terms of its dependencies. Execution begins in hal\_entry.c, which calls the main function in system.c. From here, the main system flow begins, which in turn uses the Auxi, BMS, and DPM modules to execute the demo. All associated header files reference the lower-level Flexible Software Package (FSP) drivers.

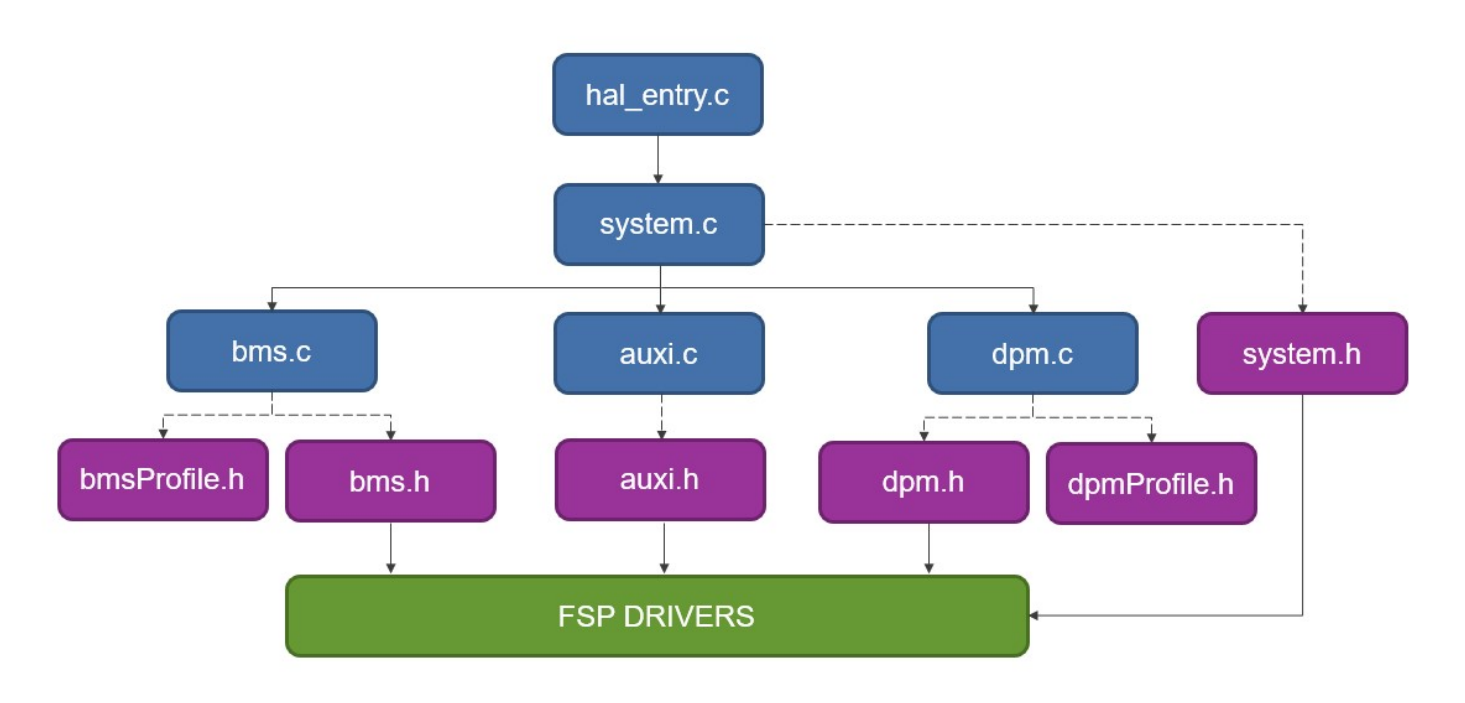

Figure 15. Code Dependency Graph

System modularity is achieved by routing all calls to the Auxi, BMS, and DPM modules through the System module, such that these modules do not make calls to one another and therefore have no interdependency.

### Software Module Overview

In this section a description of the contents of each software module is provided, including their features and project scope.

### System

The System module contains the main system algorithm which is described in the "Main System Flow" section. This module is responsible for initializing and setting up all the drivers which are used in the main algorithm, such as the system timers, the analog-to-digital converter, and the system interrupts. This module also makes calls to the other modules to initialize and set up themselves. After initialization, this module is responsible for monitoring the system, handling faults, and shutting down the system in the event of faults. When a charger or a load is plugged in to the board, this module will be responsible for detecting and enabling the connection, as well as monitoring the status of charge/discharge.

The US134-118VBTPKEV1Z demo project is capable of communicating with the user via RS-485 from a host PC as well, and this module handles pushing out diagnostics and interpreting user commands. Refer to the "Demo Operation" section for more information.

### Auxi (RS-485)

The Auxi module is responsible for initializing the UART driver and reading from/writing to the RS-485 transceiver. When the system pushes out information to the user, this module takes the output string and utilizes the FSP's UART driver to write the data to the RS-485. When data is received from the RS-485 transceiver, each byte is read and placed into an input buffer until the 'Enter' key is pressed. The UART buffer contents are then copied over to a system buffer and the UART buffer is cleared to prepare for the next transmission. Interpretation of the received data is handled by the System module.

When using the RS-485 transceiver with the demo project, the following features are available:

- Printing system diagnostics such as fuel gauge and temperature readings
- Printing out the contents of DPM and BMS fault registers via user command
- Forcing the system to shutdown via user command
- Printing out the system error traceback when the system goes into shutdown

### BMS (Battery Management System)

The BMS module is a comprehensive device driver capable of establishing a daisy chain of 2 devices and handling reading from/writing to the registers of these devices. This module is responsible for initializing the FSP SPI driver and setting up each BMS device with the user-configured settings. All transmissions to and from the BMS devices require a Cyclic Redundancy Check (CRC), and this module can compute and verify CRC-16 and CRC-32 packets.

After setup, the module provides the following features on each device:

- Performing a variety of scans (voltages, temperatures, open wires, etc.)
- Performing various device commands (sleep, wakeup, reset, etc.)
- Reading cell and pack voltages
- Reading internal and external temperatures (up to 4 external temperatures)
- Reading device faults (overvoltage, undervoltage, open wires, etc.)
- Performing cell balancing (finds minimum cell voltage, compares to threshold delta to select cells to balance)
- Reading from and writing to all device registers with a single or multi-register read/write

During the main system flow, each BMS device is fully scanned, readings are taken, and faults are checked. Cell balancing is then performed if a load is not connected and battery emulators are not being used.

### DPM (Digital Power Monitor)

The DPM module is a device driver that can monitor the current and voltage in the system for added protection. This module is responsible for initializing the FSP I2C driver and setting up the DPM device with the user-configured settings.

After setup, the module provides the following features:

- Performing various device commands (clear faults, reset, etc.)
- Reading the 12V system voltage
- Reading the 3.3V VCC voltage
- Reading the system current
- Reading the device's internal temperature
- Reading device faults (overvoltage, undervoltage, overcurrent, etc.)
- Reading from and writing to all device registers

During main system flow, the DPM device readings are taken, and faults are checked. When a load or charger is connected, the device is updated to change the overcurrent threshold current direction accordingly.

### Main System Flow

This section describes the main system algorithm which is implemented in the System module. The algorithm is responsible for initializing and setting up each device module and FSP driver in the system, before entering the main loop where the system is monitored to safely charge or discharge the battery. A flowchart is provided in this section which outlines the algorithm at a high level, and then each step is described in further detail.

### Algorithm Flowchart

Figure 16 below describes the algorithm at a high level.

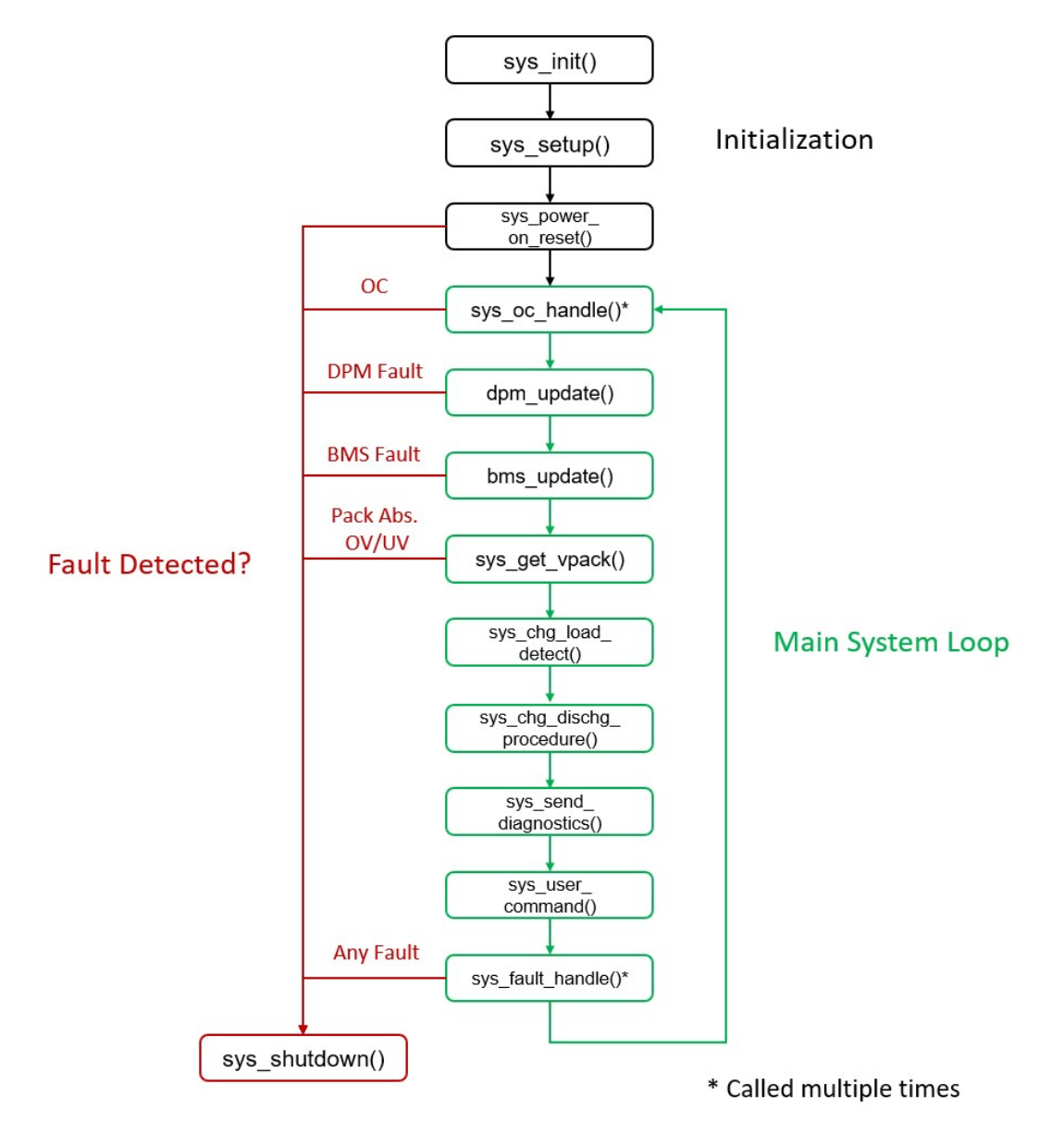

Figure 16. System Algorithm Flowchart

The functions outlined in Figure 16 are described below.

- Sys\_init()
	- o Turn off CFET/DFET and turn FET driver on
	- o Initialize all FSP drivers, and the 3 modules' communication drivers (UART, I2C and SPI)
- Sys\_setup()
	- $\circ$  Set up DPM and BMS with default register settings and test communications
	- o Reset interrupt flags (fault pins, charger/load detect)
	- o Start system timer (for timing RS-485 transmissions and monitoring current)
- Sys\_power\_on\_reset()
	- o Take DPM readings and check for 12V and 3.3V signals
	- o Read all cell voltages
	- $\circ$  Call sys get vpack to check battery levels
- Sys oc handle()
	- o Read DPM current and check for OC fault flag
	- $\circ$  Check for fault misfire caused by inrush current in both current directions
	- o Shutdown if OC fault occurred correctly
- Dpm\_update()
	- o Clear faults and take readings (system voltages, current, temperature)
	- o Check for faults
	- o Check for OC manually
- Bms\_update()
	- o Clear faults
	- o Scan devices and take readings (cell/pack voltages, internal/external temperatures)
	- o Check for faults
	- o Perform cell balancing algorithm if no faults detected
		- Check if VEOC and IEOC (voltage/current end-of-charge) were reached and stop balancing when IEOC limit hits
		- **If not, find minimum cell voltage**
		- **EXECOMPARE EACH CELL TO A USE THEORY CONTEX LAKE COMPARED** Compare each cells to balance
		- **Start balancing for selected cells**
- Sys\_get\_vpack()
	- o Read pack voltage measured by BMS and System ADC
	- o Set UV/OV limits if reached
	- o Compare pack voltage values and shutdown if differential exceeds user-defined threshold
	- o Shutdown if pack voltage exceeds absolute pack voltage limit thresholds

- Sys\_chg\_load\_detect()
	- o Check if load/charger connection was detected
	- $\circ$  Check if the other was not already connected and the UV/OV limit was not hit
	- $\circ$  If not, set current threshold direction and turn on CFET/DFET to begin charging/discharging
	- $\circ$  Call dpm\_update() and bms\_update() to update DPM and BMS
	- o Check if load/charger was connected and current is present
- Sys chg dischg procedure()
	- o When discharging:
		- Check if load was removed by checking if current is near zero
		- If current dropped to near-zero or never came up, begin counting up
		- **If count threshold is reached, turn off FETs and reset flags and timers**
		- Check if current comes back before threshold is hit to reset counter
		- **If OV was hit and CFET was turned off, start counting positive current readings**
		- **If positive reading count threshold is reached or current exceeds FET body diode, turn CFET back on**
	- o When charging:
		- Check if charger was removed by checking if current is near zero
		- If current dropped to near-zero or never came up, begin counting up
		- **If count threshold is reached, turn off FETs and reset flags and timers**
		- Check if current comes back before threshold is hit to reset counter
- Sys send diagnostics()
	- o Check if 15 seconds (user configured) passed and push out current and max/min cell voltages on RS-485
	- o Check if 25 seconds (user configured) passed and push out internal/external temperatures on RS-485
	- $\circ$  Check if 100 seconds (user configured) passed and push out fuel gauge for battery packs on RS-485
	- o Check if VEOC/IEOC were set and push out notification on RS-485
- Sys\_user\_command()
	- o Check if data was received from RS-485
	- $\circ$  Compares the input data string with a known list of commands
	- o If the string matches with a command, execute the command
		- 'shutdown' will shut down the system
		- 'faults' will print the DPM and BMS faults
		- 'help' will print these commands
- Sys\_fault\_handle()
	- o Check if any faults occurred in the system, DPM, or BMS
	- $\circ$  Shutdown the system if any faults occurred (except for open wire faults when using battery emulators)
- Sys\_shutdown()
	- $\circ$  Turn off CFET, DFET, and system driver FET
	- $\circ$  Initiate a hard reset in both BMS devices, and a soft reset in the DPM devices
	- $\circ$  De-initialize all system and communications drivers
	- o Reset all flags, interrupts, and faults
	- o Go idle

The main system loop begins after sys init(), sys setup(), and sys power on reset() have concluded, and loops back after the sys\_fault\_handle() has determined there are no faults in the system or from any modules. If any faults occur, they will lead to a system shutdown from either the function where the fault occurred, or from sys\_fault\_handle(). Refer to the "System Faults Overview" section for details on the possible faults. Refer to the "Software API" section for more details on the demo project functions.

### Demo Operation Guide

This section provides a guide to operating the demo from the perspective of the software. For details on the hardware connections and board bring up procedure, refer to the "Quick Start Guide" section. This section assumes that you have completed this procedure and connected the battery packs and cell balancing connectors. For debugging mode, the E2 emulator must be used, and the RS-485 transceiver can also be optionally used. For standalone mode, the RS-485 transceiver must be connected to a 5V power supply.

### Debugging Mode

After connecting the battery packs, the cell balancing connectors, and the E2 emulator for debugging mode, the hardware connections are complete. The RS-485 transceiver can also be optionally used. The steps below outline the process of running the demo project in debugging mode. Refer to the Getting Started Guide for e2 studio for RA in the "Reference Documents" section for additional guidance on using e2 studio.

- Install e2 studio for RA with an FSP version of 2.3.0 or later
- Import the US134-118VBTPKEV1Z project into the e2 studio workspace
- Enable printf statements in the e2 studio Renesas Debug Virtual Console (Figure 17)
	- o Right-click on the project > Properties > select 'Settings' under 'C/C++ Build'
	- o Select the Tool Settings tab > select 'Preprocessor' under 'GNU ARM Cross C Compiler'
	- $\circ$  Under 'Defined symbols', select Add > type 'DEBUG MODE' > OK > Apply and Close
		- Alternatively, edit the 'DEBUG\_MODE0' symbol to 'DEBUG\_MODE'
	- $\circ$  To disable printf statements for standalone mode, change or the remove the 'DEBUG MODE' symbol

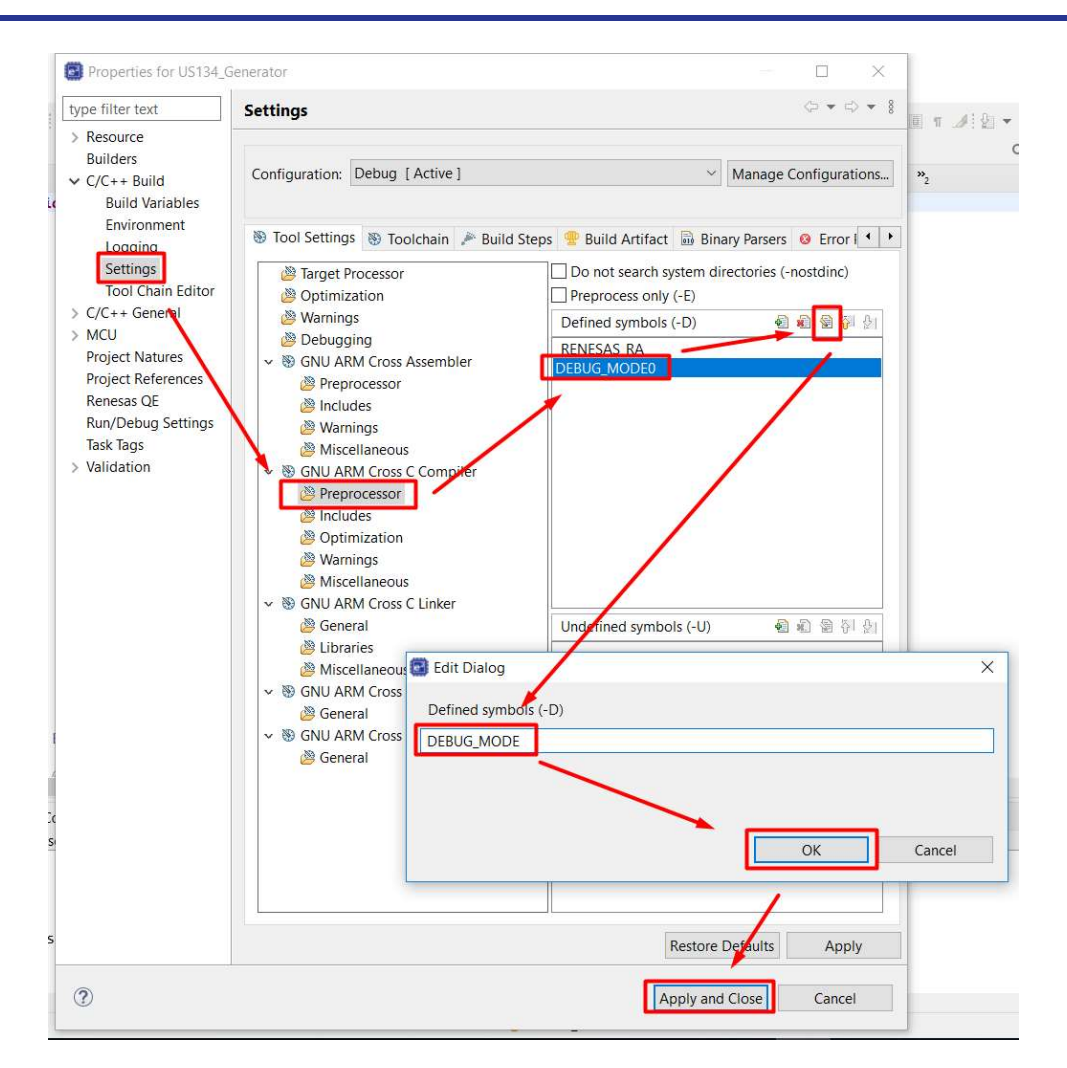

Figure 17. Debug Mode Setting

- If using a battery emulator, set the 'bat\_emulator' variable to 1 on line 56 of system.c
	- o Ensure that the 'bat\_emulator' variable is set to 0 when using battery packs
	- o Cell balancing will not occur
- If using a battery emulator, set the FAULT\_PIN\_MASK on lines 138 and 139 of bms.c to '0x0080'
	- $\circ$  This will mask the open wire fault caused by the emulators such that the fault pin doesn't assert
- Adjust any user settings as required such as for different numbers of cells
	- o Refer to the "User Settings" section for more details
- Build the project
- Open the Renesas Debug Virtual Console in the Debug perspective
	- o Select the Debug perspective in the top-right corner of the e2 studio window
	- o Select the Renesas Views tab > Debug > Renesas Debug Virtual Console

| $c - e^2$ studio |                          |                            |                        |                                                                                                    |  |  |  |
|------------------|--------------------------|----------------------------|------------------------|----------------------------------------------------------------------------------------------------|--|--|--|
| oject            | Renesas Views Run Window |                            | Help                   |                                                                                                    |  |  |  |
| Genera           | $C/C++$                  |                            | ⋋                      | $\mathbb{R}$ - $\mathbb{C}$ - $\mathbb{R}$ a $\mathbb{R}$ $\mathbb{R}$ $\mathbb{R}$ + $\mathbb{C}$ |  |  |  |
|                  | Debug                    |                            | ۰                      | <b>Fault Status</b>                                                                                |  |  |  |
|                  | Partner OS               |                            | 쾆<br>$\lambda$         | Renesas Coverage                                                                                   |  |  |  |
| .cl sys          | Pin Configurator         |                            |                        | Renesas Debug Virtual Console                                                                      |  |  |  |
| 162<br>162       |                          | Renesas QE                 |                        | Eventpoints<br><b>IO</b> Registers<br><b>U</b>                                                     |  |  |  |
| 162              | <b>Solution Toolkit</b>  |                            | FII                    | <b>MMU</b>                                                                                         |  |  |  |
| 162<br>$162 -$   | Tracing                  | Renesas Software Installer | œ                      | Performance Analysis                                                                               |  |  |  |
| 1630             |                          | sys_fet_dr                 | 0                      | Profile                                                                                            |  |  |  |
| 1631             |                          |                            | Re <sub>kt</sub><br>ಳಿ | Real-time Chart                                                                                    |  |  |  |
| 1632             |                          | R BSP Soft                 |                        | Trace                                                                                              |  |  |  |
| 1633             |                          |                            |                        | <b>Visual Expression</b>                                                                           |  |  |  |
| 1634             |                          | bms_hard r                 | ⊗                      | Live Trace Console                                                                                 |  |  |  |

Figure 18. Renesas Debug Virtual Console

- Debug the project
- (Optional) Open a serial emulator such as Tera Term and connect to the RS-485 transceiver
	- o Refer to the "Standalone Mode" section below for setting up the RS-485 communications
- When the debugger has finished flashing the code into the board, select Resume (F8) twice to begin operation
- The code will print 'DPM setup complete' and 'BMS setup complete' and then transition into the main loop
	- $\circ$  This will be printed in the virtual console and the serial emulator
	- $\circ$  If the code does not print 'BMS setup complete', reset the BMS devices with the reset switches
		- The BMS devices will go to sleep after 60 seconds of inactivity
		- The Watchdog Timer is set to max (1520 minutes) in bms\_setup()
	- o Reset the code with the Restart button and select Resume (F8)
- During the main loop, the user can interact with the system
	- $\circ$  Diagnostics will be printed in the serial emulator periodically
	- $\circ$  The user can type commands into the serial emulator
		- 'shutdown' will shut down the system
		- 'faults' will print the DPM and BMS faults
		- 'help' will print these commands
		- **If commands don't match, a message will be printed to the serial emulator**
	- o Plug in a load or charger and observe the charge/discharge procedure
		- Detection messages are printed to the virtual console
		- After connecting it, the user should turn on the load/charger within the timeout period
			- See the User Settings section for more details
		- After disconnecting the load/charger, wait until the 60-second timeout period to reset the system to idle
			- A message will be printed to the virtual console/serial emulator to signal removal
- $\circ$  Place breakpoints in the code to view system values in e2 studio
	- Right-click variables such as 'g\_bms\_master' and select 'Add Watch Expression'
	- **View their values in the Expressions tab**
	- Right-click the expression and select 'Enable Real-time Refresh' to update values in real time
- If any fault is encountered, the system will shutdown
	- o Shutdown traceback logs are printed to the virtual console/serial emulator
	- o Refer to the "System Faults Overview" section for more information
- To restart the system, select Terminate in e2 studio to disconnect and select Debug again
	- o Alternatively, select the Restart button

#### Standalone Mode

After connecting the battery packs, the cell balancing connectors, and the RS-485 transceiver with 5V power supply, the hardware connections are complete. The steps below outline the process of running the demo project in standalone mode. If switching from debugging mode to standalone mode, refer to Figure 17 on how to disable debugger print statements.

#### Note that the code will not operate if debugging mode print statements are included during standalone mode.

- Open a serial emulator such as Tera Term and connect to the RS-485 transceiver
	- $\circ$  The serial settings are as follows (Figure 19):
		- **Baud rate: 115200**
		- Data packet: 8N1 (8 data bits, no parity, 1 stop bit)
	- o The terminal settings are as follows (Figure 20):
		- **Receive: CR**
		- Transmit: CR + LF
		- (Optional) Local echo enabled

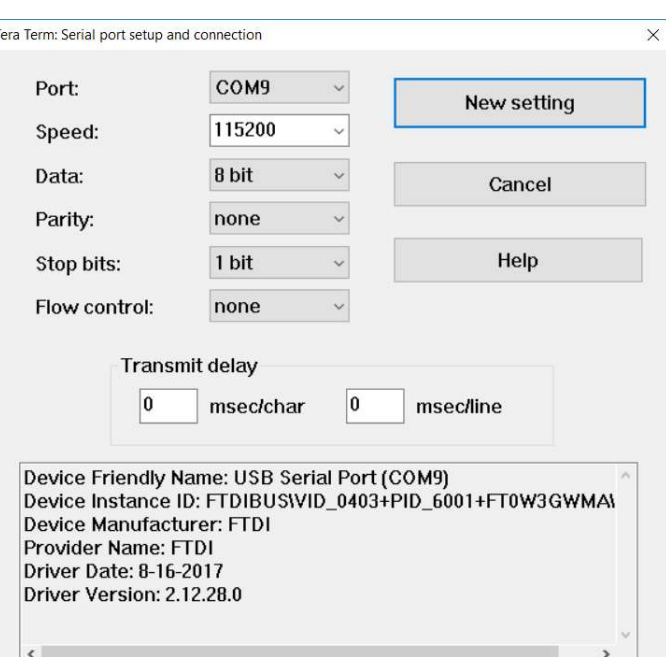

Figure 19. Serial port Settings

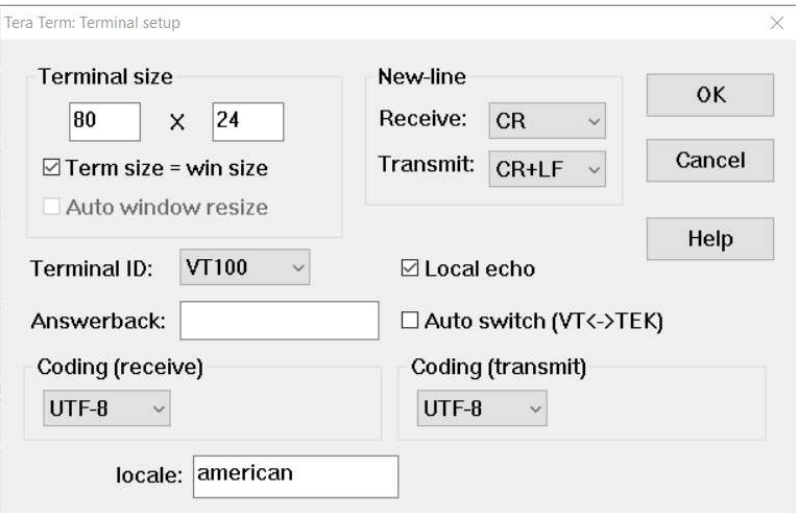

Figure 20. Terminal Settings

- Reset the BMS devices and then the system MCU with the reset switches
- The code will print 'DPM setup complete' and 'BMS setup complete' and then transition into the main loop (Figure 21)
	- o This will be printed in the virtual console and the serial emulator
	- $\circ$  If the code does not print 'BMS setup complete', reset the BMS devices with the reset switches
		- **The BMS devices will go to sleep after 60 seconds of inactivity**
		- The Watchdog Timer is set to max (1520 minutes) in bms\_setup()

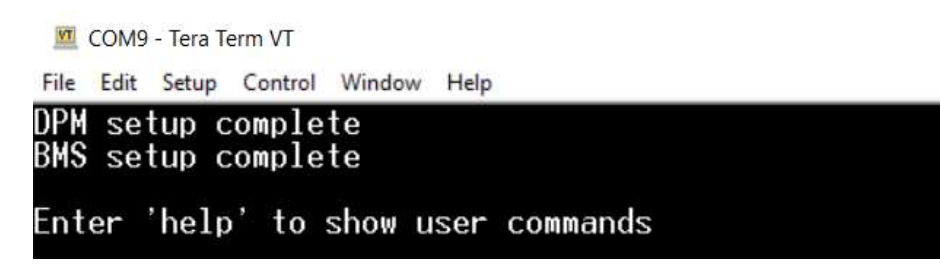

#### Figure 21. Serial Emulator Printout

- During the main loop, the user can interact with the system
	- $\circ$  Diagnostics will be printed in the serial emulator periodically (Figure 22)
	- $\circ$  The user can type commands into the serial emulator
		- 'shutdown' will shut down the system
		- 'faults' will print the DPM and BMS faults
		- 'help' will print these commands
		- **If commands don't match, a message will be printed to the serial emulator**
	- o Plug in a load or charger and observe the charge/discharge procedure
		- **•** Detection messages are printed to the virtual console
		- After connecting it, the user should turn on the load/charger within the timeout period
			- See the User Settings section for more details
		- After disconnecting the load/charger, wait until the 60-second timeout period to reset the system to idle
			- A message will be printed to the virtual console/serial emulator to signal removal

| --- System Readings ---           |
|-----------------------------------|
| Iout: −0.01A                      |
| Master cell max: 3.66U            |
| Master cell min: 3.65U            |
| [op cell max: 3.51V               |
| [op cell min: 3.44U               |
|                                   |
| Charger is connected and charging |
| Master internal temp: 27.96C      |
| Master external temp 1: 25.03C    |
| Master external temp 2: 25.13C    |
| Master external temp 3: 25.57C    |
| Master external temp 4: 25.75C    |
|                                   |
| [op internal temp: 31.59C         |
| [op external temp 1: 34.52C       |
| [op external temp 2: 25.43C       |
| Cop external temp 3: 35.39C       |
| [op external temp 4: 40.12C       |
|                                   |
| -                                 |

Figure 22. System Readings

If any fault is encountered, the system will shut down

- $\circ$  Shutdown traceback logs are printed to the serial emulator (Figure 23)
- o Refer to the "System Faults Overview" section for more information

| <b>M</b> Tera Term - [disconnected] VT                                                                                                    |                                       |                |  |  |  |  |
|----------------------------------------------------------------------------------------------------|---------------------------------------|----------------|--|--|--|--|
| File Edit Setup Control Window Help                                                                                                    |                                       |                |  |  |  |  |
|                                                                                                    | h/************ SYSTEM ERROR TRACEBACK | *************/ |  |  |  |  |
| Other function caused shutdown<br>BMS UVF   OVF   OWF   OTF == 1                                                                           |                                       |                |  |  |  |  |
| --- Fault Readings ---                                                                                                    |                                       |                |  |  |  |  |
| DPM Fault status: 0x0000<br>BMS Master fault status: 0x00c0<br>BMS Top fault status: 0x00c0                                                |                                       |                |  |  |  |  |
| --- DPM Readings ---<br><b>Vout: 12.20V</b><br>Vout Aux: 3.31V<br><b>Iout: 0.01A</b><br>Temperature: 23.76C<br>Vshunt: 0.00V               |                                       |                |  |  |  |  |
| --- BMS Readings ---<br>Master cell max: 0.00V<br>Master cell min: 5.00V<br>Master internal temp: 24.33C<br>Master external temp 1: 23.03C |                                       |                |  |  |  |  |

Figure 23. Shutdown Traceback

To restart the system, reset the BMS devices and then the system MCU with the reset switches

### User Settings

This section outlines all the configurable user settings in the demo project. Configurable settings are mainly included in the Profile header files for the DPM and BMS, with several exceptions. These configurations are defined macros with the '\_USER' suffix. The list of user configurable settings for the DPM and BMS devices is not exhaustive; the most commonly used settings are included in the Profile headers, but all register settings in the DPM and BMS setup functions can also be adjusted directly. Refer to the datasheets for these devices in the "Reference Documents" section for guidance on register settings and their values. Note that the user will require an E2 emulator to make changes to the demo project.

Figure 24 below shows the Profile header file contents.

| <b>In bmsProfile.h</b> 22 |                                                                                |           |                 | la dpmProfile.h               |                                                              |          |                         |
|---------------------------|--------------------------------------------------------------------------------|-----------|-----------------|-------------------------------|--------------------------------------------------------------|----------|-------------------------|
| 39                        | # Macro definitions                                                            |           | ٨               | -2                            | * PISCLAIMER                                                 |          |                         |
| 41                        | <sup>●#ifndef BMS BMSPROFILE H</sup>                                           |           | 25              | * File Name<br>: dpmProfile.h |                                                              |          |                         |
| 42                        | * * History : DD.MM.YYYY Version Description<br>#define BMS BMSPROFILE H<br>30 |           |                 |                               |                                                              |          |                         |
| 43                        |                                                                                |           |                 | 33                            |                                                              |          |                         |
| 45                        | # Global Typedef definitions                                                   |           |                 | 35                            | # Includes <system includes="">, "Project Includes"</system> |          |                         |
| 47                        |                                                                                |           |                 | 37                            |                                                              |          |                         |
| 48                        | // BMS register settings                                                       |           |                 | 39                            | # Macro definitions                                          |          |                         |
| 49                        | #define OV LIMIT_USER                                                          | (0x6E15)  | 1/4.3V, 4.1     | 41                            | #ifndef DPM_DPMPROFILE_H                                     |          |                         |
| 50                        | #define UV_LIMIT_USER                                                          | (0x3333)  | $11$ 2V, $2.7V$ | 42                            | #define DPM_DPMPROFILE_H                                     |          |                         |
| 51                        | #define EXTERNAL_TEMP_LIMIT_USER                                               | (0x4CCC)  |                 | 43                            |                                                              |          |                         |
| 52                        | #define FAULT SETUP USER                                                       | (0x0FA8)  | // Totalizer    | 45                            | Global Typedef definitions                                   |          |                         |
| 53                        | #define INTERNAL TEMP WARNING USER                                             | (0xBAB0)  |                 | 47                            | #define RSHUNT_USER                                          | (0.001)  | // resistance of th     |
| 54                        | #define INTERNAL TEMP LIMIT USER                                               | (0xCE1B)  |                 | 48                            | #define DPM MODE USER                                        | (0x000F) | // set to measure A     |
| 55                        | #define CELL_FAULT_MASK_USER                                                   | (0x0000)  | // 0x0000 wi    | 49                            | #define IOUT CAL USER                                        | (0x0831) | // gain calculation     |
| 56                        |                                                                                |           |                 | 50                            | #define OC THRESHOLD USER                                    | (21.25)  | // $IOUT$ $DIR = 1$ (Se |
| 57                        | // cell balancing settings                                                     |           |                 | 51                            | #define SYS_IOUT_OC                                          | (10)     | // system level che     |
| 58                        | #define CB DELTA MASTER                                                        | (0.003)   | // cell bala    | 52                            | #define IOUT DIR USER                                        | (0)      | $// 1 = VINM$ to $VINP$ |
| 59                        | #define CB DELTA TOP                                                           | (0.01)    | // cell balan   | 53                            | #define VSHUNT RNG USER                                      | (0)      |                         |
| 60                        | #define CB_DISABLE_WAIT_USER                                                   | (30)      | $//$ time to a  | 54                            | #define OV_THRESHOLD_USER                                    | (0x0033) | // OV selected. Thr     |
| 61                        | #define CB_ENABLE WAIT_USER                                                    | (100)     | $//$ time to a  | 55                            | #define UV_THRESHOLD_USER                                    | (0x003A) | // UV Threshold ran     |
| 62                        |                                                                                |           |                 | 56                            | #define OC BLANKING USER                                     | (50)     | // 50 milliseconds      |
| 63                        | // battery limit settings                                                      |           |                 | 57                            |                                                              |          |                         |
| 64                        | #define VPACK OV_LIMIT_USER                                                    | (117.6)   |                 | 59                            | External global variables                                    |          |                         |
| 65                        | #define VPACK_UV_LIMIT_USER                                                    | (75.6)    |                 | 61                            |                                                              |          |                         |
| 66                        | #define OV_LOCKOUT_USER                                                        | (121)     | // all 28 ce    | 63                            | Exported global functions                                    |          |                         |
| 67                        | #define UV LOCKOUT USER                                                        | (56)      | // all 28 ce    | 65                            |                                                              |          |                         |
| 68                        | #define OV ABS USER                                                            | (121)     | $11$ any num of | 66                            | #endif /* DPM DPMPROFILE H */                                |          |                         |
| 69                        | #define UV ABS USER                                                            | (40)      | $11$ any num of | 67                            |                                                              |          |                         |
| 70                        | #define VPACK DIFF USER                                                        | (5)       | // tolerance    |                               |                                                              |          |                         |
| 71                        | #define CELL OV USER                                                           | (4.2)     |                 |                               |                                                              |          |                         |
| 72                        | #define CELL UV USER                                                           | (2.7)     |                 |                               |                                                              |          |                         |
| 73                        | #define BAT LEVEL 5 TO 25 USER                                                 | (2.775)   |                 |                               |                                                              |          |                         |
| 74                        | #define BAT LEVEL 25 TO 50 USER                                                | (3.075)   |                 |                               |                                                              |          |                         |
| 75                        | #define BAT_LEVEL 50 TO 75 USER                                                | (3.45)    |                 |                               |                                                              |          |                         |
| 76                        | #define BAT LEVEL 75 TO 100 USER                                               | (3.825)   |                 |                               |                                                              |          |                         |
| 77                        |                                                                                |           |                 |                               |                                                              |          |                         |
| 78                        | // VEOC/IEOC threshold settings                                                |           |                 |                               |                                                              |          |                         |
| 79                        | #define IEOC_USER                                                              | (0.1)     |                 |                               |                                                              |          |                         |
| 80                        | #define DSCHARGE THRESHOLD USER                                                | (0.1)     |                 |                               |                                                              |          |                         |
| 81                        | #define CHARGE THRESHOLD USER                                                  | (0.1)     |                 |                               |                                                              |          |                         |
| 82                        | #define VEOC_USER                                                              | (4.15)    |                 |                               |                                                              |          |                         |
| 83                        | #define HYSTERESIS_USER                                                        | (0.05)    |                 |                               |                                                              |          |                         |
| 84                        | #define NEG_HYSTERESIS_USER                                                    | $(-0.05)$ |                 |                               |                                                              |          |                         |
| 85                        |                                                                                |           |                 |                               |                                                              |          |                         |
| 86                        | // Load/charger timeout settings                                               |           |                 |                               |                                                              |          |                         |
| 87                        | #define ZERO CURRENT TIMEOUT USER                                              | (60)      |                 |                               |                                                              |          |                         |
| 88                        | #define CFET ON TIMER USER                                                     | (15)      |                 |                               |                                                              |          |                         |
| 89                        |                                                                                |           |                 |                               |                                                              |          |                         |
| 91                        | # External global variables                                                    |           |                 |                               |                                                              |          |                         |
| 93                        |                                                                                |           | $\checkmark$    |                               |                                                              |          |                         |

Figure 24. Profile Header Files

The user settings and their usage are outlined in Table 5 and Table 6 below. These values can be adjusted by the user to fit their end application. Note that some register settings adhere to multiple settings, such that they are not fully listed here. Refer to the datasheet for more information.

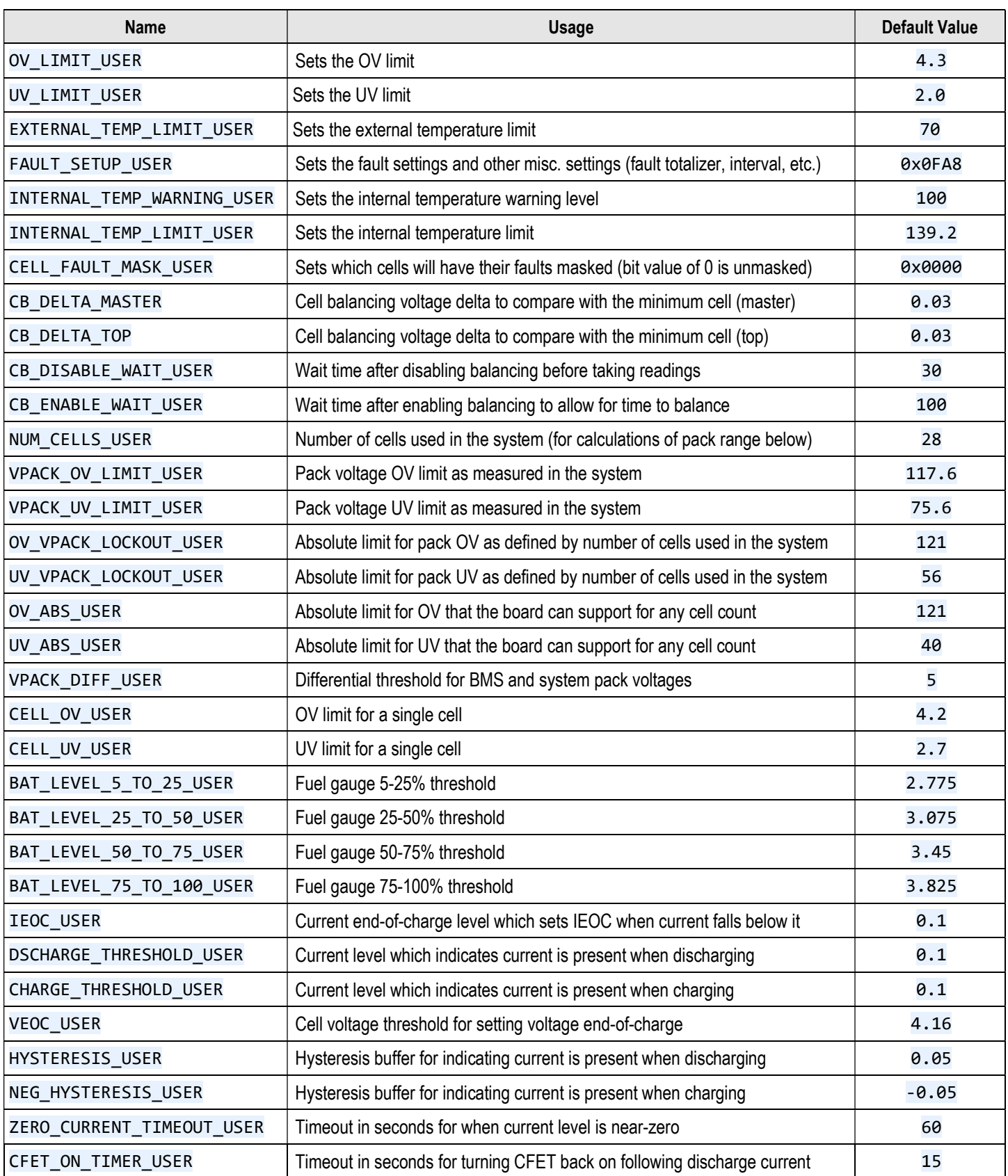

### Table 5. BMS Profile User Settings

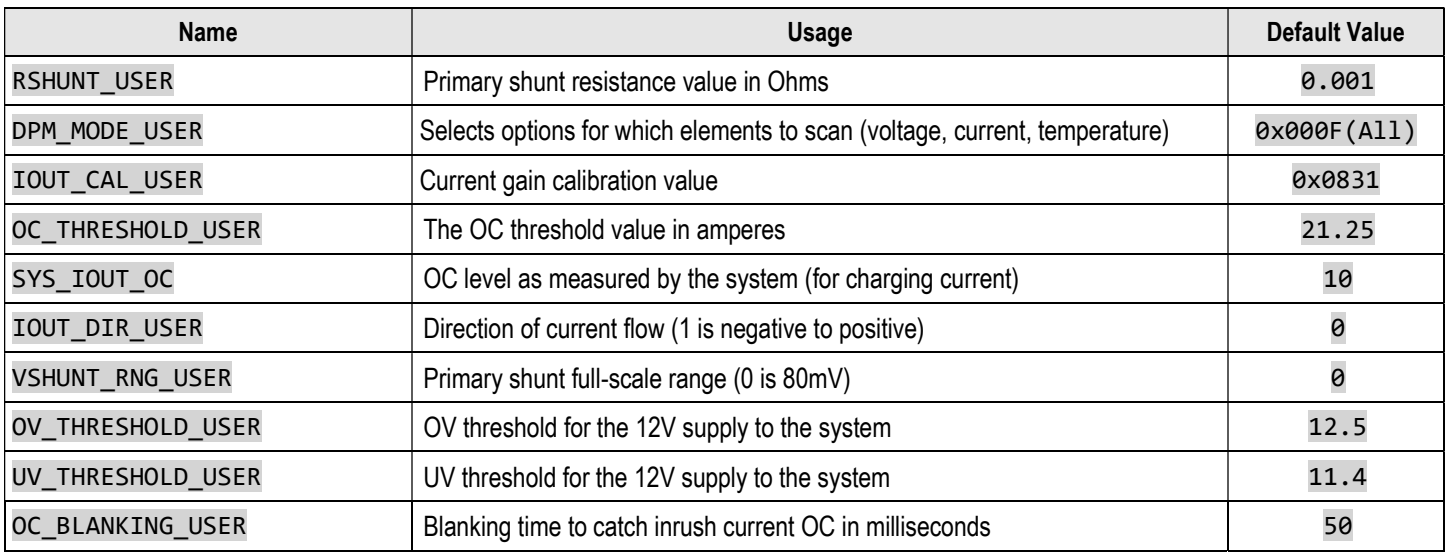

#### Table 6. DPM Profile user settings

### System Faults Overview

This section will outline the faults which are monitored and controlled in the demo project. All these faults (except for open wire faults when using a battery emulator) will cause the system to shut down when they are either confirmed by the fault handler function, or within the function that they are detected.

When a fault occurs, a traceback function will print out the function where the fault occurred and the fault which caused the shutdown, as well as some system readings. The faults can be system-level faults or the contents of fault registers within the DPM and BMS devices. The traceback can be used with the DPM and BMS datasheets to easily find the cause of faults in the system and aid with debugging. Refer to the datasheets for these devices in the "Reference Documents" section for more information.

The function and fault flag portions of the traceback code can be seen in Figure 25 below.

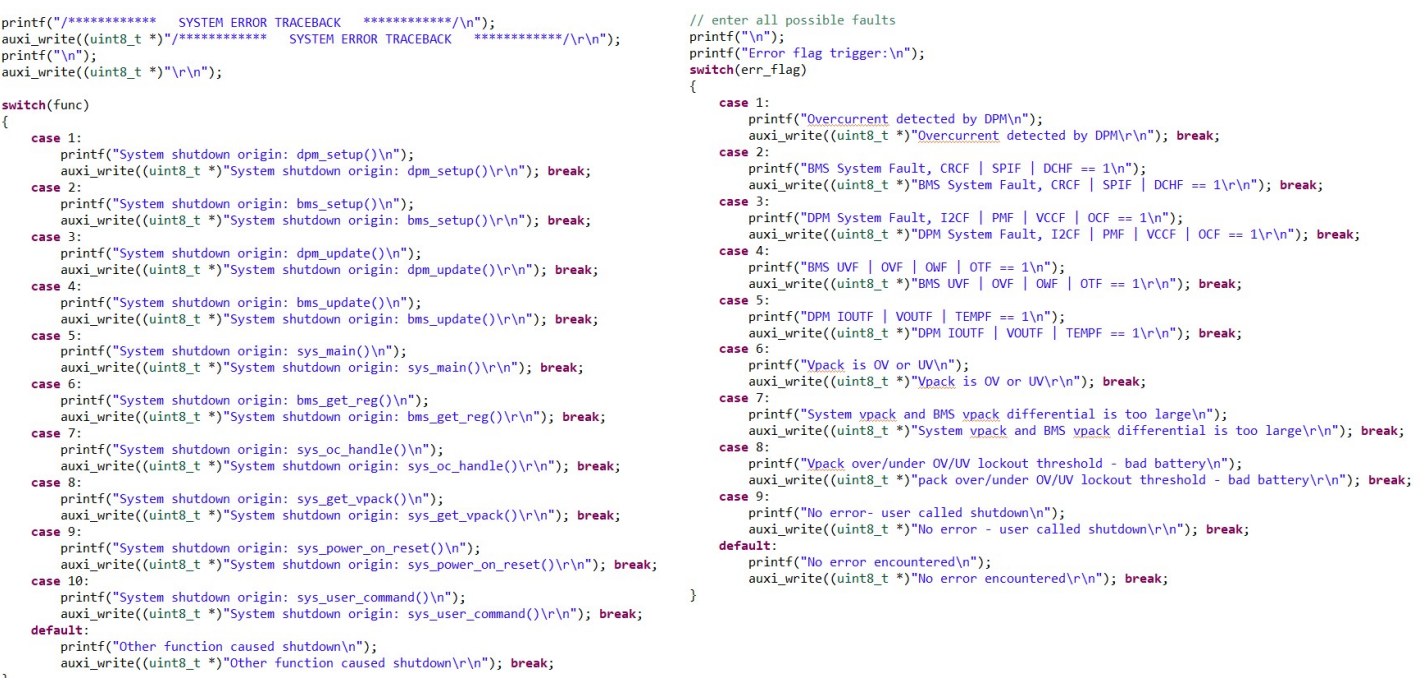

### Figure 25. System Traceback Code

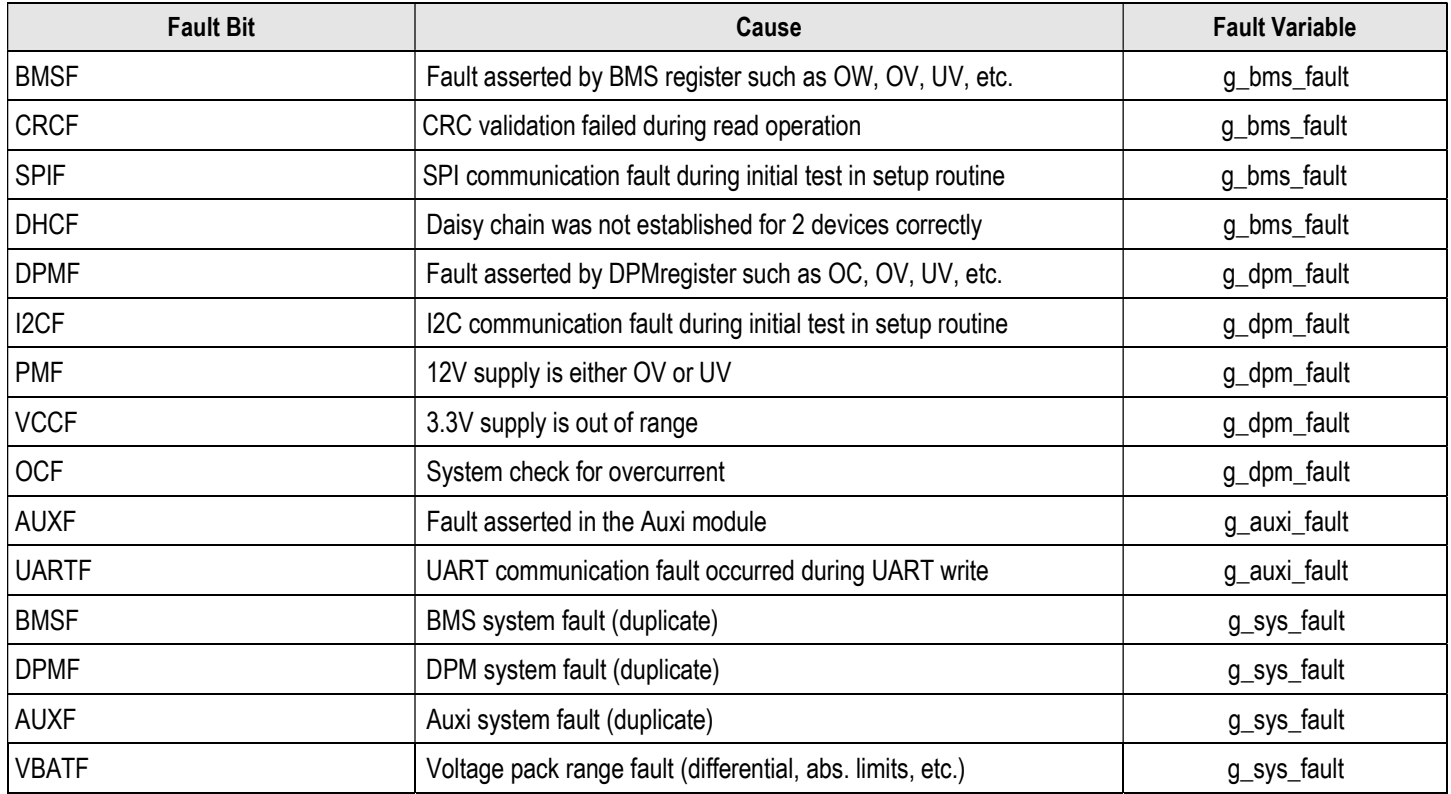

Table 7 below shows the system faults for each module which are defined by the demo project separately from device register faults.

#### Table 7. System-level Faults

Faults which are based on the BMS and DPM device fault registers are shown below in Table 8. Refer to the datasheets for the devices for further details.

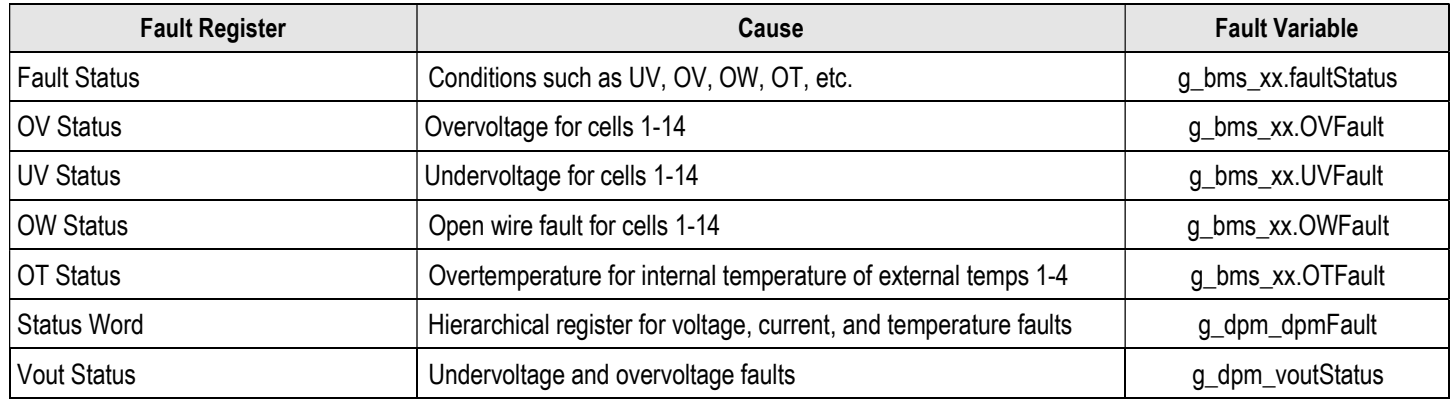

Table 8. Device Register Faults

# **Schematics**

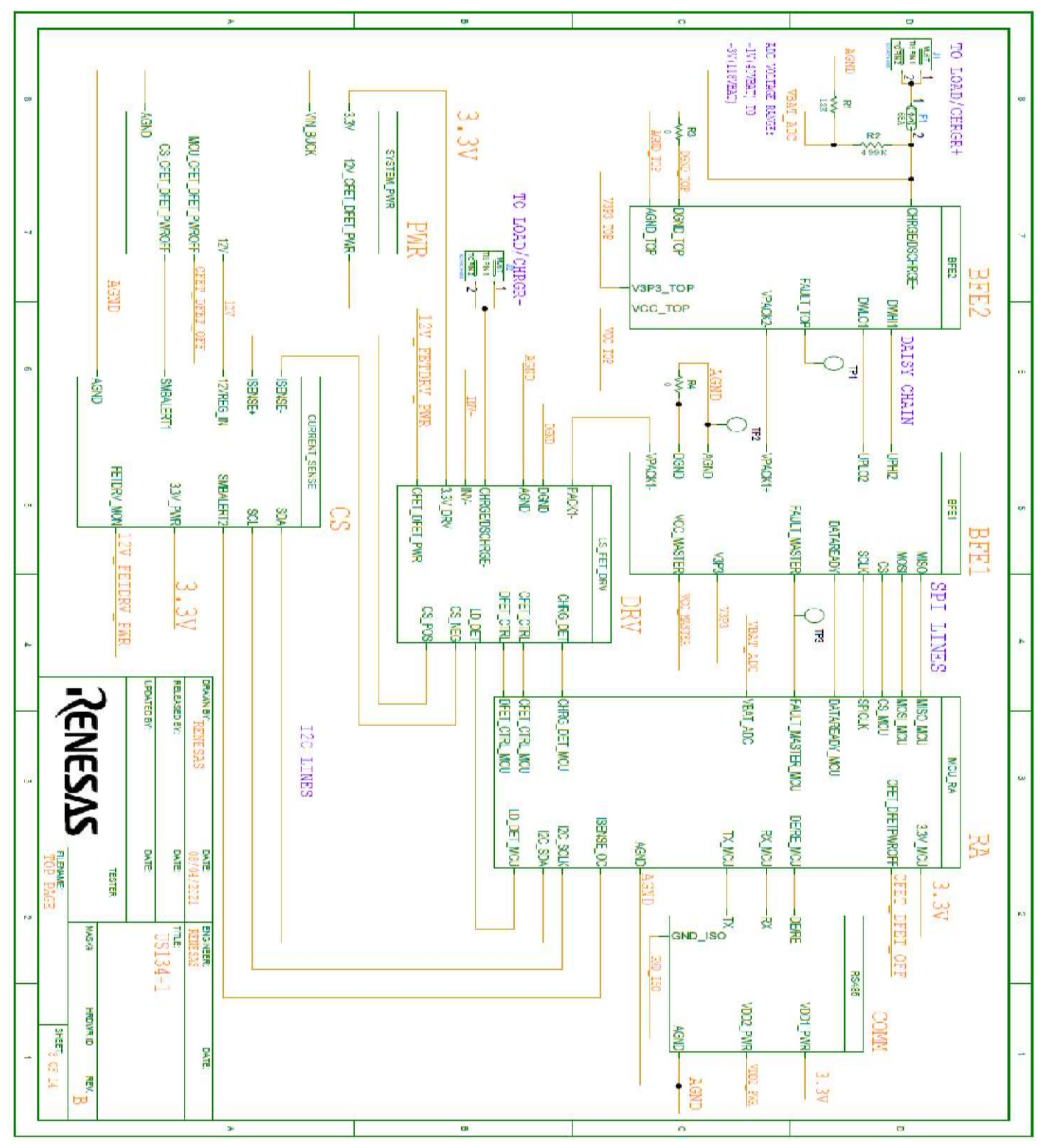

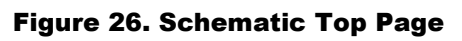

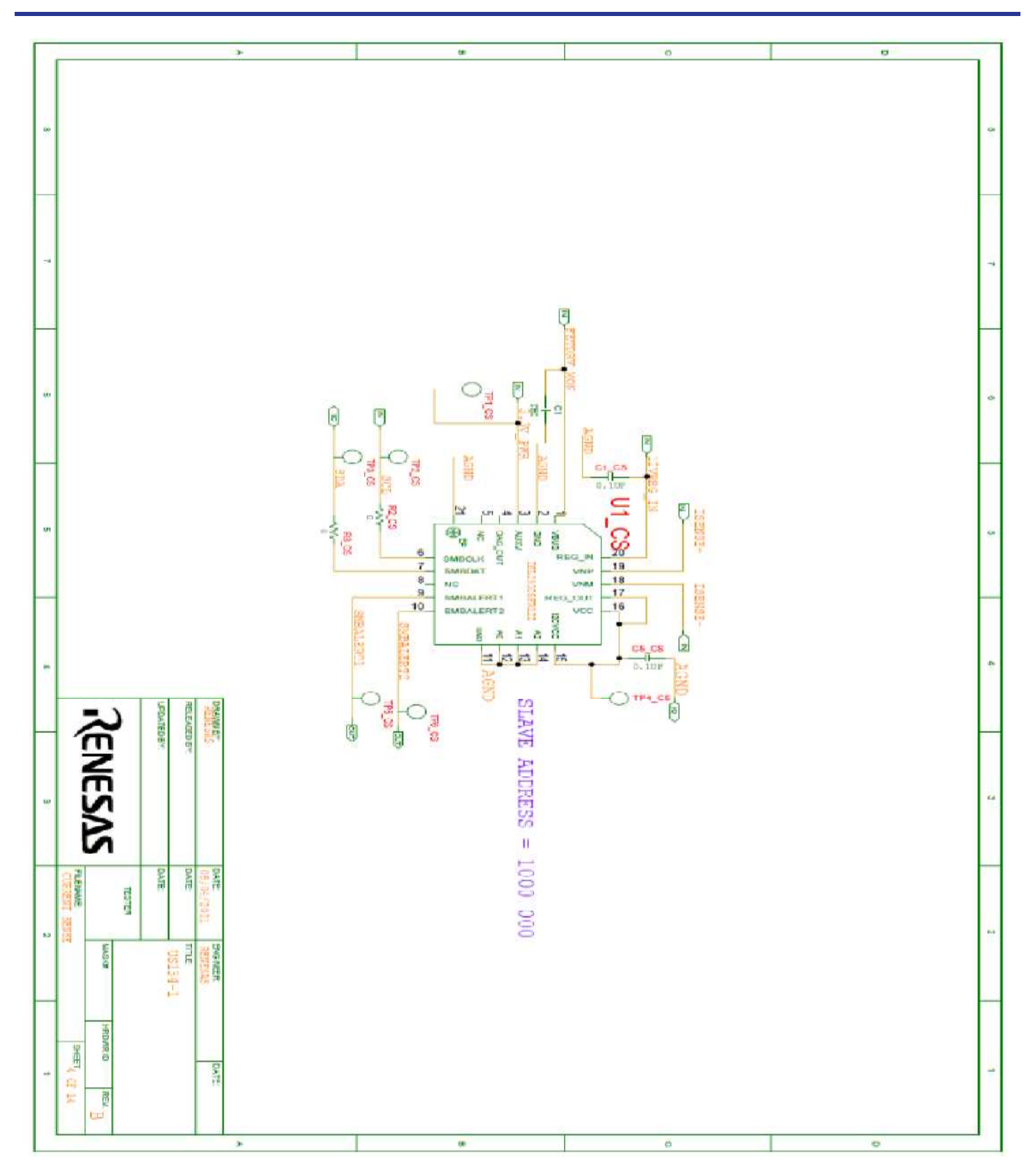

Figure 27. Schematic Current Sense

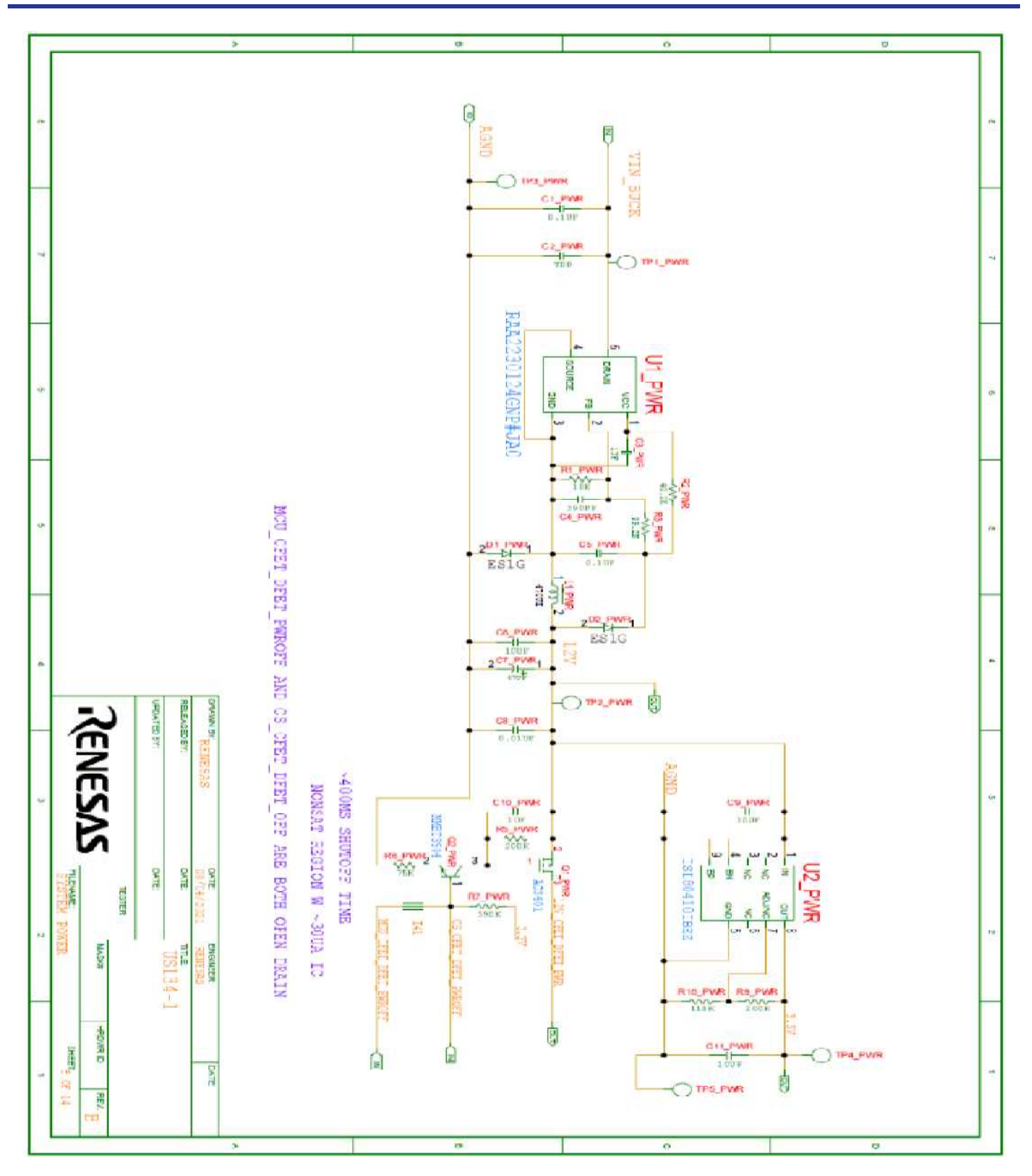

Figure 28. Schematic System Power

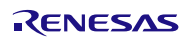

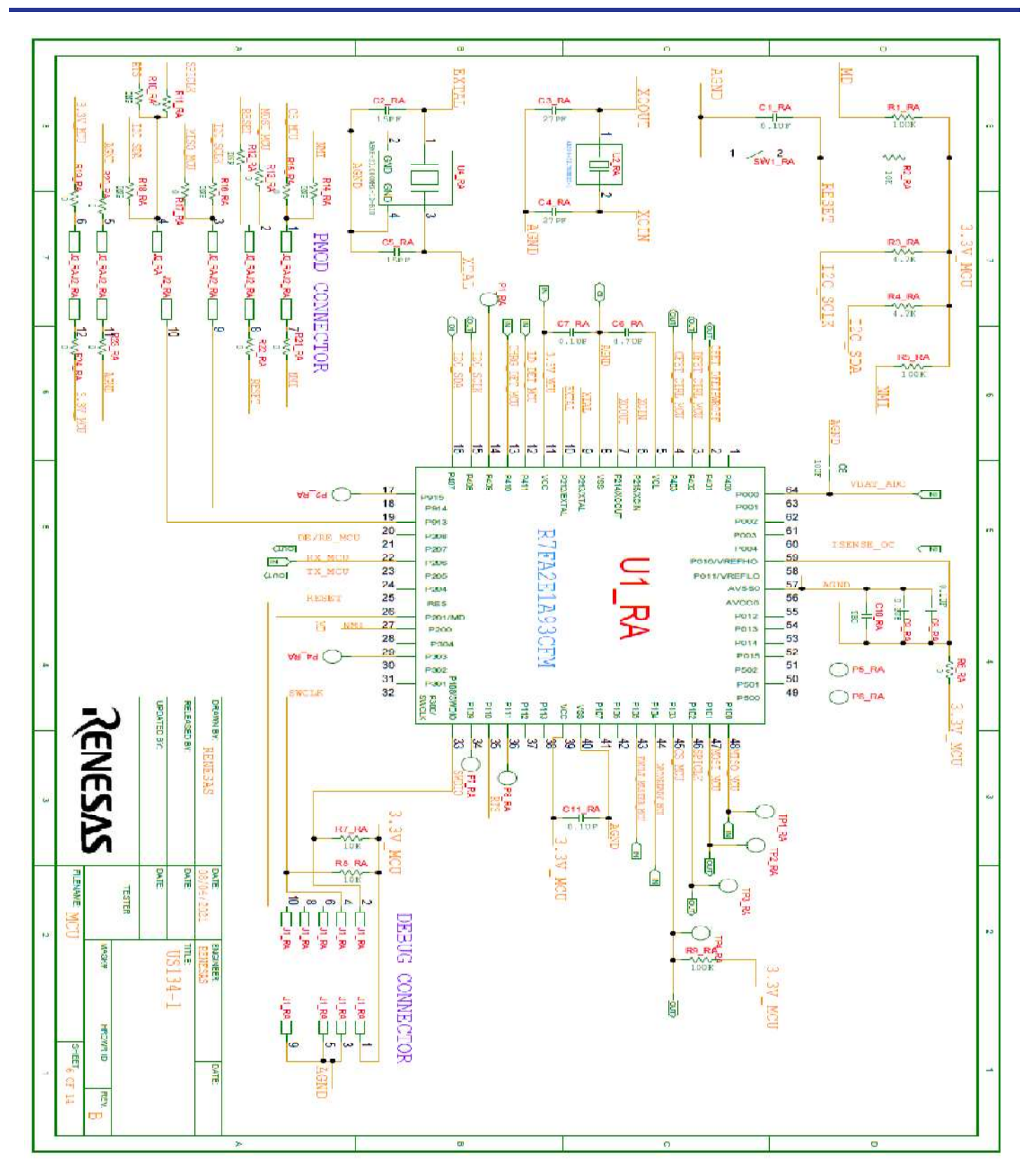

Figure 29. Schematic MCU

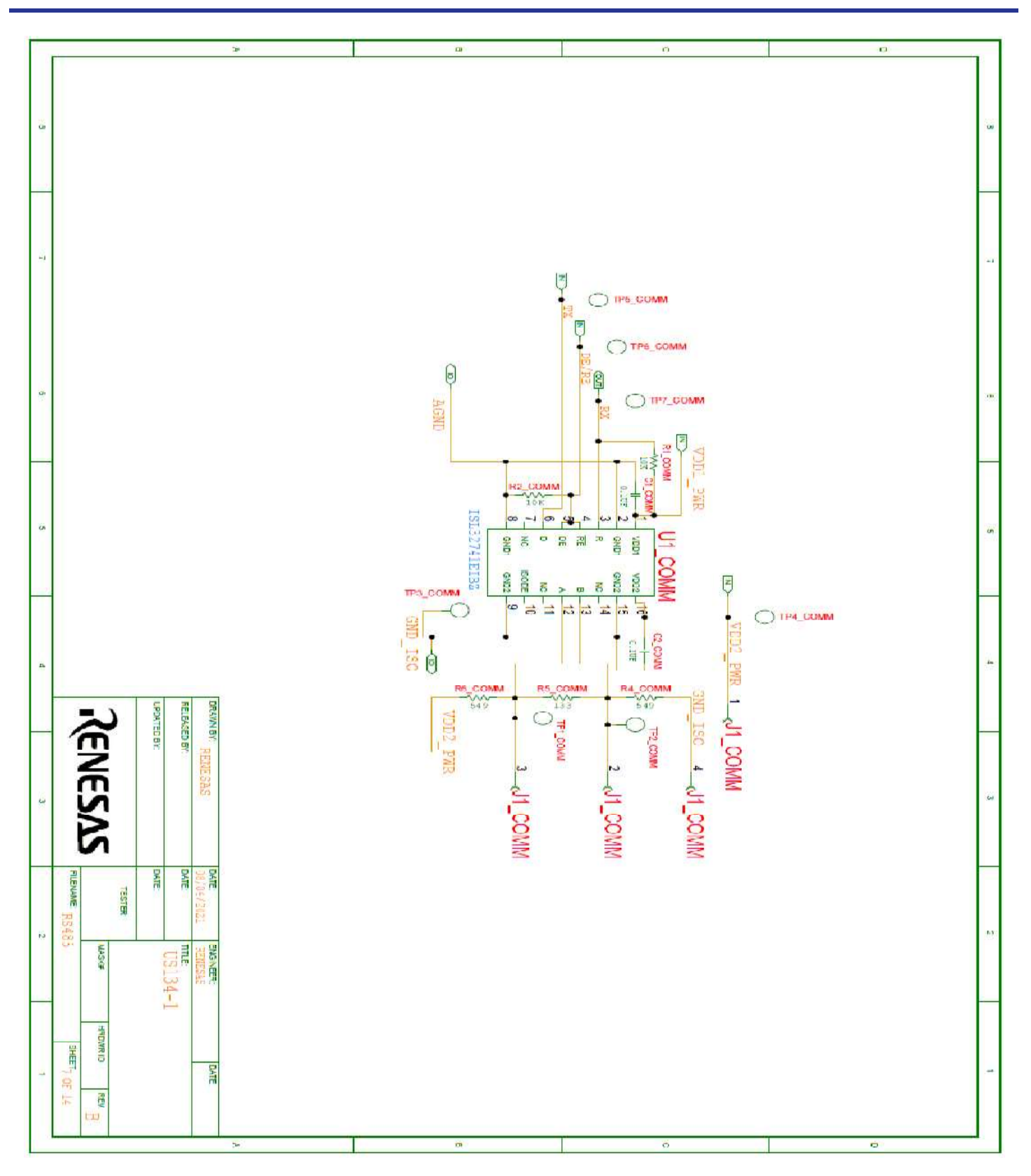

### Figure 30. Schematic RS485

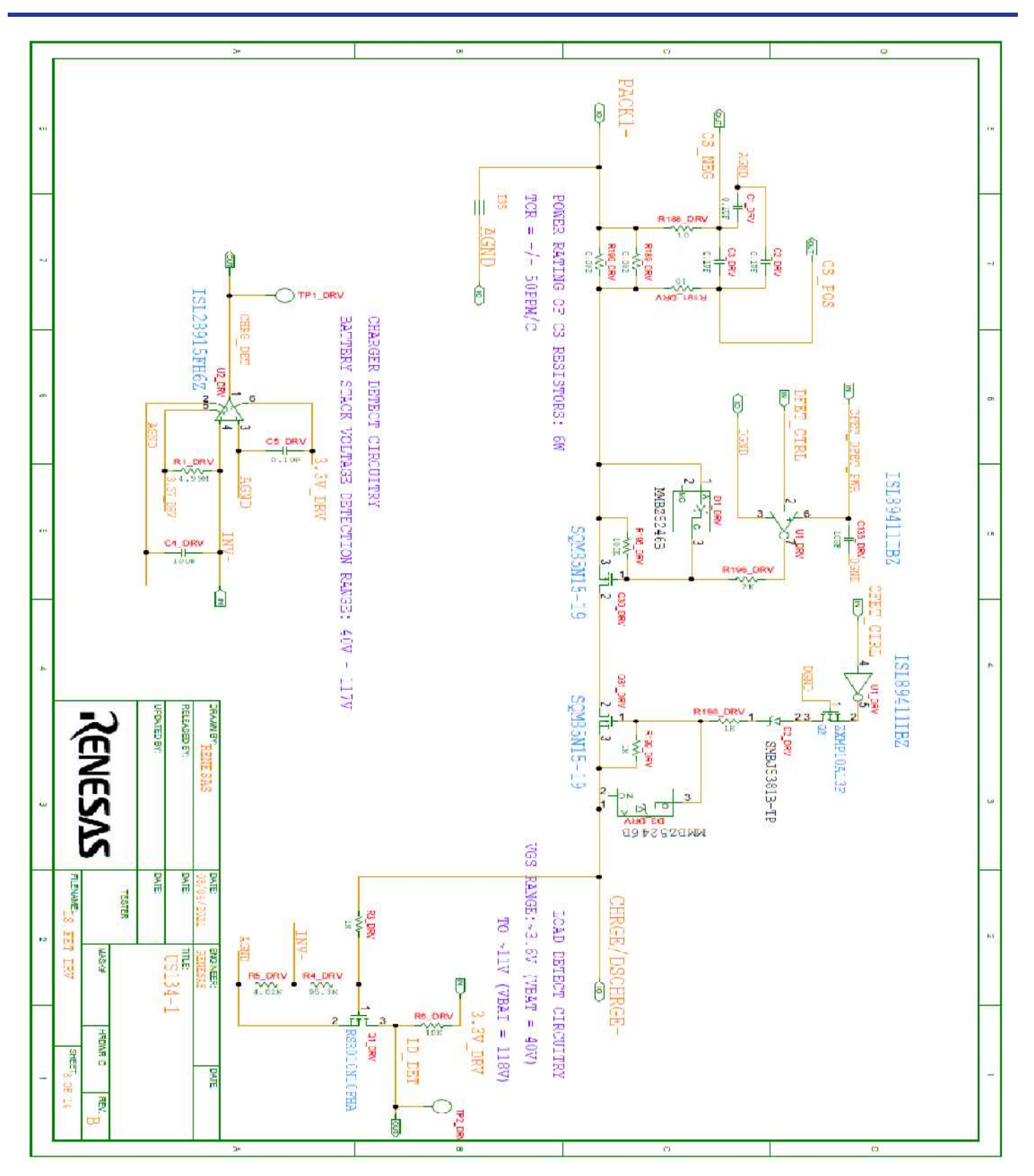

Figure 31. Schematic LS FET DRV

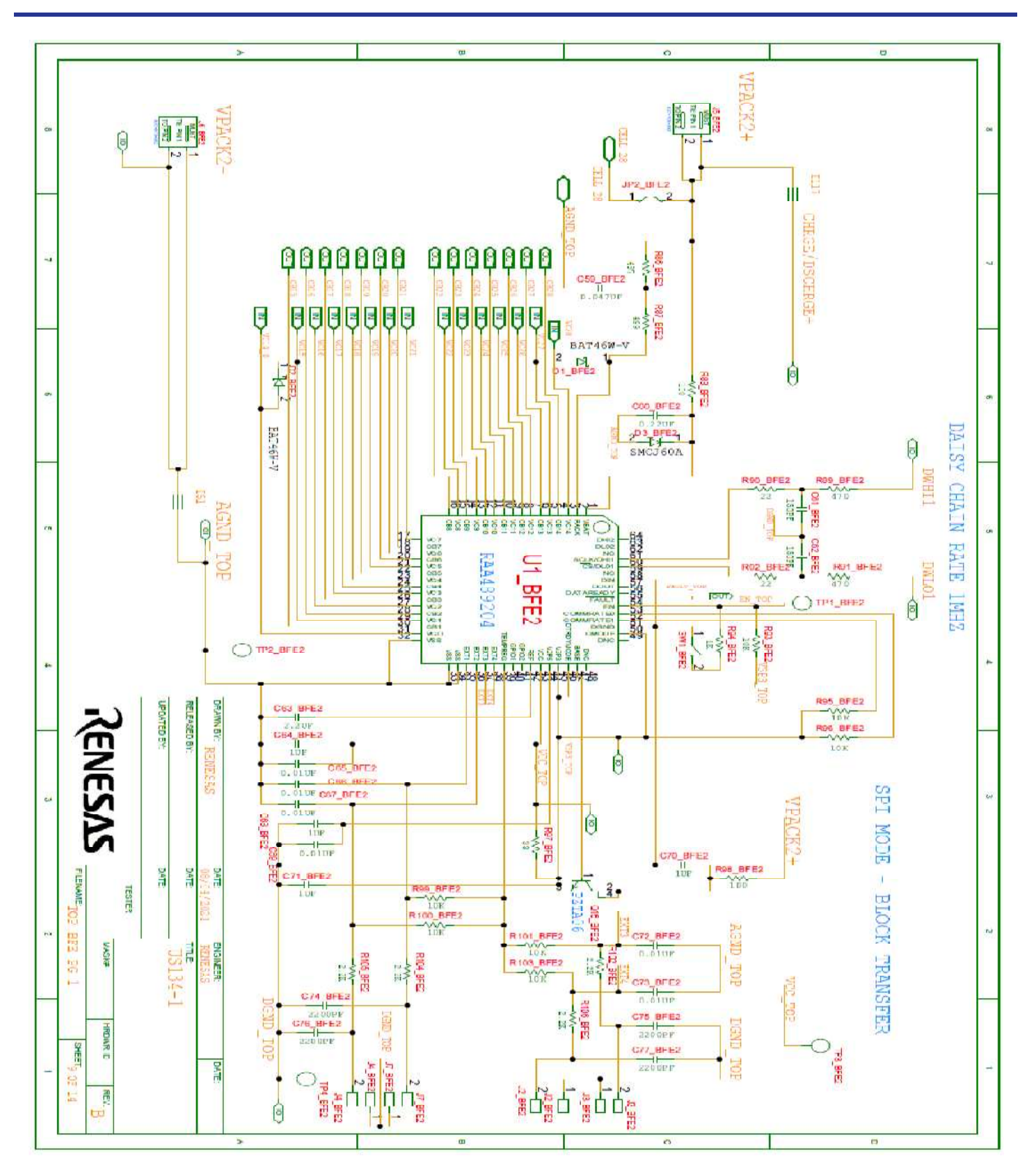

Figure 32. Schematic Top BFE Page 1

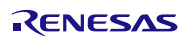

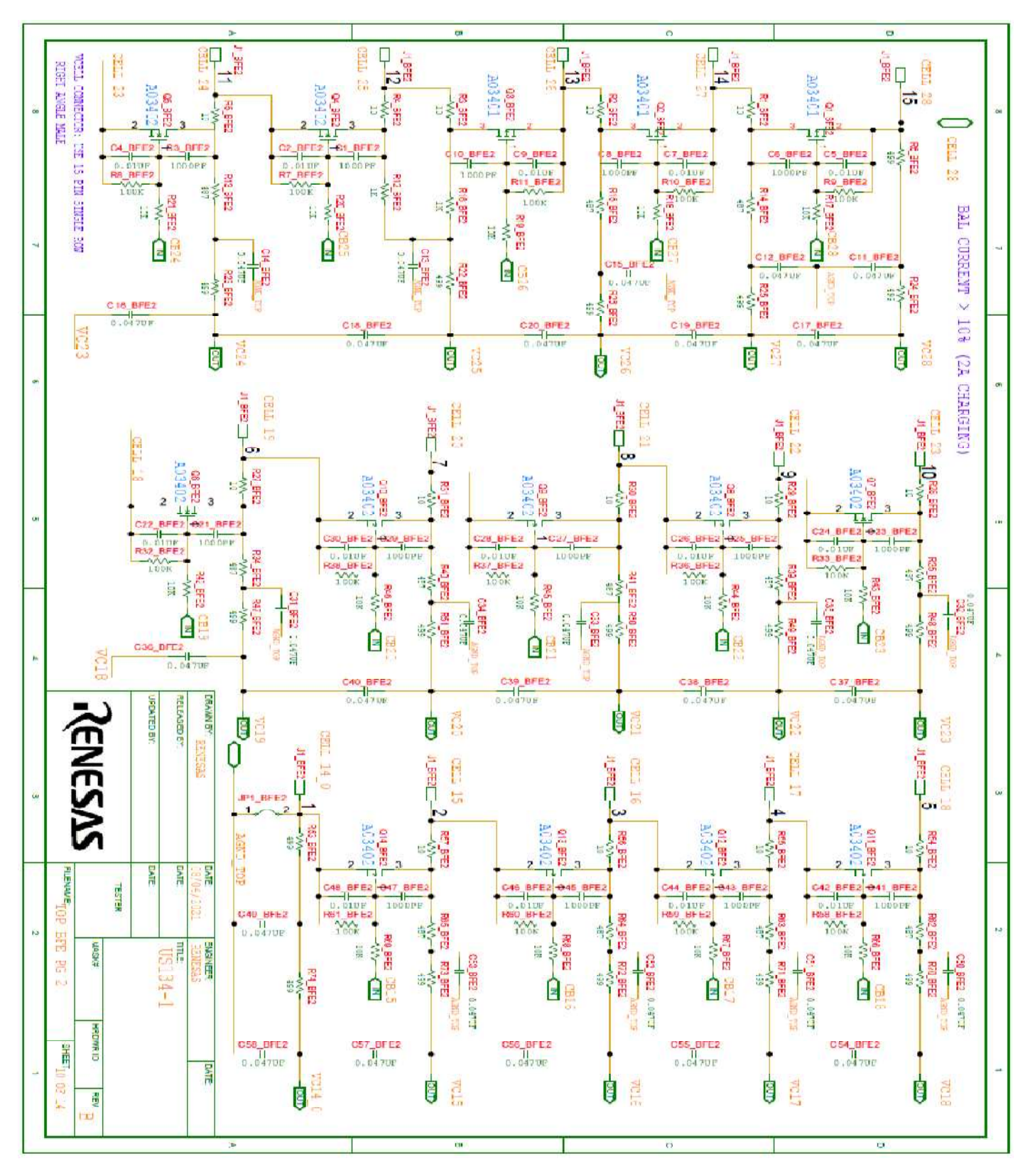

Figure 33. Schematic Top BFE Page 2

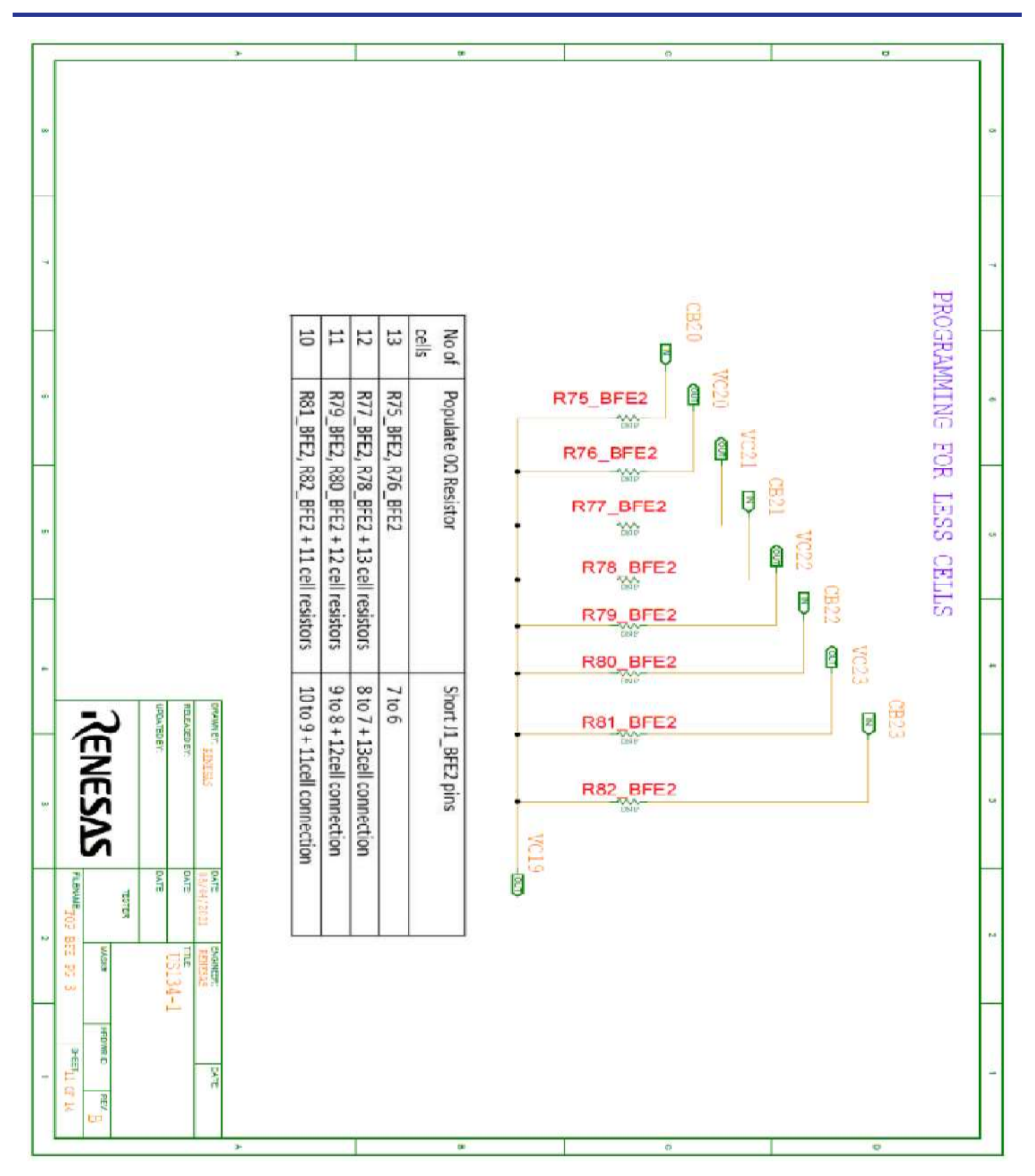

Figure 34. Schematic Top BFE Page 3

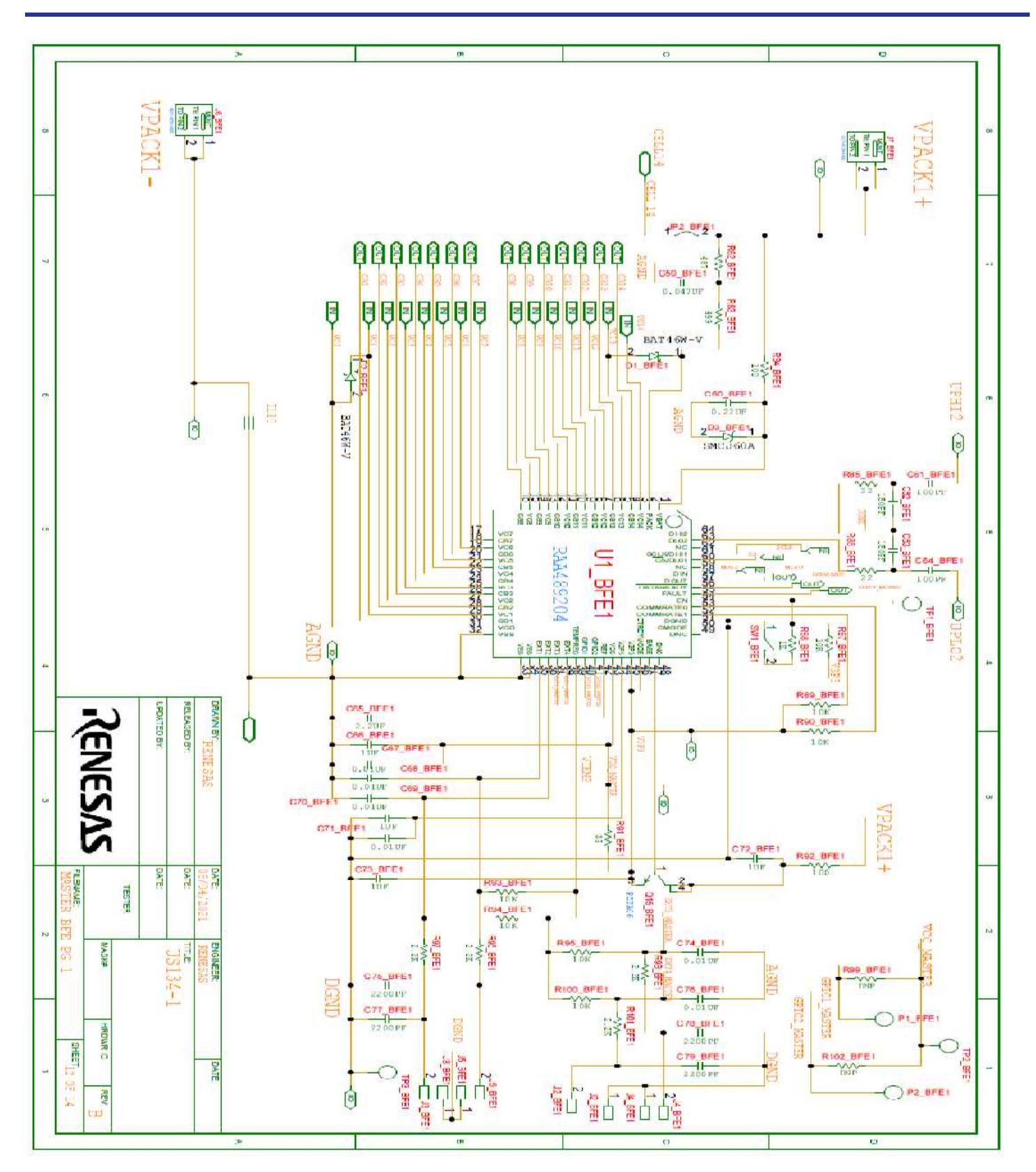

Figure 35. Schematic Master BFE Page 1

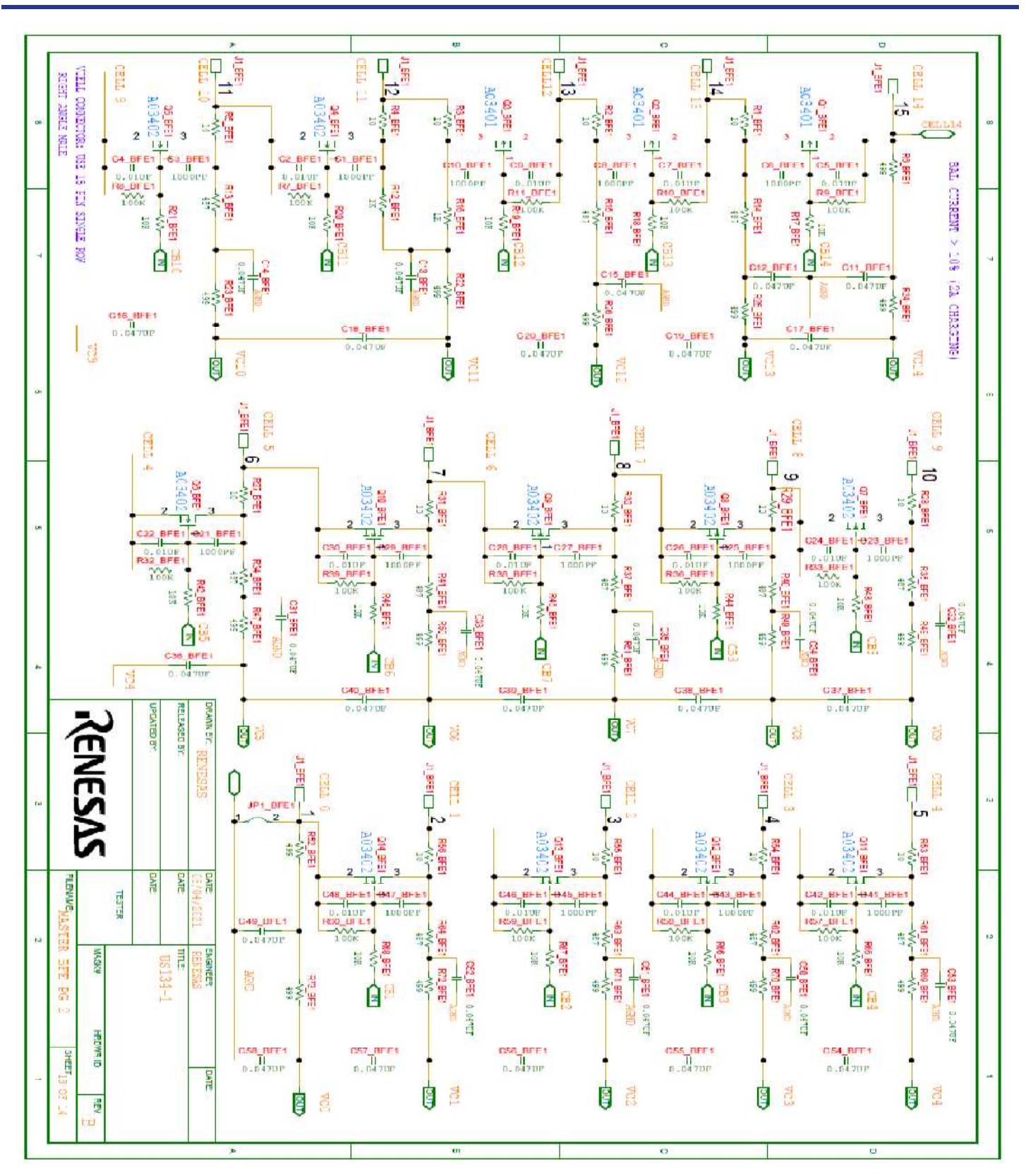

Figure 36. Schematic Master BFE Page 2

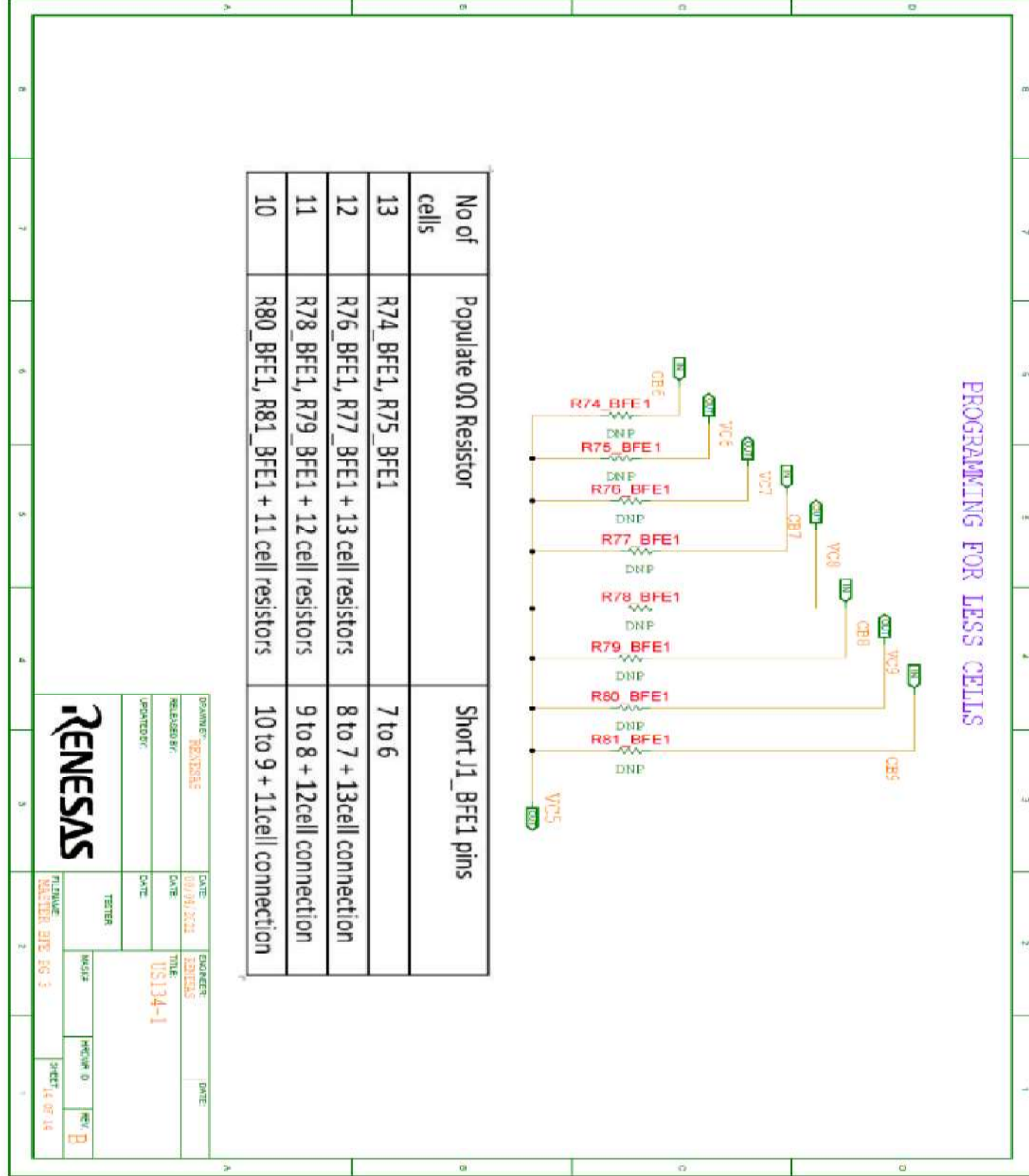

Figure 37. Schematic Master BFE Page 3

# **BOM**

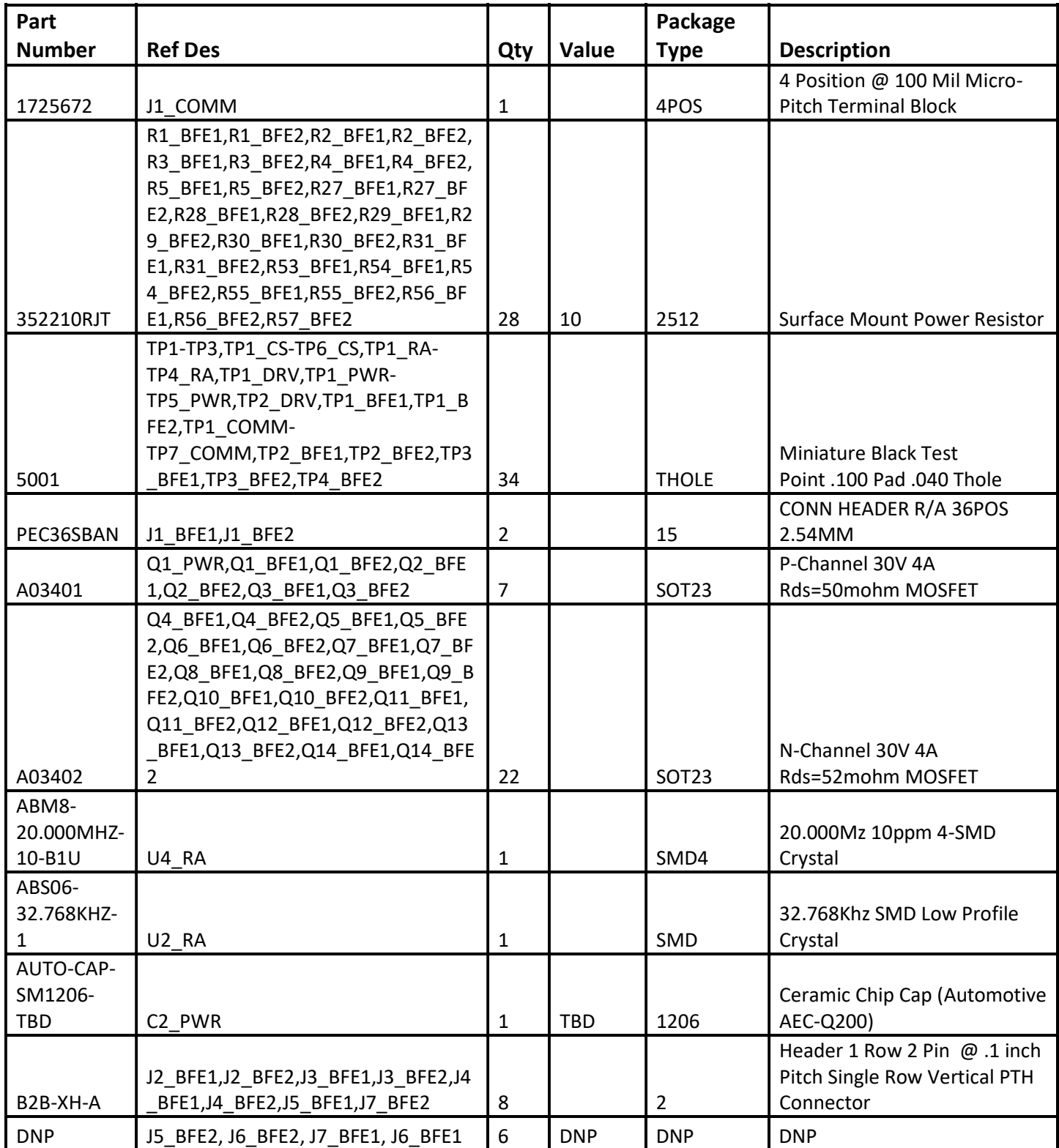

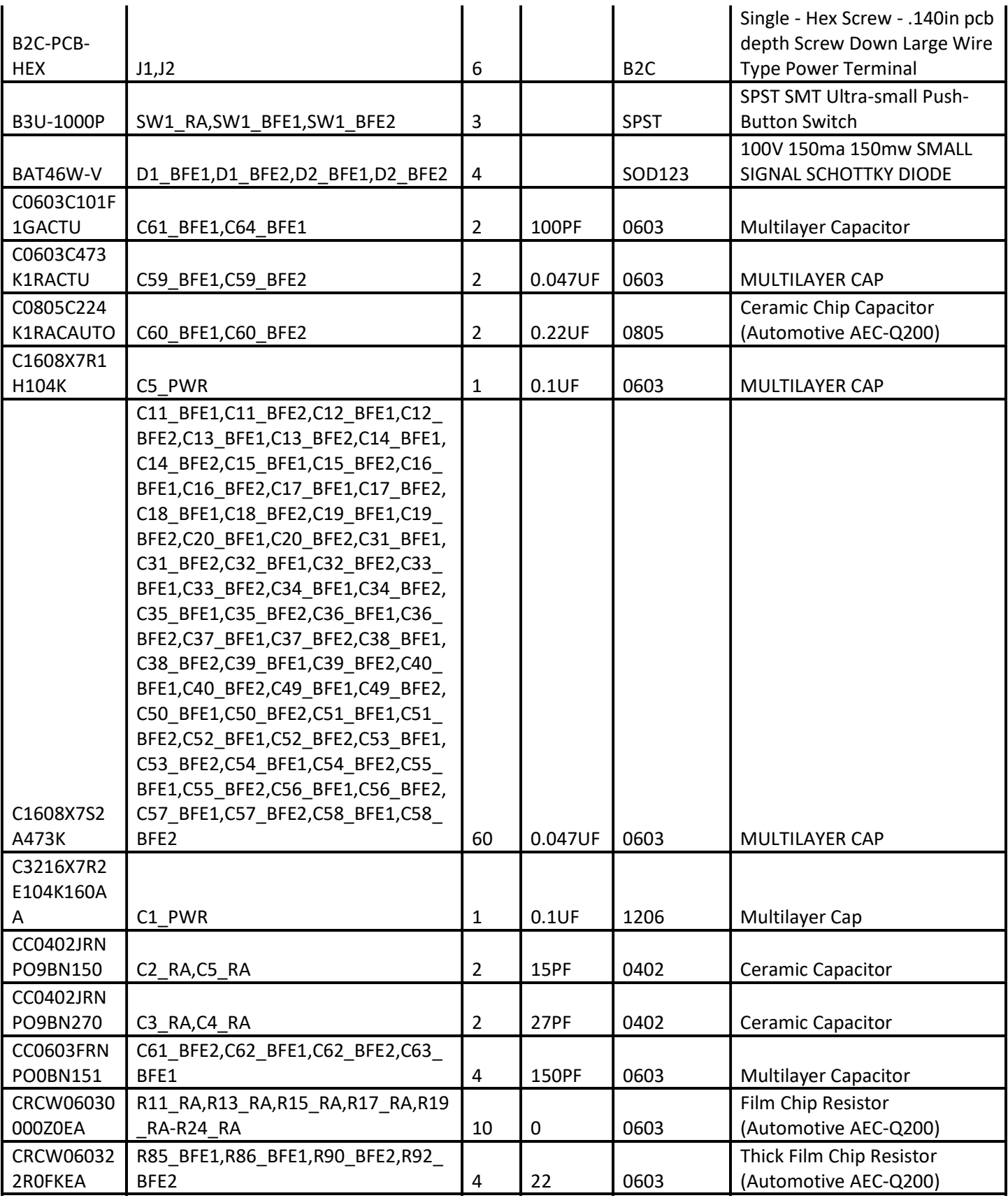

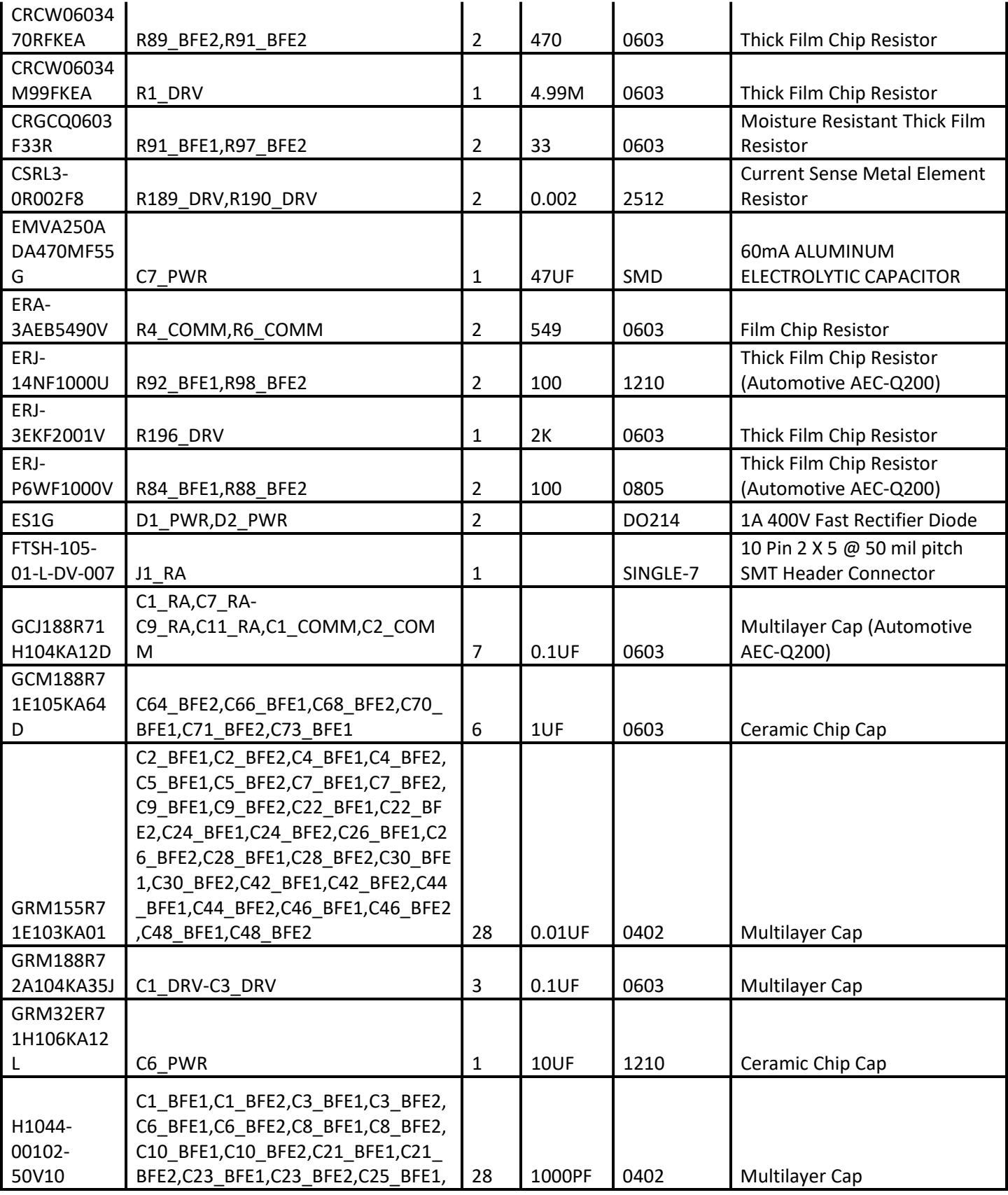

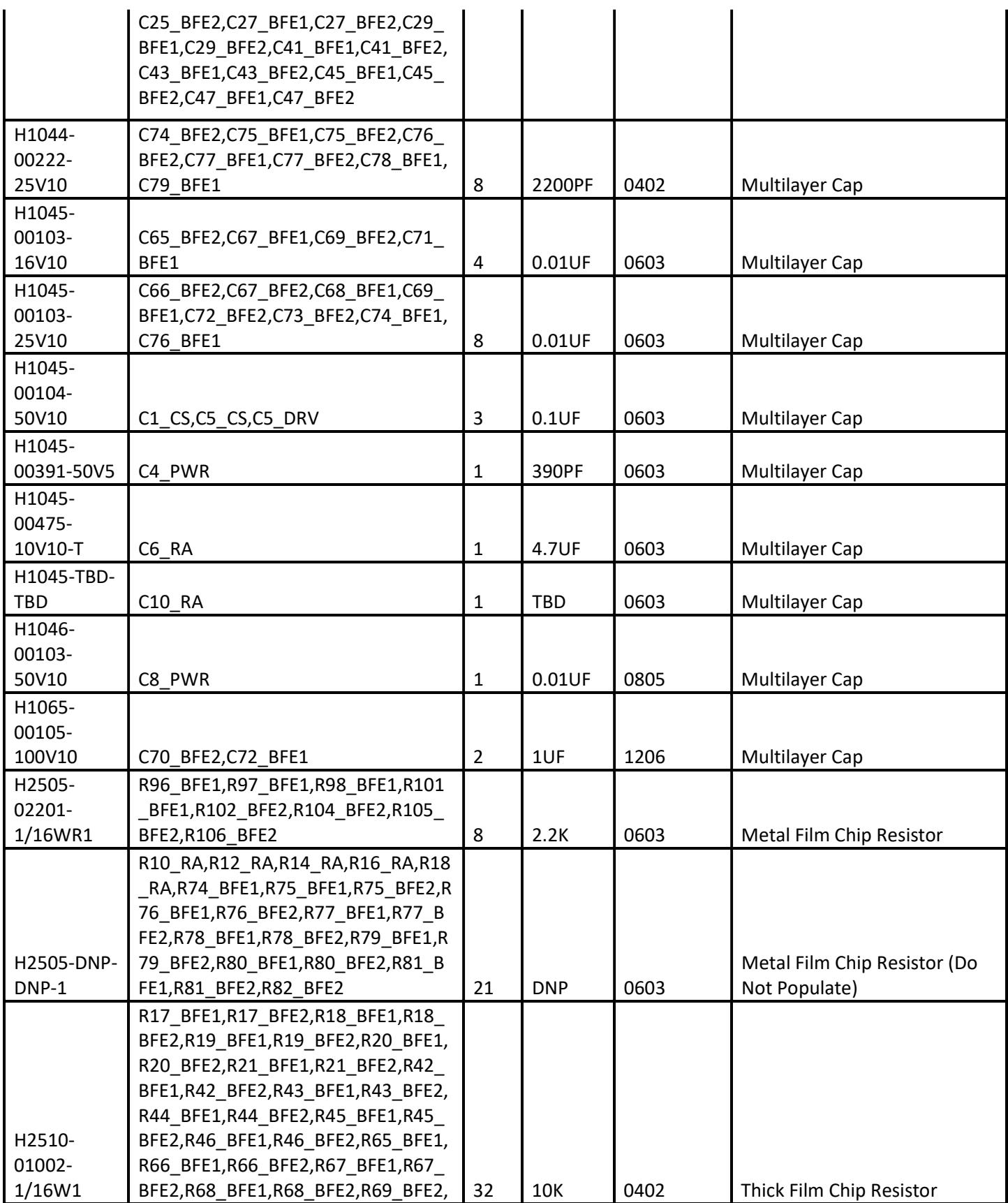

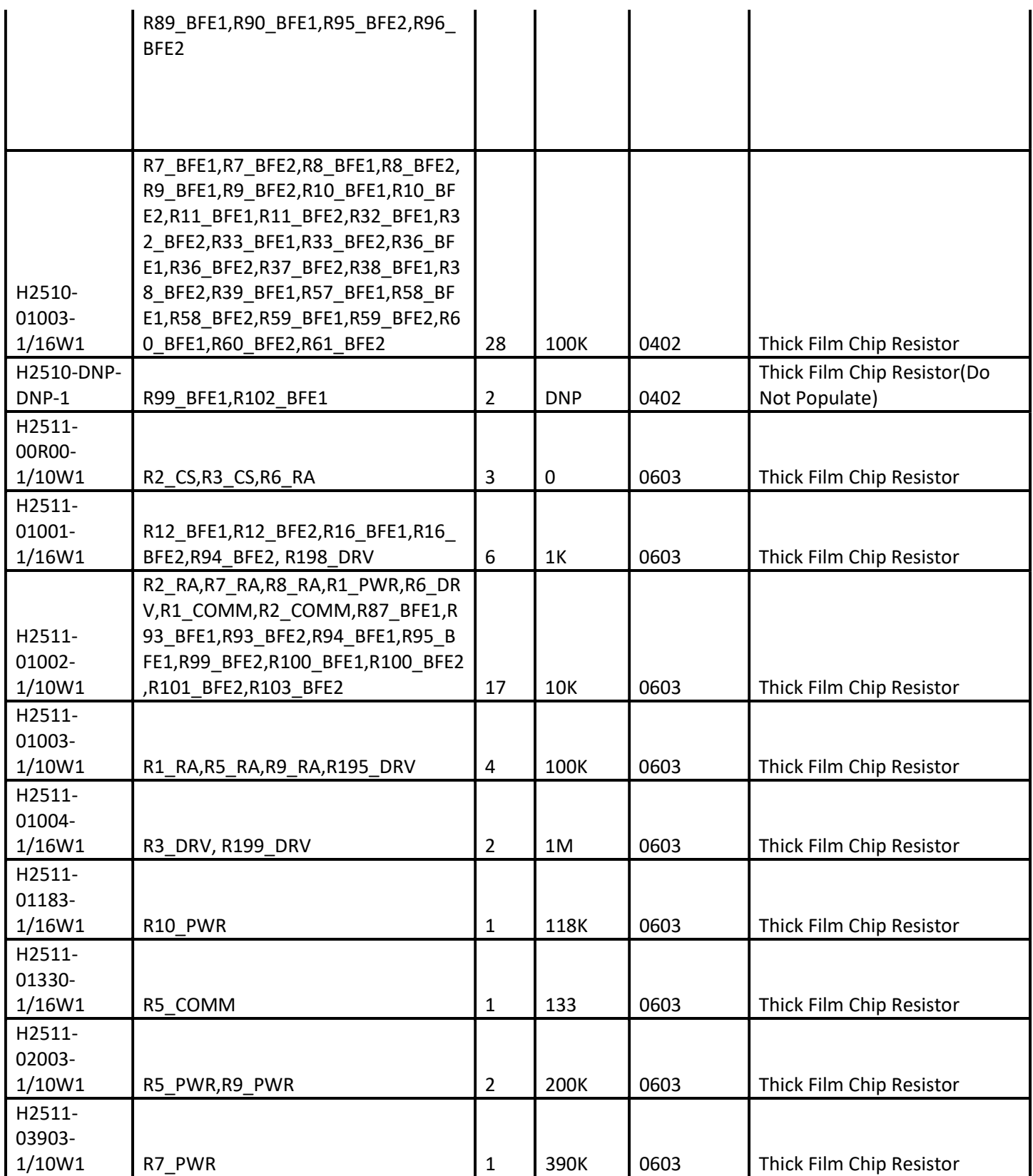

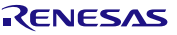

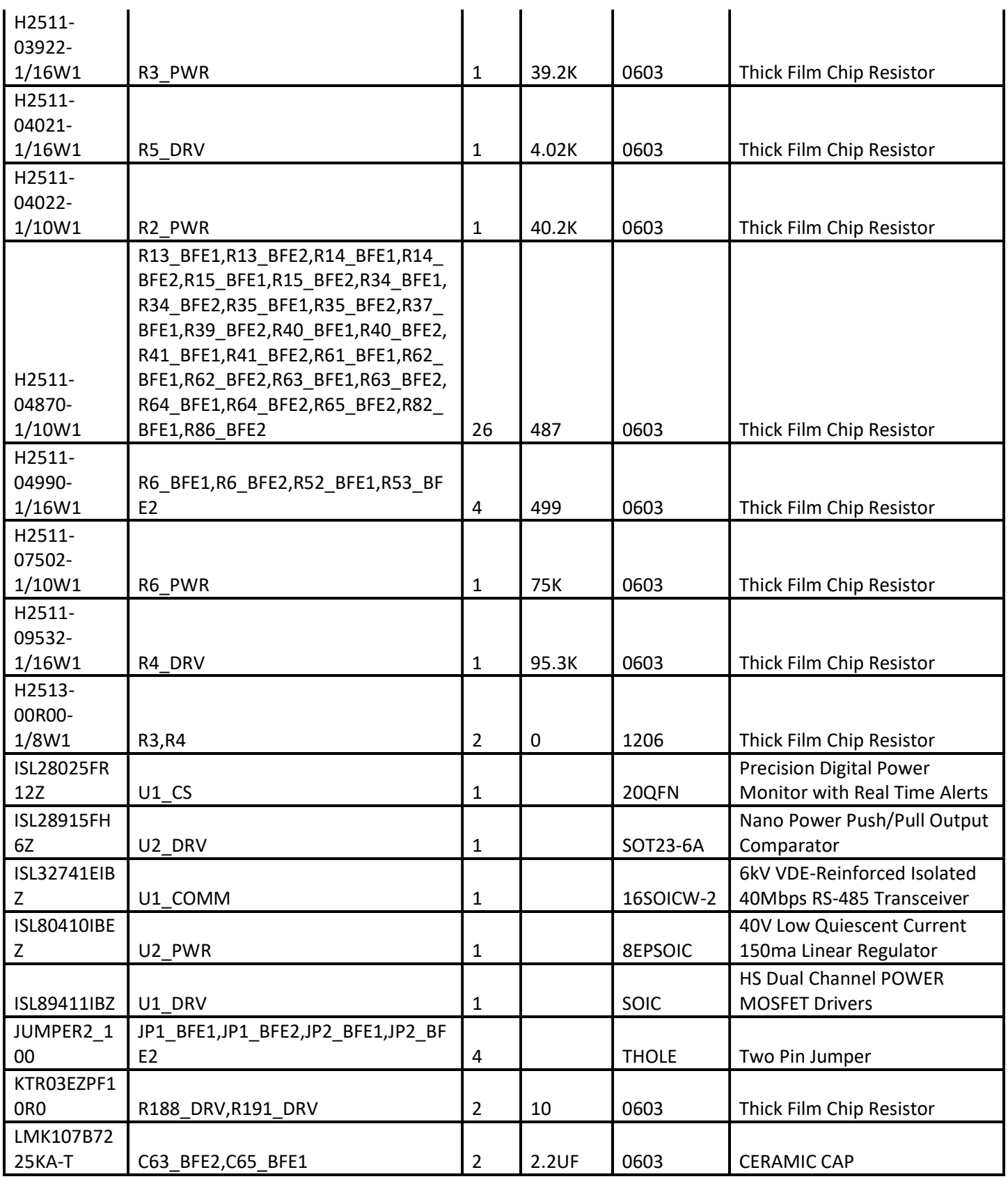

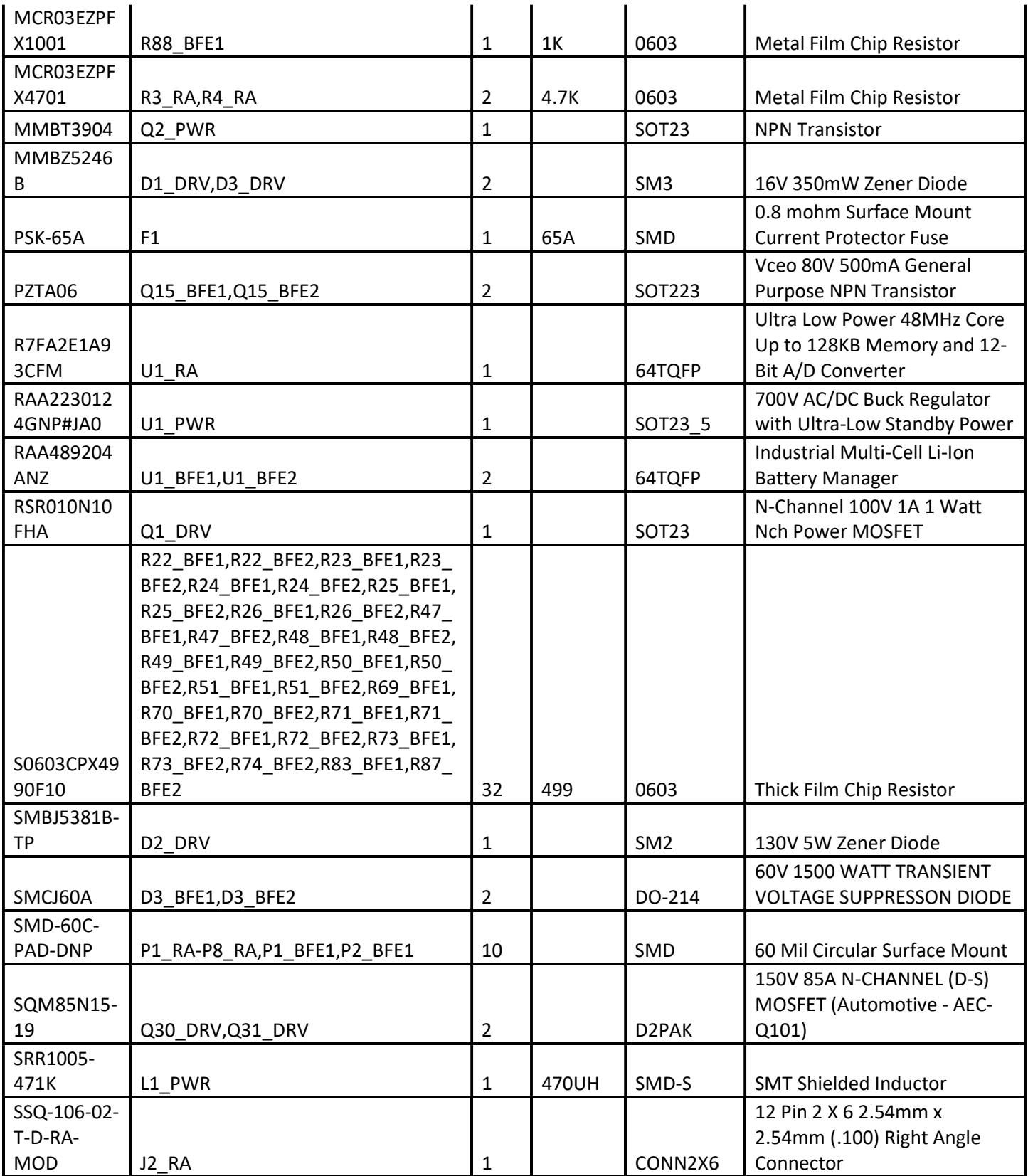

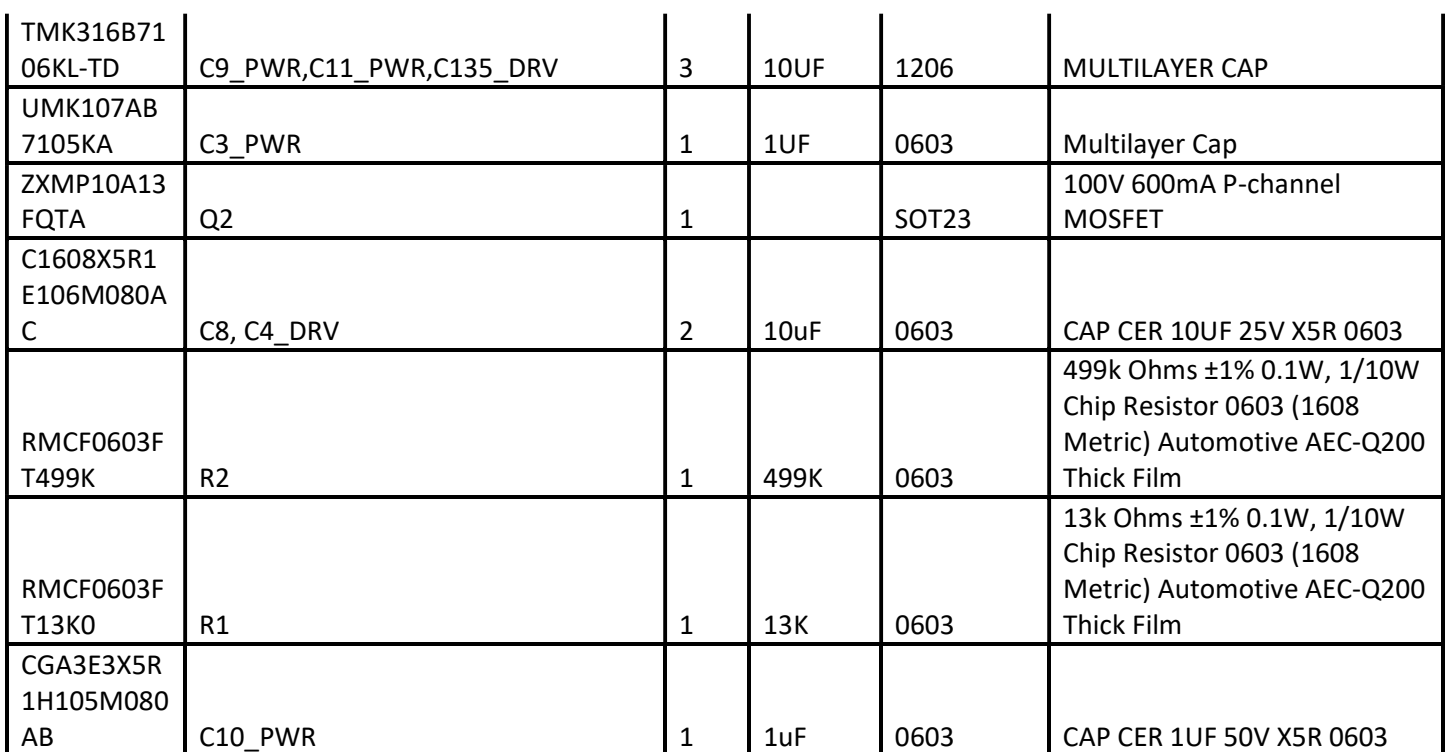

### Appendix A. Software API

The list of functions included in the demo project is shown below, with a brief description of each function. For further information regarding input parameters and return values, refer to the demo project source code.

### Auxi Functions

- void auxi init (void) Opens the UART driver.
- void auxi deinit (void) Closes the UART driver.
- void auxi callback (uart callback args  $t *p$  args) Callback for the UART transmission interrupt. If data was received, places data in receive buffer until 'Enter' is received.
- void auxi write (uint8  $t *p$  msg) Performs a UART write with a given input string. Checks the transmission was completed within the timeout limit.
- void auxi read (uint8 t \*rec\_buf, uint8 t buf\_size) Reads the UART input buffer and places the contents in the receive buffer.

### BMS Functions

- void bms\_init (void) Opens the SPI driver.
- void bms\_deinit (void) Close the SPI driver.
- void bms\_setup (void) Sets up the BMS registers to initialize the BMS.
- void **bms** roll call (void) Performs a roll call command to establish the daisy chain. Required as the first transmission and after certain reset conditions.
- void **bms\_command** (uint8\_t dev\_addr, uint8\_t reg\_addr, uint16\_t reg\_val, uint8\_t num\_bytes) Sends a BMS command to a BMS device in the daisy chain.
- uint16 t bms\_get\_reg (uint8\_t dev\_addr, uint8\_t reg\_addr, uint16\_t reg\_val, uint8\_t num\_bytes) Performs a single register read from a BMS device in the daisy chain.
- void bms get multi reg (uint8 t dev addr, uint8 t reg\_addr, uint16 t \*reg\_val, uint8 t num\_bytes) Performs a multi-register read from a BMS device in the daisy chain.
- void bms set reg (uint8 t dev addr, uint8 t reg\_addr, uint16 t reg\_val, uint8 t num\_bytes) Performs a single register write to a BMS device in the daisy chain.

- void bms set multi reg (uint8 t dev addr, uint8 t reg\_addr, uint16 t \*reg\_val, uint8 t num\_bytes) Performs a multi-register write to a BMS device in the daisy chain.
- void bms spi\_callback (spi\_callback\_args\_t \*p\_args) Callback for the BMS SPI interrupt.
- uint16 t bms crc16 calculate (uint32 t numbytes, uint8 t \*input buf) Calculates the CRC-16 value for a given input buffer.
- uint32\_t bms\_crc32\_calculate (uint32\_t numbytes, uint32\_t \*input\_buf) Calculates the CRC-32 value for a given input buffer.
- void bms\_scan\_voltages (void) Scans the cell/pack voltages for all of the BMS devices in the daisy chain.
- void bms scan\_temps (void) Scans the pack voltage, internal and external temperatures for all of the BMS devices in the daisy chain.
- void bms scan\_mixed (void) Scans the cell/pack voltages and external temperature 1 for all of the BMS devices in the daisy chain.
- void bms scan wires (void) Scans all of the BMS devices in the daisy chain for open wire inputs.
- void **bms** scan all (void) Scans all of the BMS device properties (voltages, temperatures, wires, etc.)
- void bms scan\_continuous (void) Commands each device in the daisy chain stack to switch to continuous scan mode.
- void bms scan\_inhibit (void) Stops the Scan Continuous function.
- void bms\_measure (uint8\_t device, uint8\_t length) Commands the target BMS device to measure a single cell/pack voltage, temperature, etc. The length input value defines which signal is measured (refer to datasheet)
- void bms\_sleep (void) Signals to all devices in the daisy chain to go to sleep.
- void bms wakeup (void) Signals to all devices in the daisy chain to wake up from sleep mode.
- void bms soft reset (void)

Performs a software reset on each device in the daisy chain stack.

- void bms\_hard\_reset (void) Performs a hardware reset on each device in the daisy chain stack.
- float bms get cell (uint8 t device, uint8 t cell) Reads the signed digital value for a given cell or pack voltage Converts the value to a signed cell or pack voltage.
- void bms get all cells (uint8 t device) Reads the digital value for the 4 external temperatures connected to the BMS. Converts the values to temperature values in degrees Celsius.
- float bms get\_temp (uint8\_t device) Reads the digital value for the internal temperature of the BMS. Converts the value to a temperature value in degrees Celsius.
- void bms get external temps (uint8 t device) Reads the digital value for the 4 external temperatures connected to the BMS. Converts the values to temperature values in degrees Celsius.
- float bms get vref (uint8 t device) Reads the digital value for the reference voltage of the BMS. Converts the value to a voltage.
- uint16 t bms get fault status (uint8 t device) Reads the fault status register of the BMS.
- uint16  $t$  bms get ov fault (uint8  $t$  device) Reads the overvoltage fault status register of the BMS.
- uint16 t bms get uv fault (uint8 t device) Reads the undervoltage fault status register of the BMS.
- uint16 t bms\_get\_ow\_fault (uint8\_t device) Reads the open wire fault status register of the BMS.
- uint16 t bms get ot fault (uint8 t device) Reads the overtemperature fault status register of the BMS.
- void bms fault setup (uint8 t device, uint16 t reg\_val) Sets the fault setup register (external temperatures, fault totalizer, etc.)
- void bms internal temp warning (uint8 t device, uint16 t reg\_val) Sets the internal temperature warning level in the BMS.
- void bms internal temp\_limit (uint8\_t device, uint16\_t reg\_val) Sets the internal temperature limit in the BMS.

- void bms cell balance (uint8 t device) Performs cell balancing after disabling balancing, taking readings, and confirming there are no faults. The minimum cell value is compared with all other cells. If the cell voltage difference exceeds a given delta, balancing is enabled for that cell.
- void bms clear all faults (uint8 t device) Clears all faults in the device by clearing the fault registers and fault status register.
- void bms update (void) Updates the BMS readings and checks for BMS faults. Performs cell balancing if there is no load connected.

### DPM Functions

- void dpm\_init (void) Opens the I2C driver.
- void dpm\_deinit (void) Closes the I2C driver.
- void dpm\_setup (void) Sets up the DPM registers to initialize the DPM.
- void dpm\_i2c\_callback (i2c\_master\_callback\_args\_t \*p\_args) Callback for the I2C transmission interrupt.
- void dpm\_get\_reg (uint8\_t reg\_addr, uint8\_t \*reg\_val, uint8\_t num\_bytes) Reads the value of a DPM register.
- void dpm\_set\_reg (uint8\_t reg\_addr, uint16\_t reg\_val, uint8\_t num\_bytes) Sets the value of a DPM register.
- float dpm\_read\_vshunt (void) Reads the signed digital value in the DPM auxiliary vshunt register. The value is converted to a voltage.
- float dpm\_read\_vout (void) Reads the unsigned digital value in the DPM vout register. The value is converted to a voltage.
- float dpm\_read\_iout (void) Reads the signed digital value in the DPM iout register. The value is converted to a current.
- float dpm\_read\_vout\_aux (void) Reads the unsigned digital value in the DPM auxiliary vbus register. The value is converted to a voltage.
- float dpm\_read\_temp (void) Reads the signed digital value in the DPM temperature register. The value is converted to the temperature in degrees Celsius.

- uint8 t dpm\_read\_status\_vout (void) Reads the fault status of the DPM voltage registers.
- uint16 t dpm\_read\_status\_iout (void) Reads the fault status of the DPM current register.
- uint16 t dpm\_read\_status\_temp (void) Reads the fault status of the DPM temperature registers.
- uint16 t dpm\_read\_status\_word (void) Reads the aggregate fault status of the DPM (VOUT, IOUT, etc.)
- void dpm\_clear\_faults (void) Clears all fault readings in the DPM.
- void dpm\_soft\_reset (void) Resets the DPM to its default settings.
- void dpm\_set\_iout\_oc\_threshold (uint8\_t iout\_dir, uint8\_t vshunt\_rng, double oc\_value) Sets the overcurrent threshold and current direction for detection based on user input value.
- void dpm update (void) Updates the DPM readings and checks for DPM register faults and overcurrent faults.

### System Functions

- void sys modules init (void) Initializes all of the system modules (except for comms such as I2C)
- void sys modules deinit (void) Closes all of the system driver modules (communications, interrupts, etc.)
- void sys 5cnt callback (timer callback args  $t *p$  args) Callback for the 5-second timer interrupt.
- void sys 20cnt callback (timer callback args  $t *p$  args) Callback for the 20-second timer interrupt.
- void sys\_count\_callback (timer\_callback\_args\_t \*p\_args) Callback for the timer interrupt for turning off FETs if current drops to 0.
- void sys\_icount\_callback (timer\_callback\_args\_t \*p\_args) Callback for the timer interrupt for turning FET back on if battery or current returns to normal levels.

- void sys\_fet\_callback (timer\_callback\_args\_t \*p\_args) Callback for the timer interrupt for turning off FETs if current is not present.
- void adc\_callback (adc\_callback\_args\_t \*p\_args) Callback for the ADC completion interrupt.
- double adc\_read (void) Reads the ADC results.
- void irq\_master\_callback (external\_irq\_callback\_args\_t \*p\_args) Callback for the BMS fault pin interrupt.
- void irq\_imon\_callback (external\_irq\_callback\_args\_t \*p\_args) Callback for the DPM overcurrent interrupt.
- void irq\_datar\_callback (external\_irq\_callback\_args\_t \*p\_args) Callback for the BMS DATAREADY pin interrupt.
- void irq\_load\_callback (external\_irq\_callback\_args\_t \*p\_args) Callback for the load detect interrupt.
- void irq\_chg\_callback (external\_irq\_callback\_args\_t \*p\_args) Callback for the charger detect interrupt.
- void sys\_echo (uint8\_t \*buf, uint8\_t length) Prints the contents of the RS-485 read buffer locally and clears it.
- void sys pin write (bsp\_io\_port\_pin\_t pin, uint8\_t level) Wrapper function for writing to GPIO pins.
- void sys\_cfet\_on\_off (uint8\_t level) Controls the CFET.
- void sys\_dfet\_on\_off (uint8\_t level) Controls the DFET.
- void sys\_fet\_driver\_on\_off (uint8\_t level) Controls the FET driver.
- void sys\_init (void) Sets the system to its initial state and initializes all system driver modules.
- void sys\_setup (void) Performs DPM and BMS register initialization and resets all flags.

void sys\_power\_on\_reset (void) Checks the system VCC, VOUT, and battery levels on initialization.

### void sys ov uv check (void)

Finds the minimum and maximum cell voltages and compares them to OV and UV limits. If a limit is hit, the corresponding FET is turned off.

- void sys fuel gauge (void) Monitors the battery level of both battery packs and reports the level to the user.
- void sys\_send\_diagnostics (void) Periodically sends diagnostics data such as current, vpack level, and fuel gauge.
- void sys\_user\_command (void) Checks user input via RS-485 and performs string matching with known command list to execute user commands.
- void sys\_dpm\_command (void) Interprets user input and updates DPM registers based on address, value, and length.
- void sys\_shutdown (void) Shuts the system down when major faults are detected.
- void sys restart (void) Attempts to restart the system by restarting all drivers, faults, and flags.
- void sys fault handle (void) System fault handler for detecting major faults and shutting down the system.
- void sys oc handle (void) Checks for over-current (with inrush current handling) using the current reading from the DPM.
- void sys chg load detect (void) Handles load/charger detection and ready state based on if current is present or not.
- void sys chg dischg procedure (void) Handles charge/discharge procedures by monitoring current levels, checking cell limits, and using timeouts.
- void sys get vpack (void) Checks battery level with limits and compares MCU and BMS readings.
- void sys\_traceback (uint8\_t func, uint8\_t err\_flag) Provides error traceback and system readings when the system goes into shutdown.
- void sys\_main (void) main function for battery management system.

# Appendix B. Pin Functions

The tables below outline the pins used in the demo project and their function.

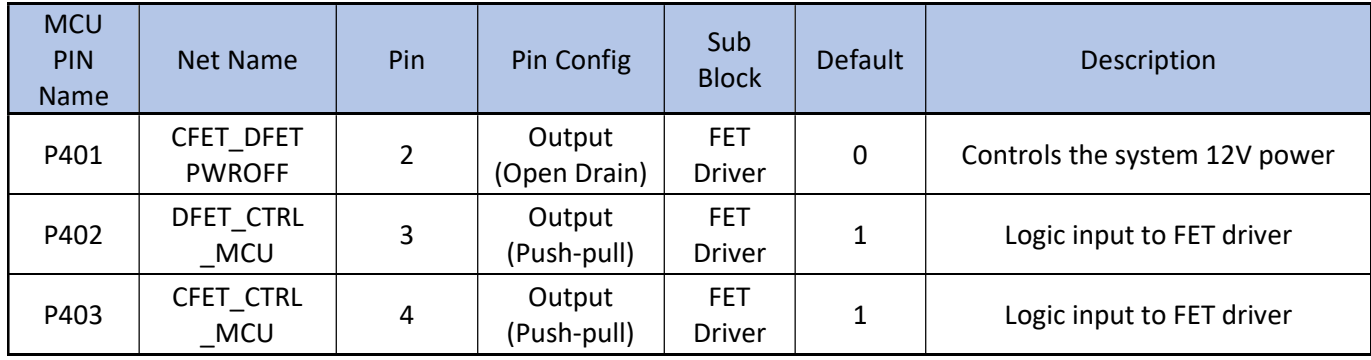

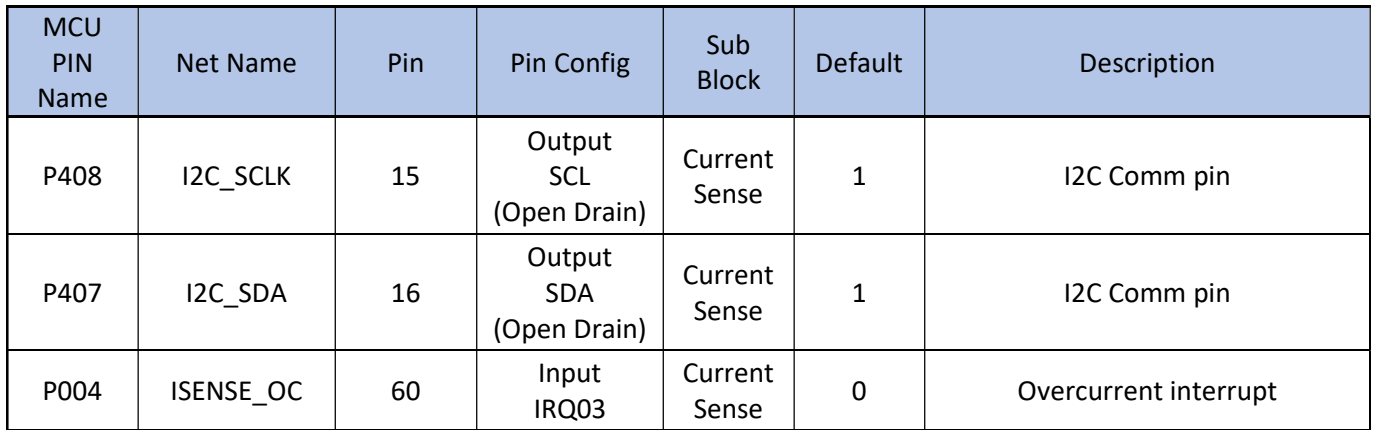

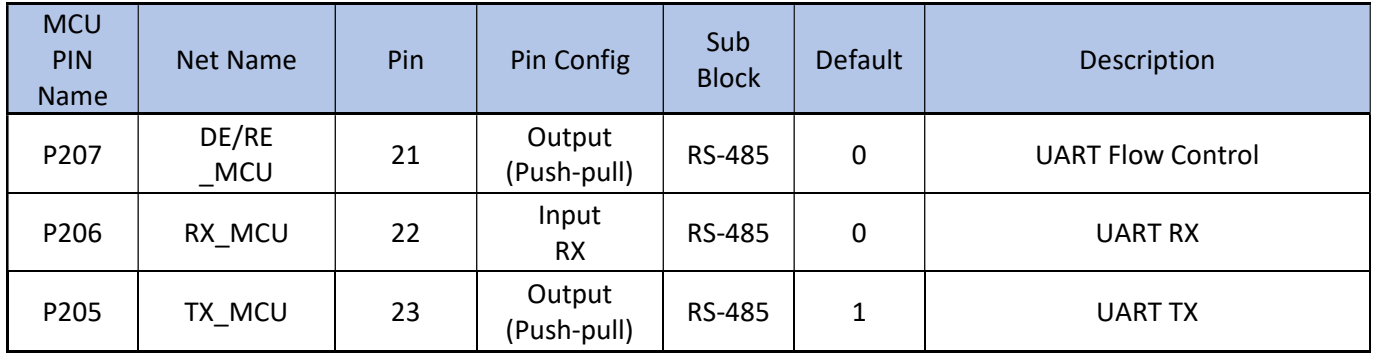

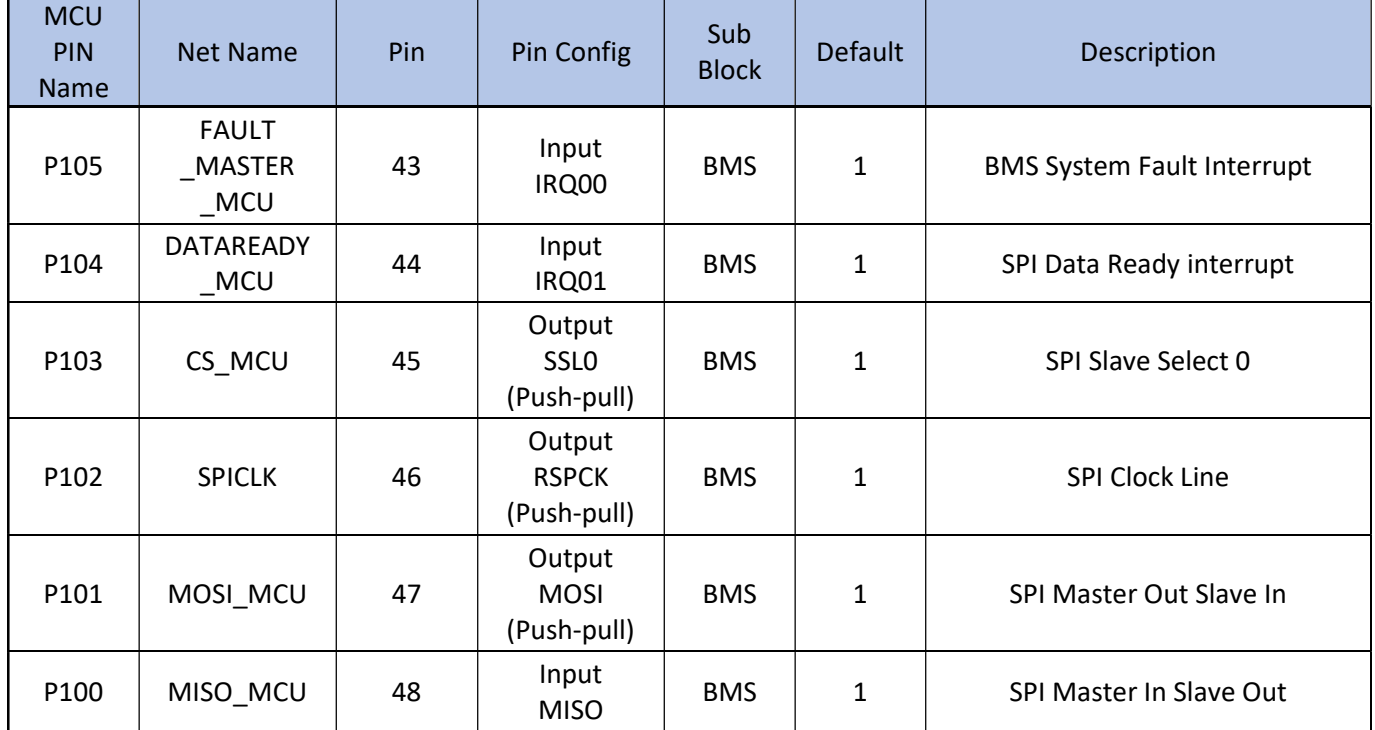

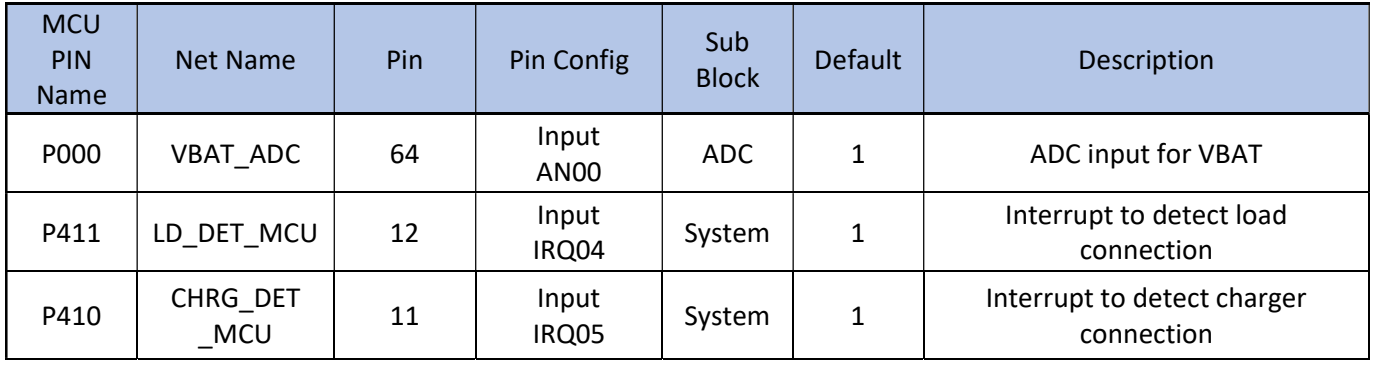